## **RANCANG BANGUN APLIKASI PERHITUNGAN BIAYA PEMAKAIAN TENAGA LISTRIK PLN TERKINI**

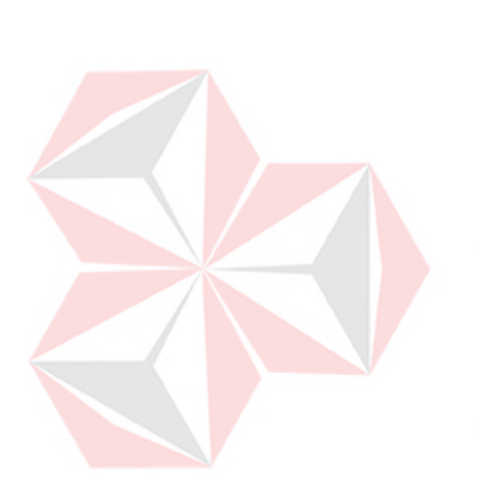

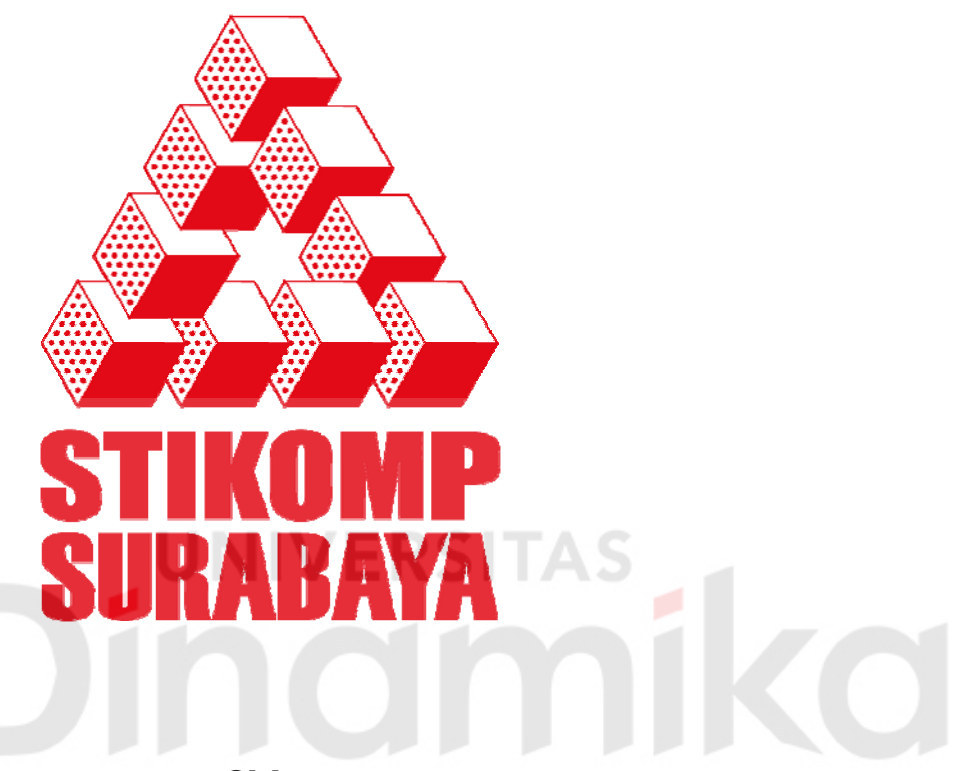

**Oleh :** 

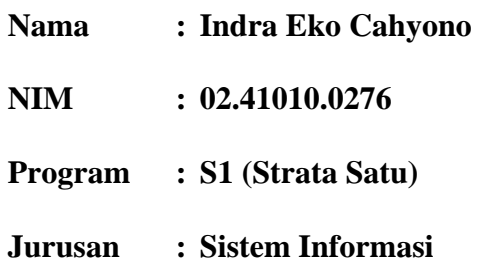

## **SEKOLAH TINGGI**

## **MANAJEMEN INFORMATIKA & TEKNIK KOMPUTER**

**SURABAYA** 

**2008** 

# **RANCANG BANGUN APLIKASI PERHITUNGAN BIAYA PEMAKAIAN TENAGA LISTRIK PLN TERKINI**

## **SKRIPSI**

Diajukan sebagai salah satu syarat untuk menyelesaikan

Program Sarjana Komputer

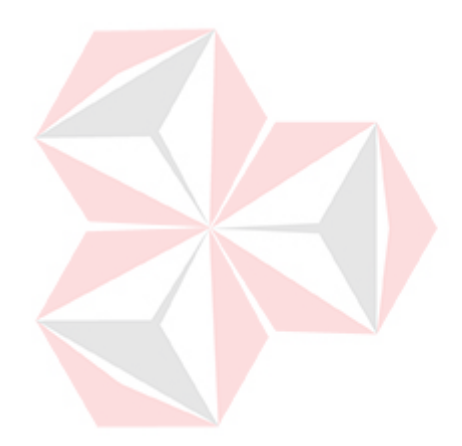

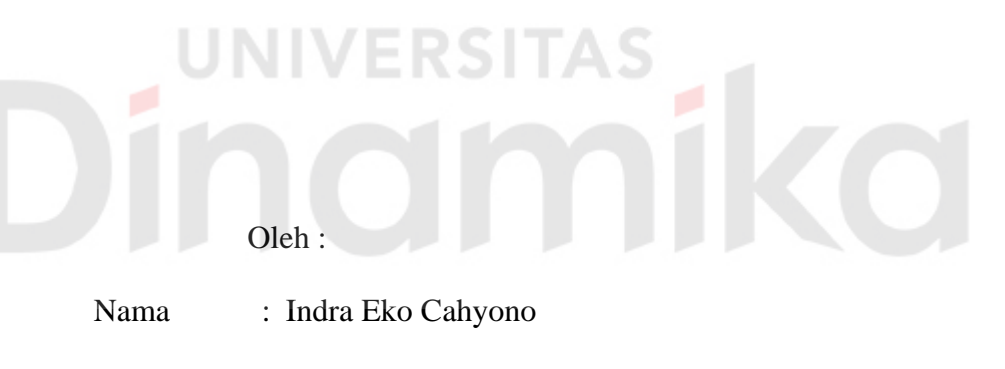

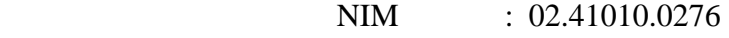

Program : S1 (Strata Satu)

Jurusan : Sistem Informasi

## **SEKOLAH TINGGI**

## **MANAJEMEN INFORMATIKA & TEKNIK KOMPUTER**

## **SURABAYA**

**2008**

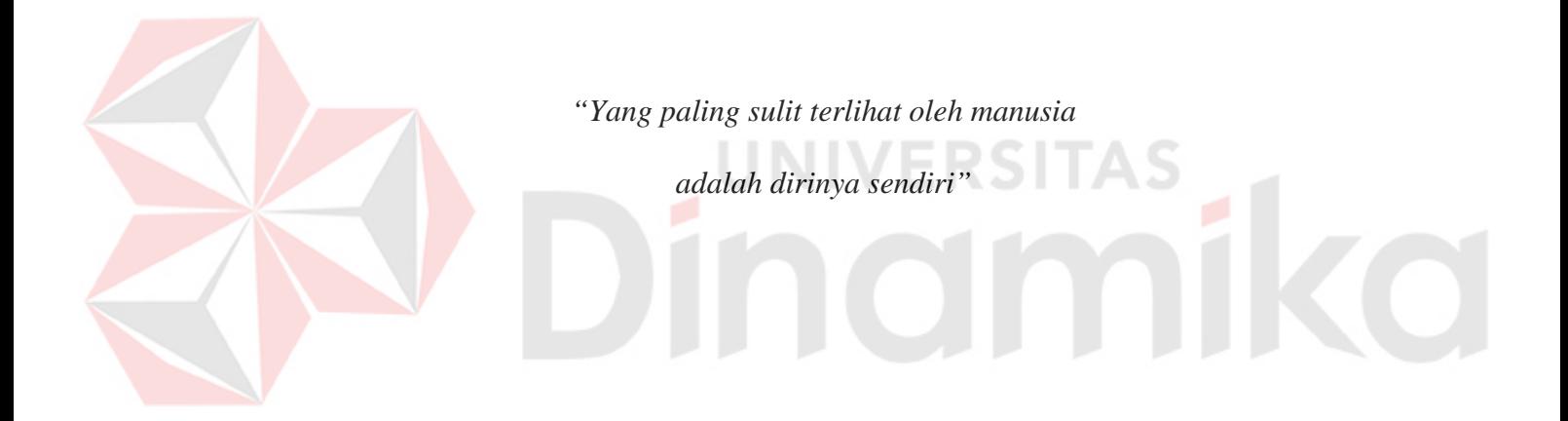

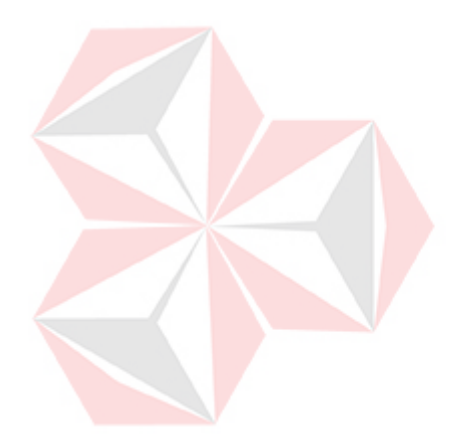

Kupersembahkan bagimu

ayahanda dan ibunda tercinta

**TAS** 

iko

tanpamu aku bukanlah siapa-siapa

## **RANCANG BANGUN APLIKASI PERHITUNGAN BIAYA PEMAKAIAN TENAGA LISTRIK PLN TERKINI**

Disusun Oleh :

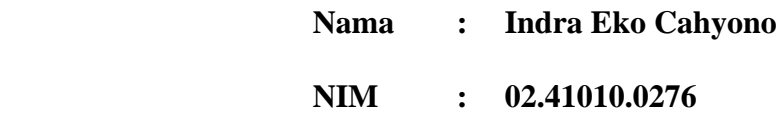

Surabaya, Agustus 2008

**Telah diperiksa, diuji dan disetujui :** 

Pembimbing I Pembimbing II

NIDN. 0715067901

**Yusron Rijal. S.Si., MT**<br>
NIDN. 0715067901<br> **Rangsang Purnama, S.Kom**<br>
NIDN. 0711087301

Mengetahui :

Wakil Ketua Bidang Akademik

**Drs. Antok Supriyanto, M.MT** NIDN. 0726106201

SEKOLAH TINGGI MANAJEMEN INFORMATIKA & TEKNIK KOMPUTER SURABAYA

#### **ABSTRAKSI**

Akibat krisis energi khususnya energi listrik dan pemakaian tenaga listrik yang tinggi, mengakibatkan beban subsidi pemerintah menjadi semakin berat. Untuk meringankan beban subsidi tersebut pemerintah melaksanakan langkahlangkah kebijakan yaitu dengan melaksanakan program penghematan pemakaian tenaga listrik.

Penelitian ini akan mambahas mengenai aplikasi perhitungan biaya pemakaian tenaga listrik terkini. Perhitungan yang dilakukan mencakup biaya pemakaian tenaga listrik subsidi dan non-subsidi. Data yang dibutuhkan untuk melakukan perhitungan diantaranya adalah data pelanggan, golongan tarif dan yang terpenting adalah angka *stand* meter terakhir. Perhitungan dapat dilakukan langsung melalui komputer atau melalui *Short Messege Service* (SMS). Hasil dari perhitungan ini adalah besar biaya pemakaian tenaga listrik sampai dengan angka stand meter terakhir.

Aplikasi yang dibuat dapat membantu pelanggan PT PLN (Persero) untuk mengontrol dan menghemat pemakaian tenaga listriknya, sehingga beban subsidi pemerintah dapat sedikit berkurang dan juga mensukseskan program penghematan pemakaian tenaga listrik yang digalakkan oleh pemerintah.

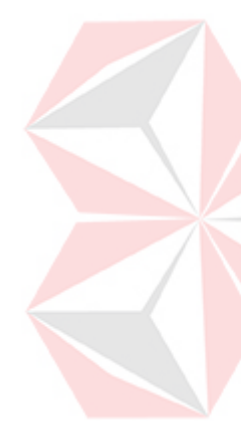

#### **KATA PENGANTAR**

Rasa syukur yang sedalam-dalamnya penulis panjatkan kepada Allah SWT yang telah memberikan rahmat, taufik serta hidayah-Nya sehingga penulis dapat menyelesaikan tugas akhir ini.

Pada kesempatan ini, penulis menyampaikan rasa penghargaan dan terima kasih yang sebesar-besarnya kepada:

- 1. Kepada kedua orang tuaku, bapak, Ibu dan keluargaku tercinta yang tak hentihentinya memberikan kasih sayang dan doa.
- 2. Bapak Dr. Yoseph. Jangkung Karyantoro, MBA selaku ketua Sekolah Tinggi Manajemen Informatika & Teknik Komputer Surabaya.
- 3. Bapak Drs. Antok Supriyanto M.MT selaku wakil ketua bidang akademik Sekolah Tinggi Manajemen Informatika & Teknik Komputer Surabaya.
- 4. Bapak Yusron Rijal. S.Si.,MT selaku kepala program studi dan dosen pembimbing I, yang dengan segala kesabaran dan kemurahan hati telah membimbing penulis dengan baik.
- 5. Bapak Rangsang Purnama, S.kom selaku dosen pembimbing II yang dengan sabar telah membantu penulis dalam penyelesaian tugas akhir ini.
- 6. Saudara Aminuddin Sugianto Putero selaku wakil dari PT PLN (Persero) UPJ Gedangan.
- 7. Seluruh Dosen dan Staf Sekolah Tinggi Manajemen Informatika & Teknik Komputer Surabaya.
- 8. Ucapan terima kasih secara pribadi kepada keluarga Bapak Hendra Wahyudi beserta Ibu, yang telah menaungi penulis selama penulis menuntut ilmu.

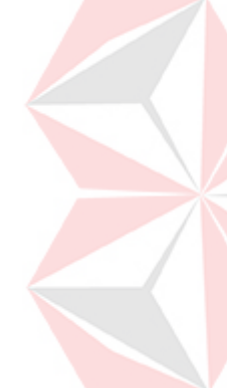

9. Dan semua sahabat, rekan dan kolega tercinta yang tak dapat penulis sebutkan satu-persatu namanya, semoga kebersamaan kita selalu ada sampai kapanpun.

Semoga Allah SWT memberikan balasan atas kebaikan semua pihak yang telah membantu terselesaikannya tugas akhir ini. Penulis menyadari bahwa masih banyak sekali kekurangan dalam penyusunan tugas akhir ini, namun harapan penulis semoga tugas akhir ini dapat memberikan manfaat dan menunjang ilmu pengetahuan.

#### Surabaya, Agustus 2008

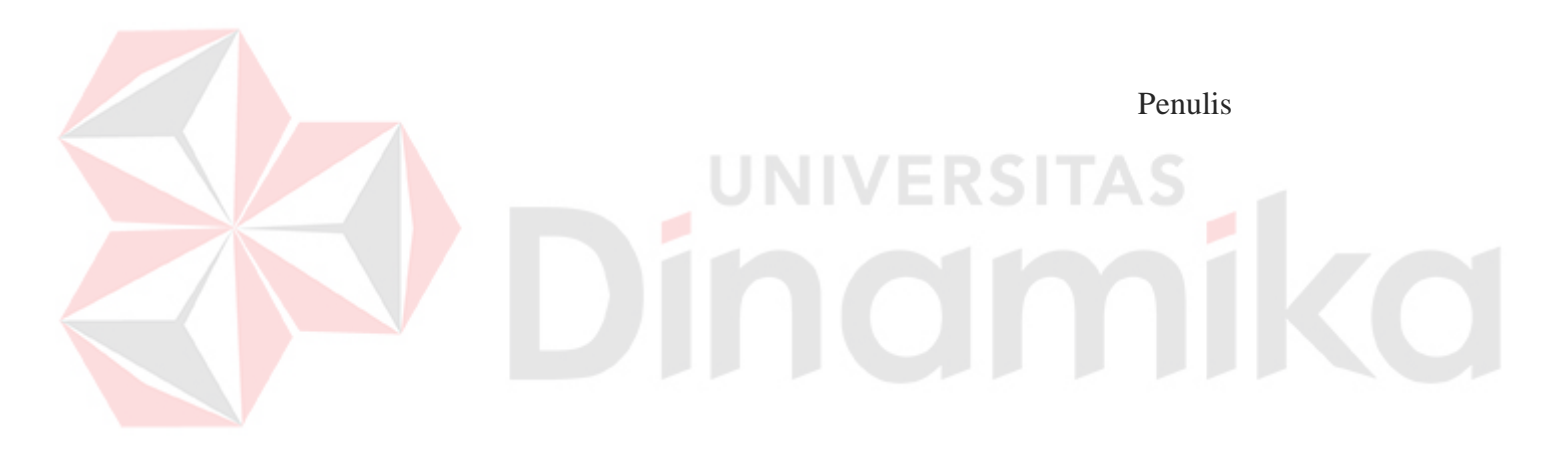

## **DAFTAR ISI**

## Halaman

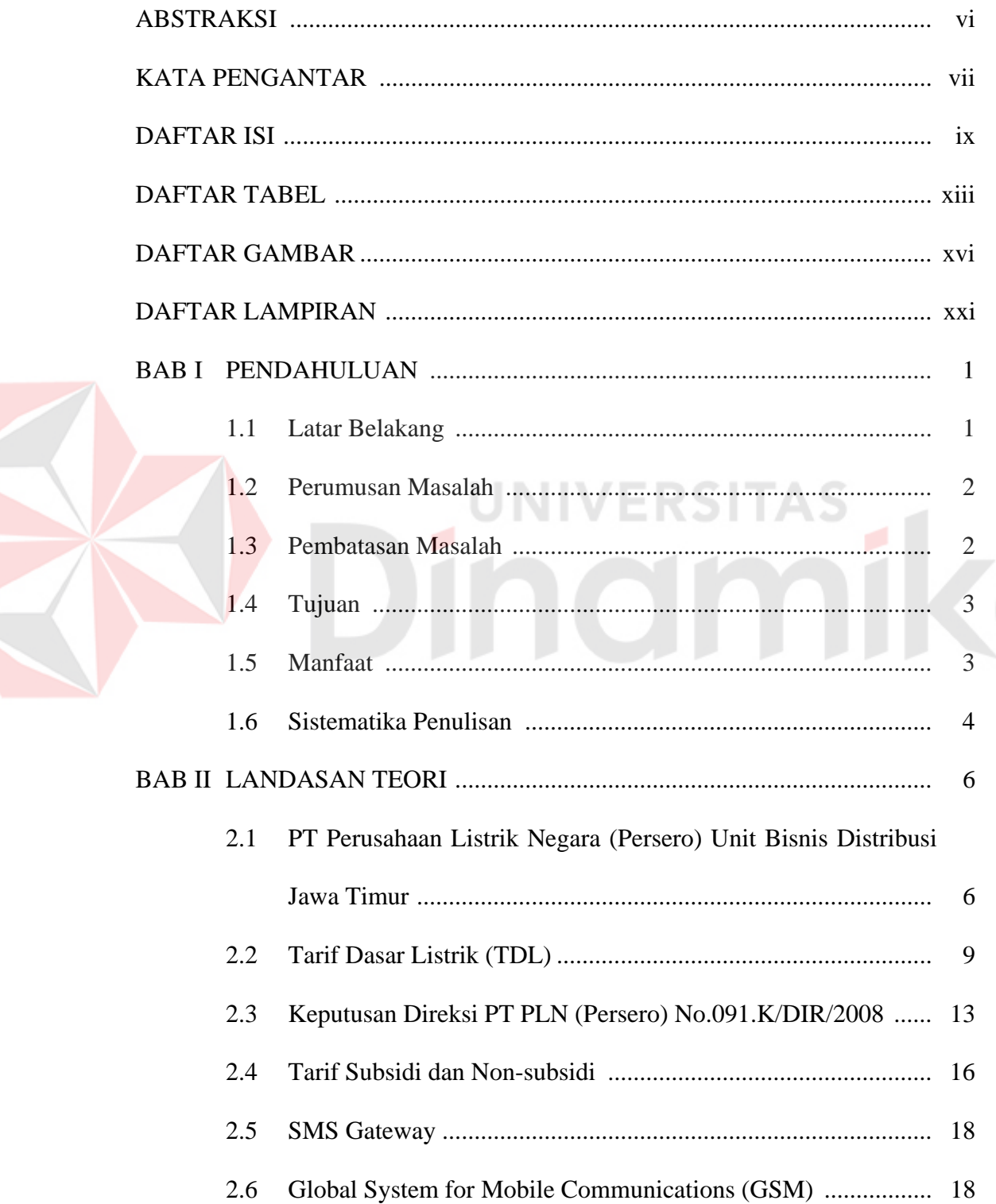

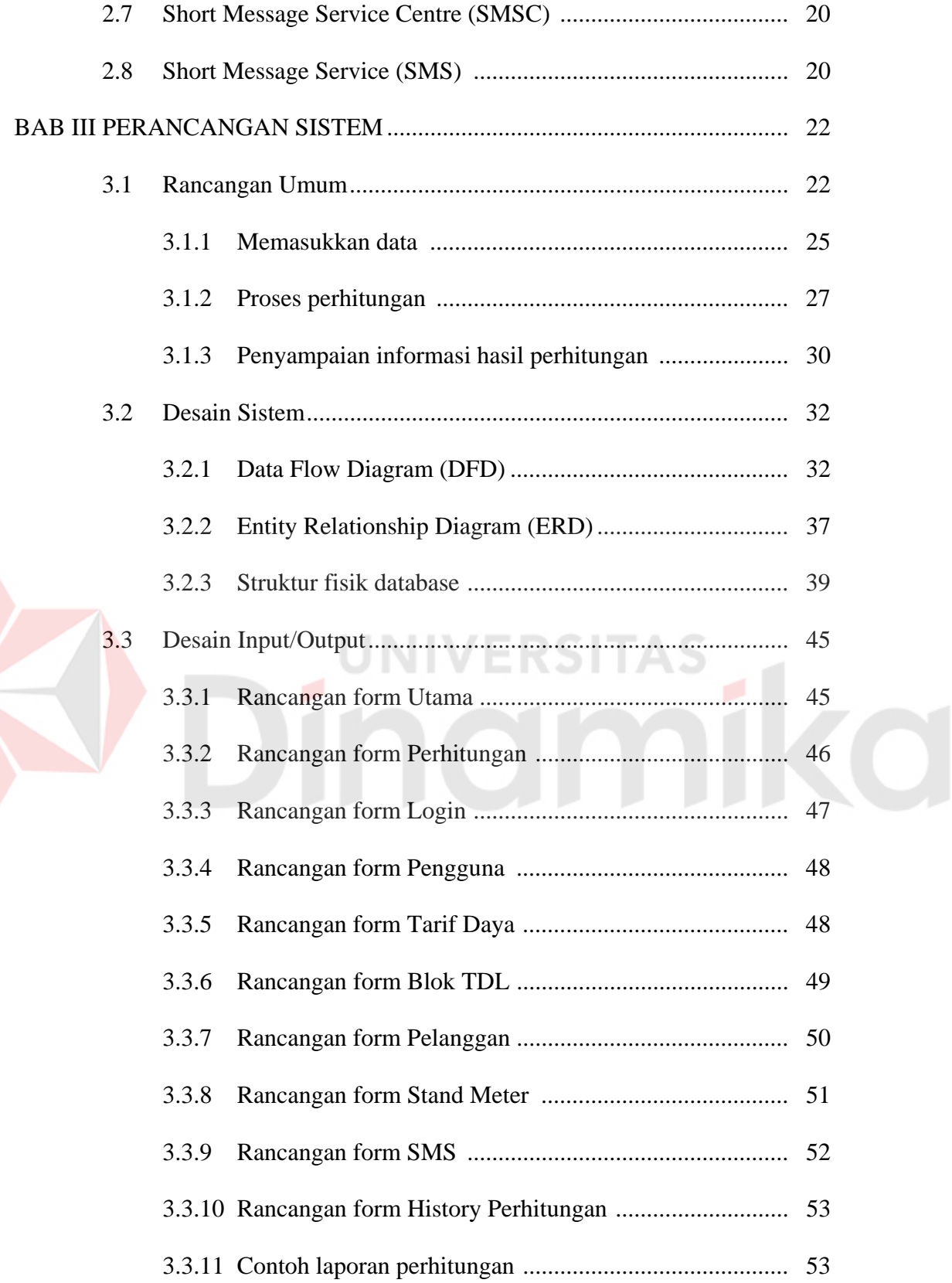

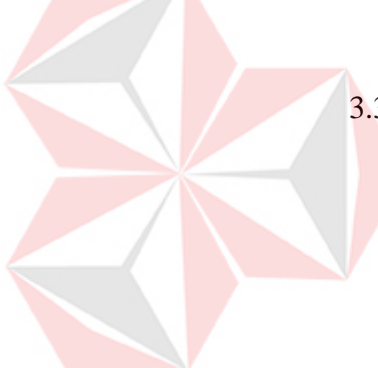

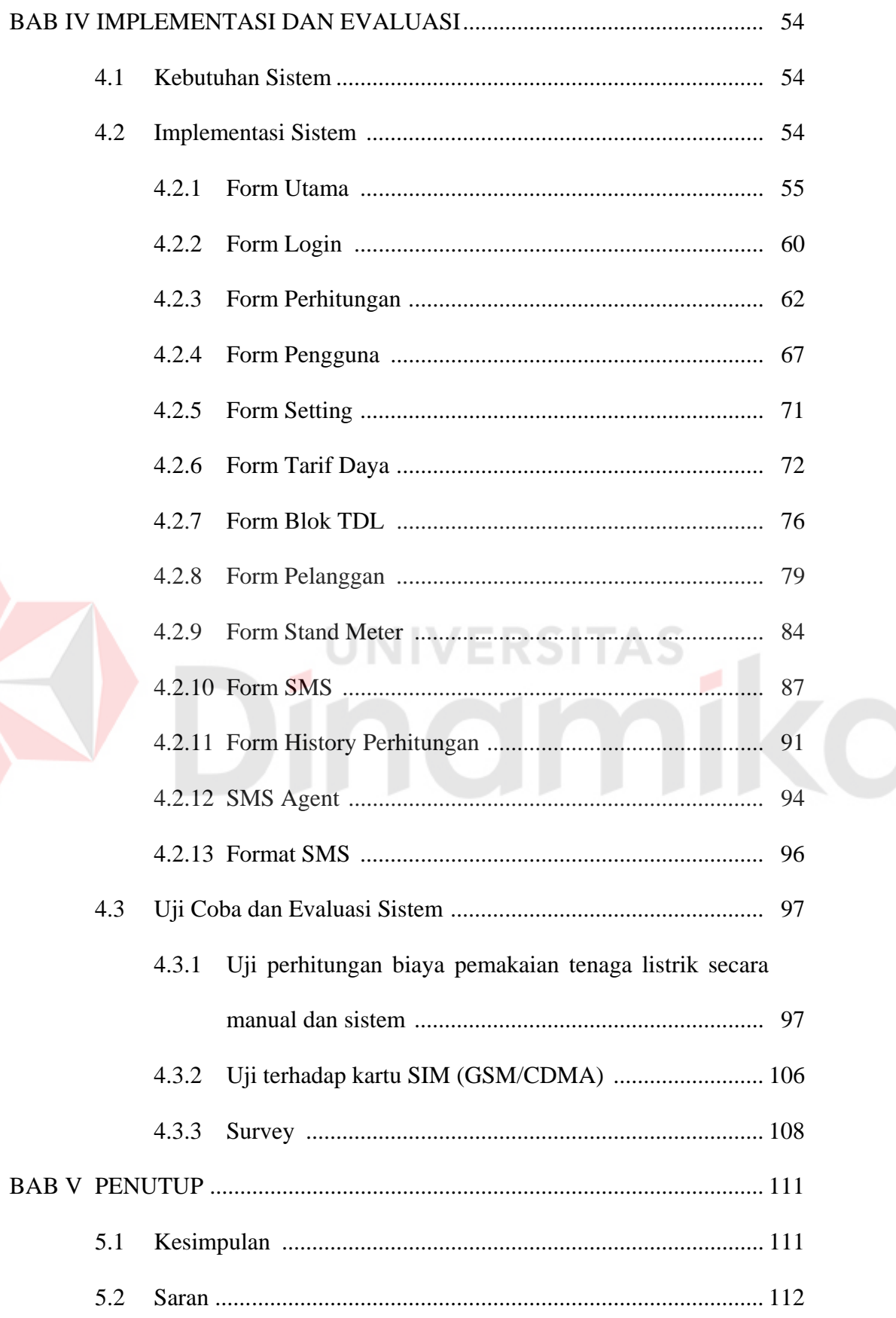

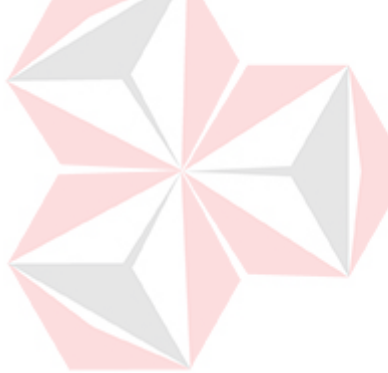

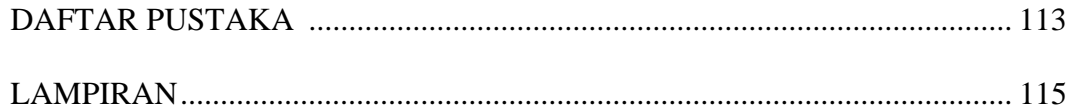

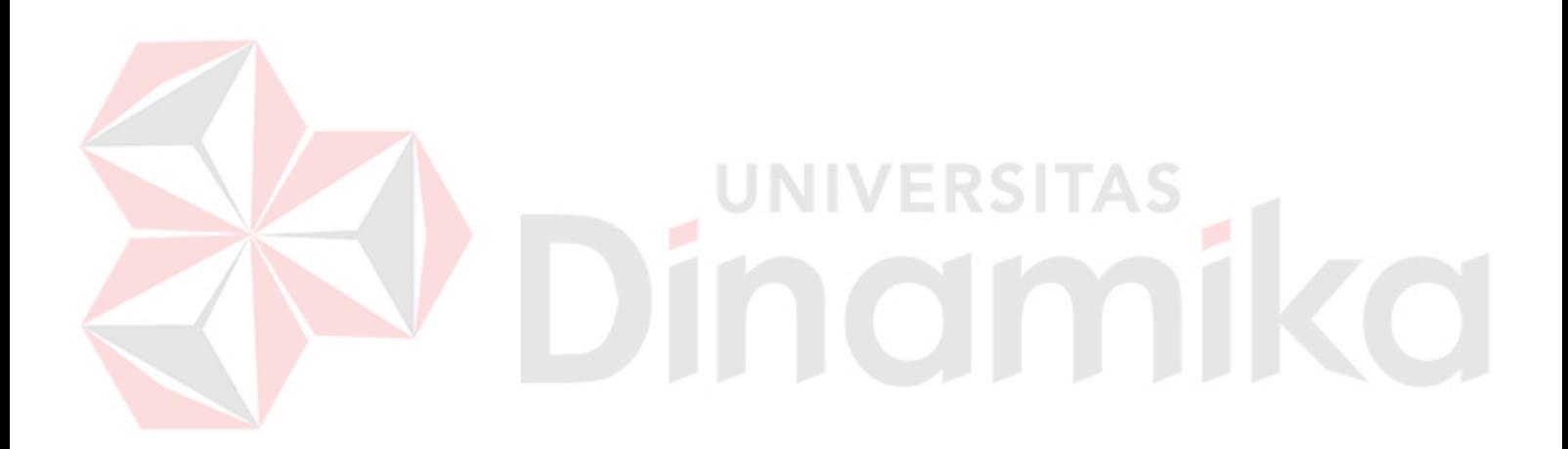

## **DAFTAR TABEL**

#### Halaman

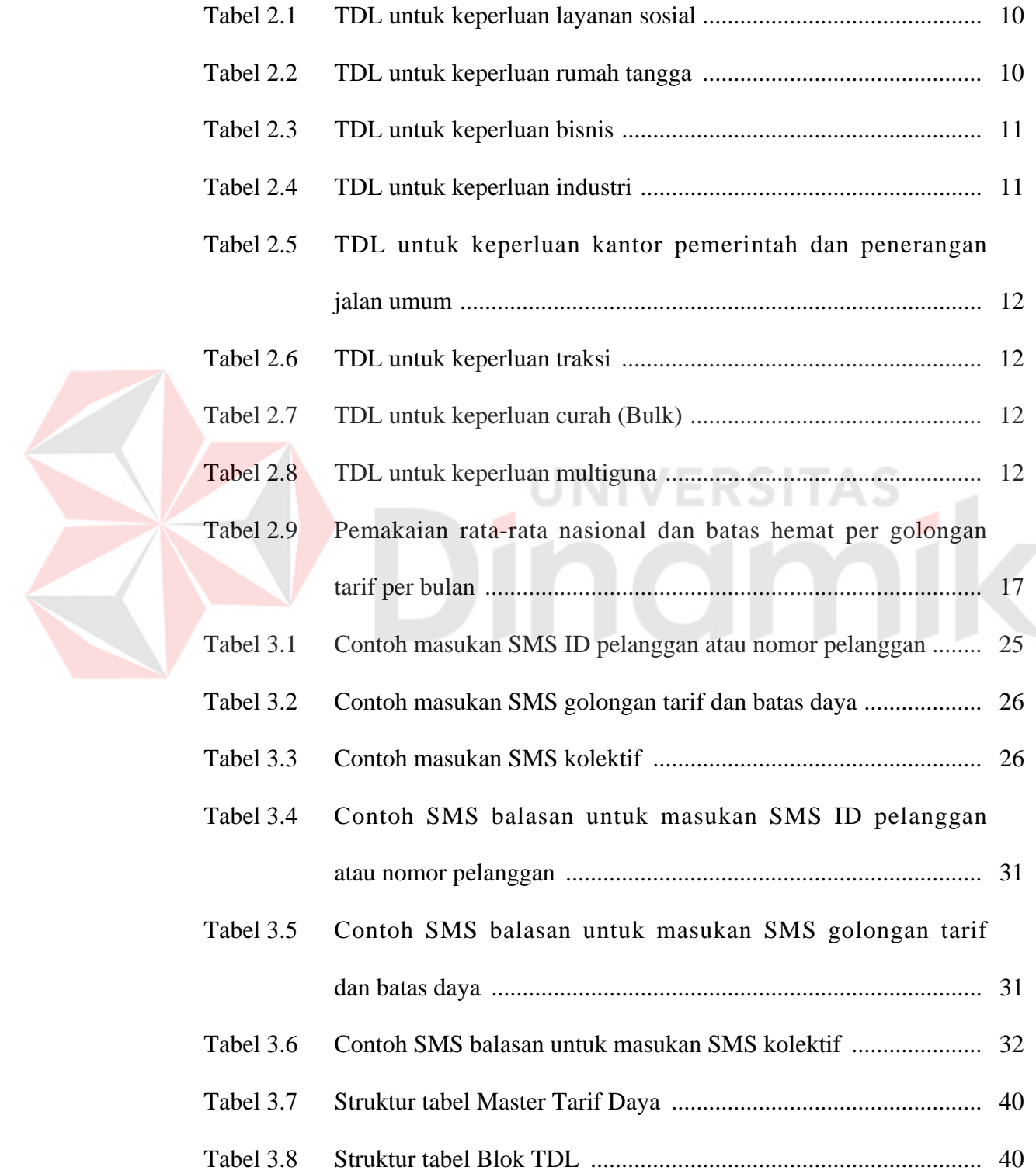

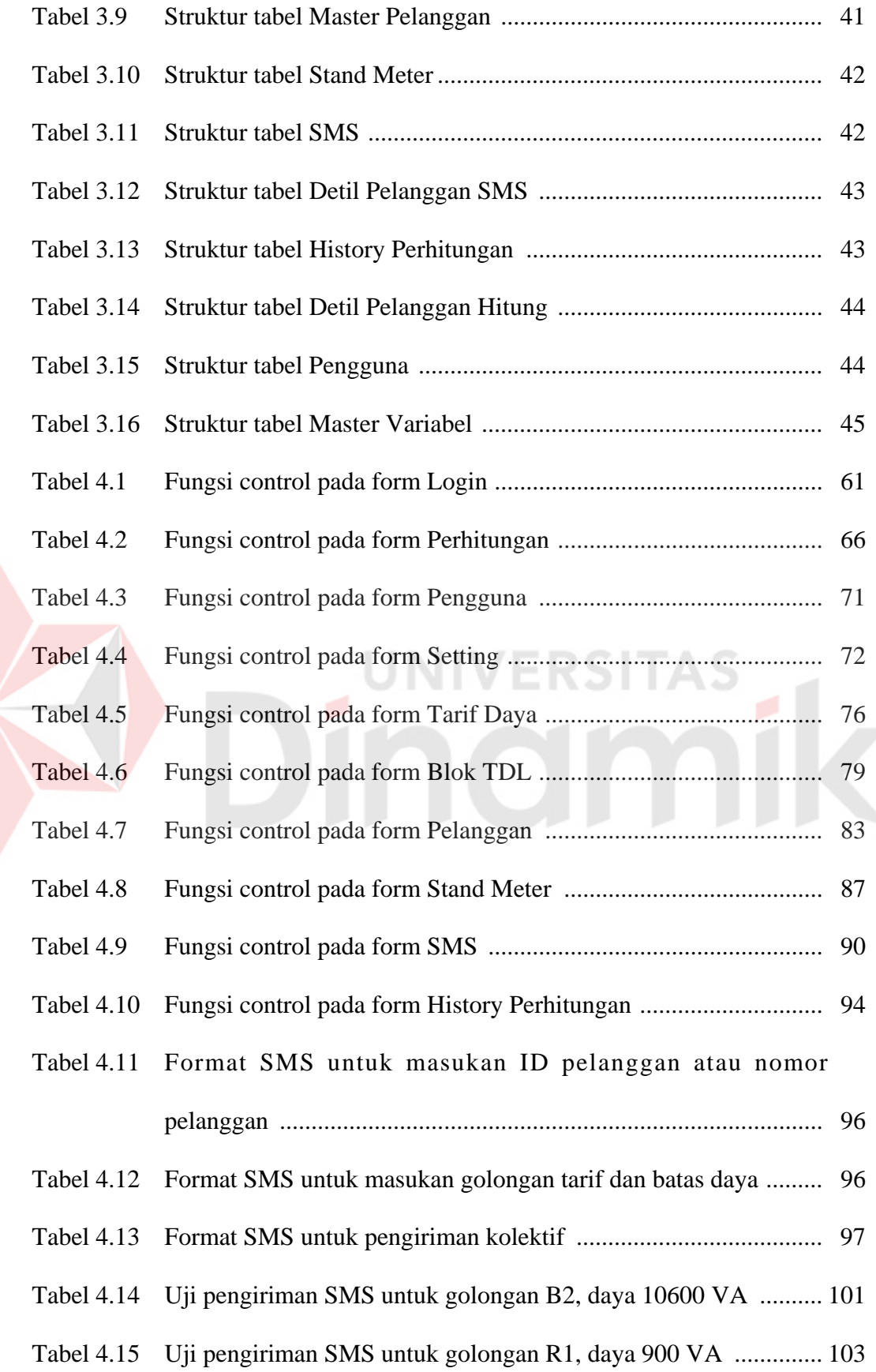

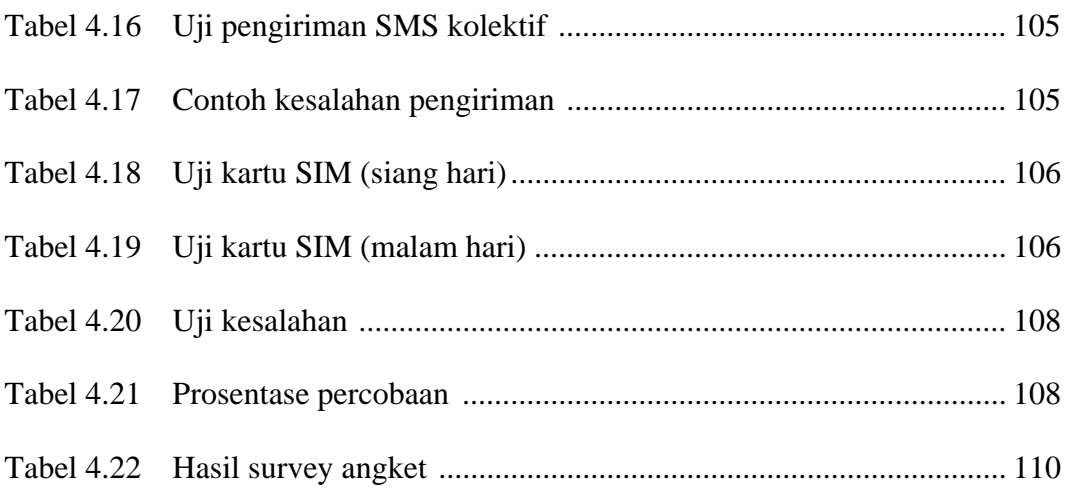

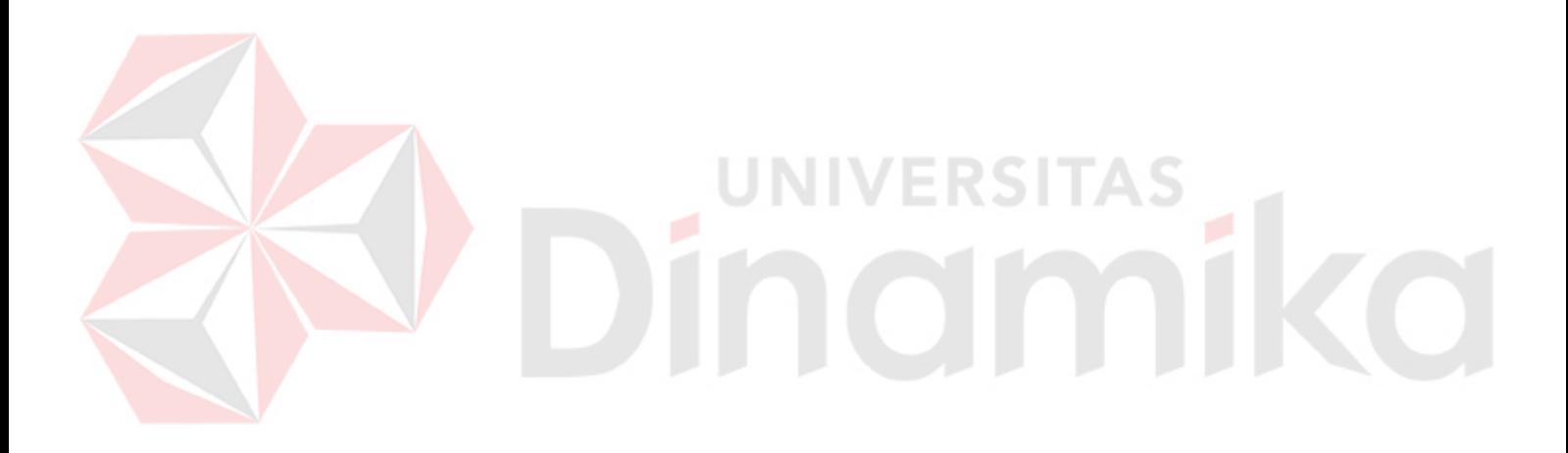

## **DAFTAR GAMBAR**

#### Halaman

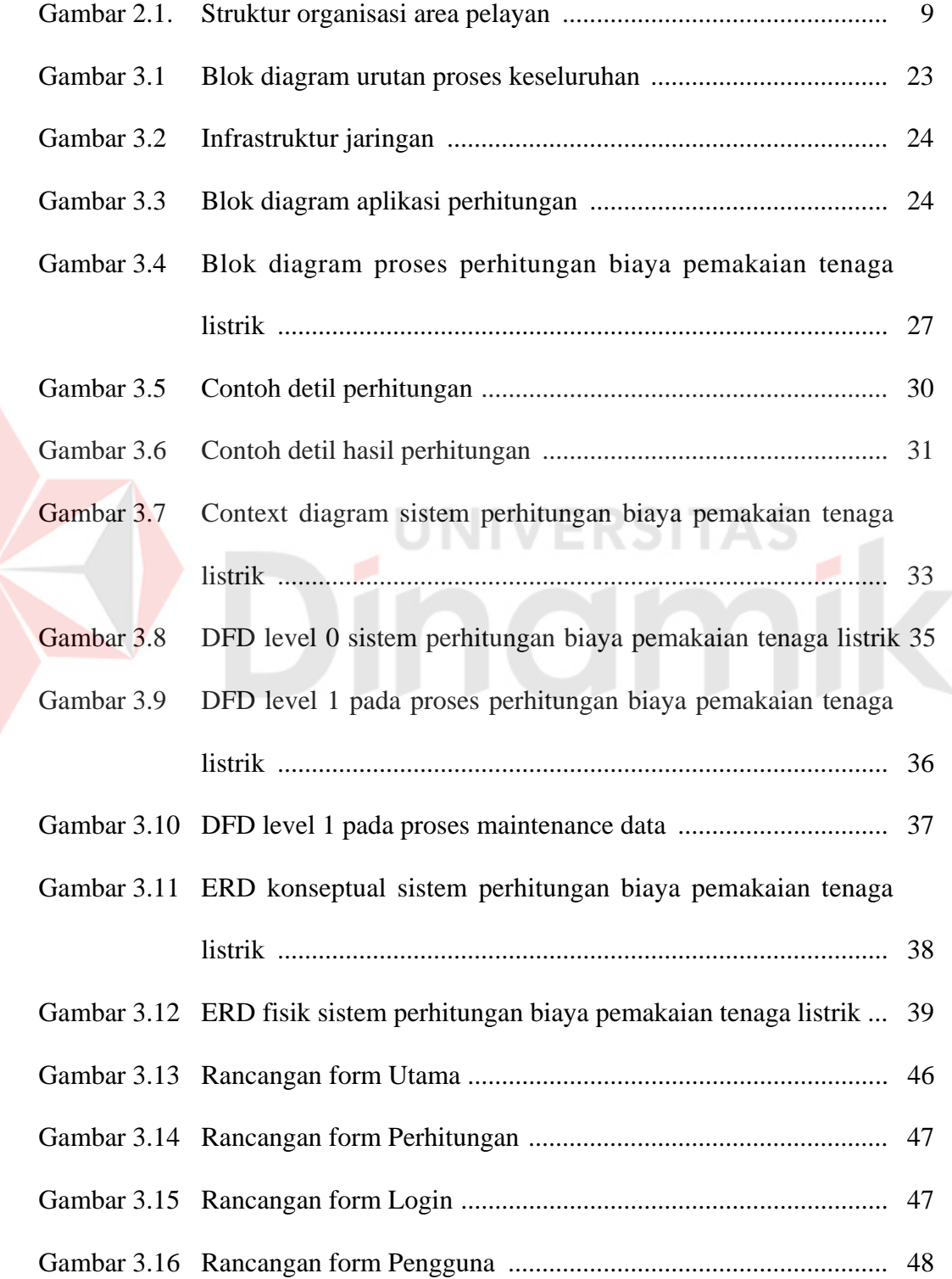

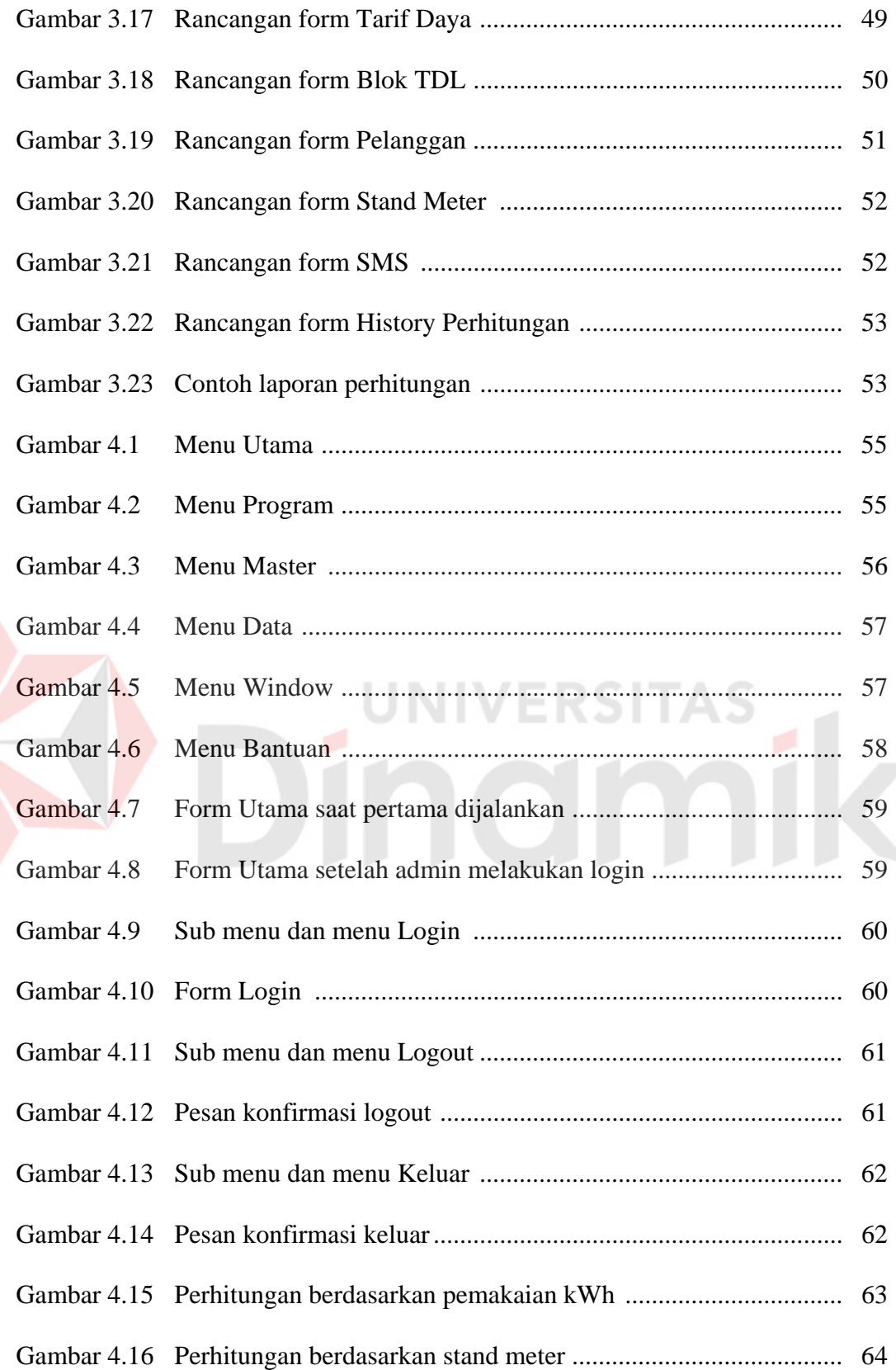

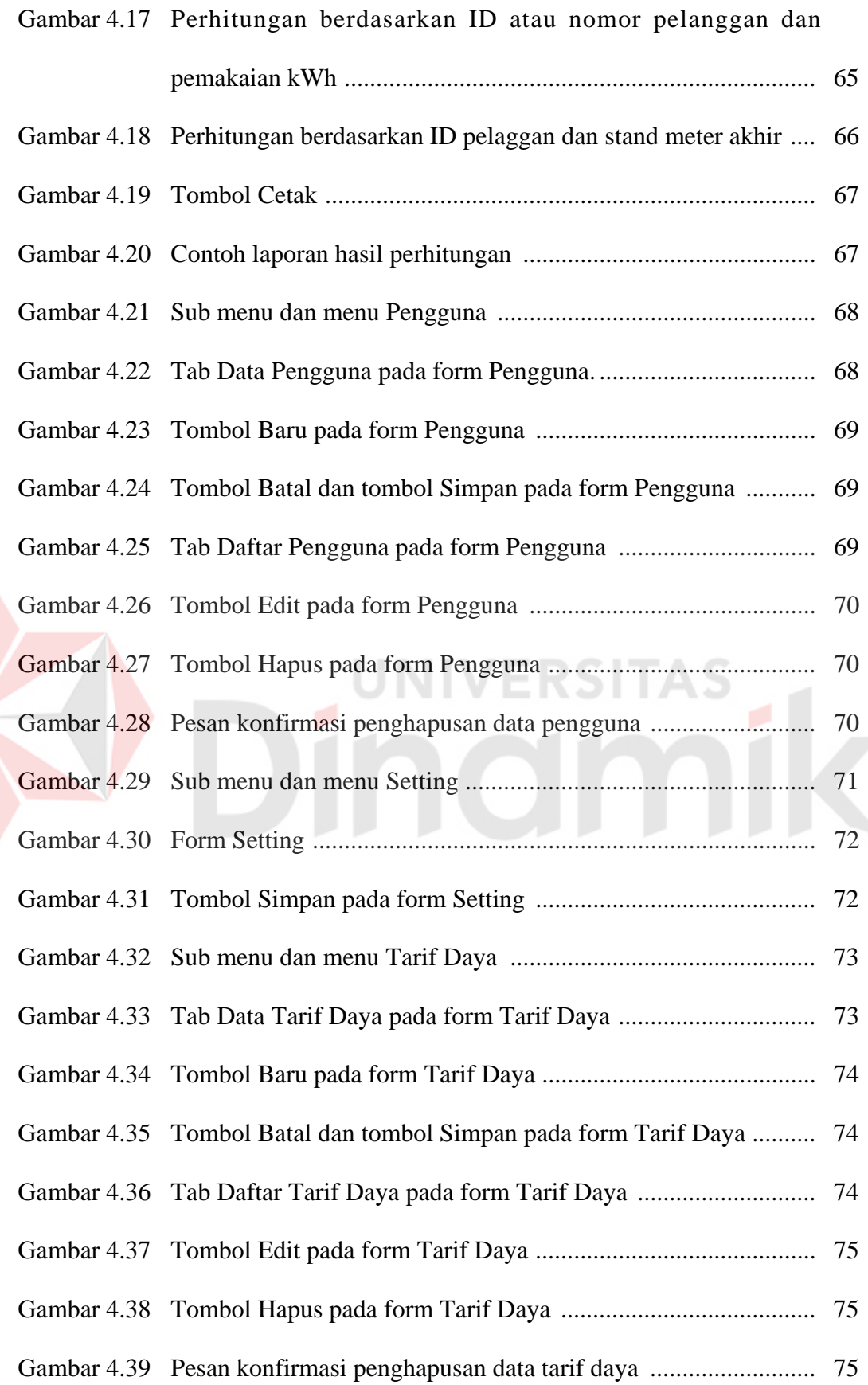

E

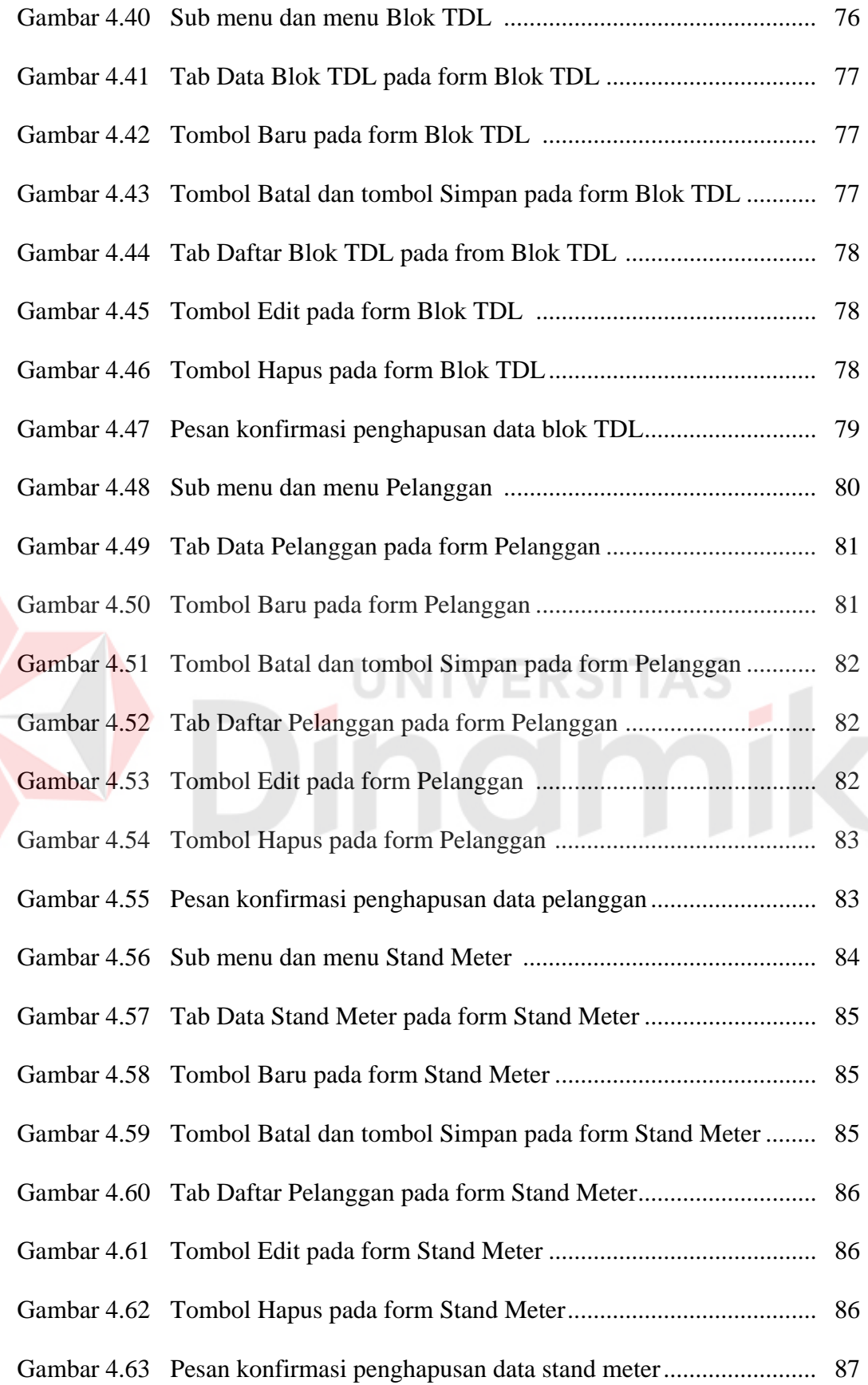

xix

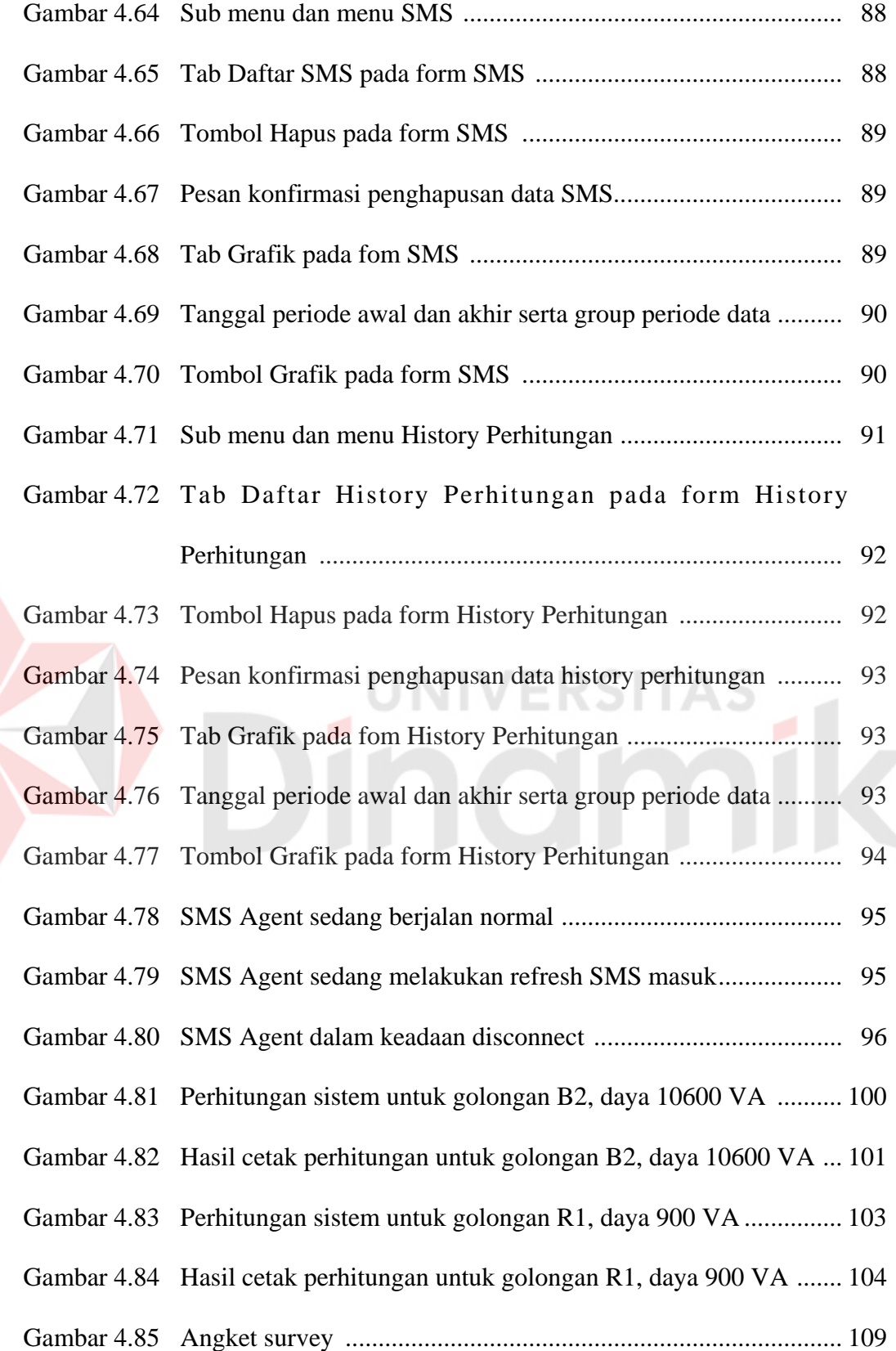

## **DAFTAR LAMPIRAN**

Halaman

Lampiran 1. Listing program ............................................................................. 115

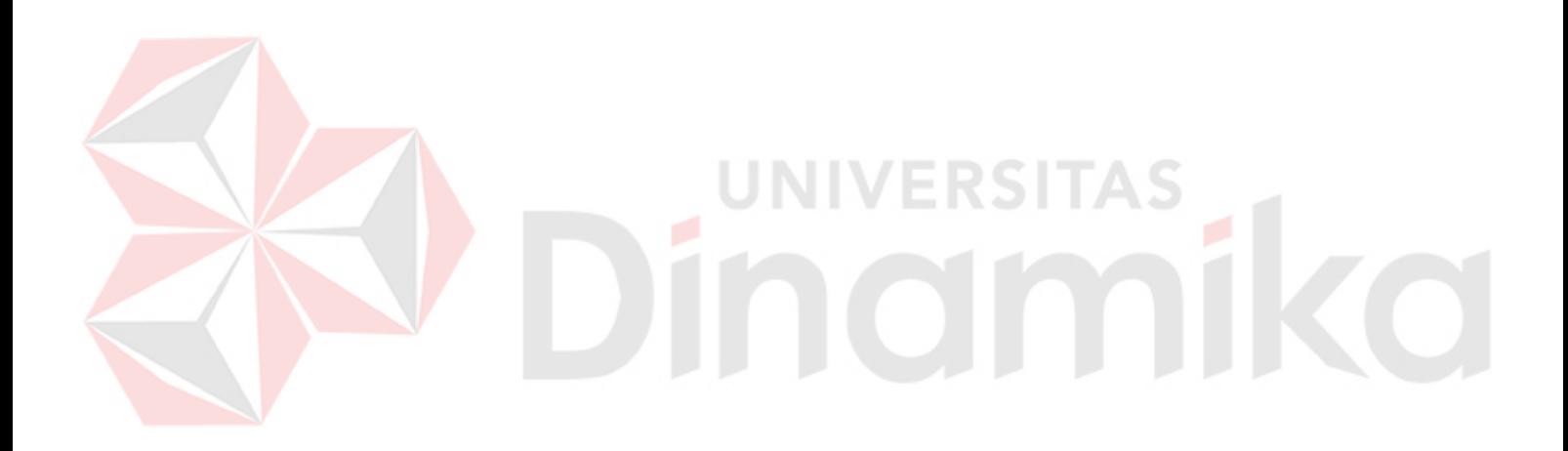

#### **BAB I**

#### **PENDAHULUAN**

#### **1.1 Latar Belakang**

Listrik merupakan kebutuhan utama bagi hampir seluruh masyarakat di Indonesia, meski masih ada sebagian kecil masyarakat yang belum tersentuh oleh aliran listrik. Pemakaian tenaga listrik yang berlebihan oleh pelanggan PT PLN (Persero) mengakibatkan beban subsidi pemerintah menjadi semakin berat. Untuk mengurangi beban subsidi tersebut pemerintah melakukan langkah-langkah bagi pelanggan PT PLN (Persero), dengan melaksanakan program penghematan pemakaian tenaga listrik.

Aplikasi yang dapat melakukan perhitungan biaya pemakaian tenaga listrik terkini, akan dapat membantu pelanggan untuk mengontrol pemakaian tenaga listriknya.

Dari observasi dikertahui bahwa selama ini PT PLN (Persero) hanya bisa memberikan informasi biaya pemakaian tenaga listrik untuk bulan terakhir saja, sedangkan untuk mengetahui informasi biaya pemakaian listrik sampai angka stand meter terahkir (saat ini), PLN masih belum bisa memberikan informasi tersebut. Apabila ada pelanggan yang bertanya kepada petugas tentang informasi biaya pemakaian listriknya sampai dengan angka stand meter terahkir, petugas hanya akan memberikan informasi rekening listrik bulan terakhir saja, atau petugas akan menjawab bahwa rekening untuk saat ini atau bulan ini masih belum waktu perhitungan.

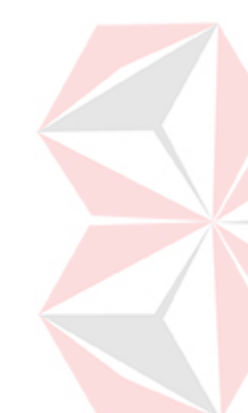

Dengan adanya aplikasi perhitungan ini diharapkan pertugas PLN dapat memberikan informasi biaya pemakaian tenaga listrik pelanggannya kapan saja, setiap saat pelanggan menginginkan informasi tersebut. Selain itu diharapkan pelanggan dapat terus mengontrol pemakaian tenaga listriknya dari informasi yang diberikan tersebut, sehingga program penghematan pemakaian listrik bisa berjalan dengan baik dan beban subsidi negara bisa lebih ringan.

#### **1.2 Perumusan Masalah**

Dari latar belakang yang sudah dikemukakan dapat ditarik suatu perumusan masalah yaitu:

- 1. Bagaimana menghitung biaya pemakaian tenaga listrik sesuai batas hemat pemakaian (subsidi) ?
- 2. Bagaimana menentukan biaya pemakaian tenaga listrik di luar batas hemat pemakaian (non-subsidi) ?
- 3. Bagaimana merancang bangun aplikasi perhitungan biaya pemakaian tenaga listrik PLN terkini ?

#### **1.3 Pembatasan Masalah**

Agar tidak menyimpang dari topik yang dibahas maka pembatasan masalahnya adalah sebagai berikut:

- 1. Program hanya menangani masalah perhitungan biaya pemakaian tenaga listrik terkini.
- 2. Bahan perhitungan yang dipakai antara lain data pelanggan (ID atau nomor), golongan tarif, batas daya, angka meter pencatatan terakhir oleh petugas dan angka meter terbaru (saat ini).
- 3. Tidak menangani perhitungan untuk golongan tarif industri dan golongan lain yang batas dayanya diatas 200 kVA. Dikarena golongan tarif tersebut membutuhkan penanganan yang berbeda dengan golongan tarif biasa lainnya.
- 4. Perhitungan dilakukan secara simulasi melalui komputer atau SMS, berdasarkan data PLN yang sebenarnya.
- 5. Aplikasi yang akan dibuat adalah aplikasi *desktop*.

#### **1.4 Tujuan**

Tujuan pembuatan aplikasi ini adalah sebagai berikut:

- 1. Merancang bangun aplikasi yang dapat menghitung biaya pemakaian tenaga listrik sesuai batas hemat pemakaian (subsidi).
- 2. Merancang bangun aplikasi yang dapat menghitung biaya pemakaian tenaga listrik di luar batas hemat (non-subsidi).
- 3. Merancang bangun aplikasi perhitungan biaya pemakaian tenaga listrik PLN terkini.

#### **1.5 Manfaat**

Manfaat atau kontribusi yang dapat diberikan dari pembuatan aplikasi ini adalah:

- 1. Memberikan informasi biaya pemakaian tenaga listrik terbaru kepada pelanggan PT PLN kapan saja, setiap saat pelanggan menginginkan informasi tersebut.
- 2. Dapat membantu pelanggan PT PLN untuk terus mengontrol pemakaian dan melakukan penghematan pemakaian tenaga listrik.
- 3. Memberikan informasi yang transparan mengenai perhitungan pemakaian tenaga listrik kepada pelanggan PT PLN.
- 4. Membantu pelaksanaan program pemerintah tentang penghematan pemakaian tenaga listrik.
- 5. Menurunkan jumlah *complain* atau pengaduan pelanggan yang merasa biaya pemakaian tenaga listriknya membengkak.

#### **1.6 Sistematika Penulisan**

Sistematika penulisan laporan ini disusun dalam lima bab. Pada tiap bab terdiri dari beberapa sub bab. Sebagai gambaran yang jelas dari laporan ini adalah sebagai berikut:

## **Bab I Pendahuluan**

 Pada bagian pendahuluan ini membahas gambaran umum mengenai latar belakang permasalahan, perumusan masalah, pembatasan masalah, tujuan yang hendak dicapai dan manfaat dari aplikasi yang akan dibuat.

#### **Bab II Landasan Teori**

Pada bagian ini membahas tentang studi literatur yang digunakan untuk mendukung penyelesaian dari pembuatan aplikasi.

#### **Bab III Perancangan Sistem**

 Pada bab ini dibahas tentang permasalahan yang ada pada bentuk manual dan memberikan gambaran dari sistem untuk mendapatkan landasan dari pengembangan aplikasi dan variabel-variabel pendukungnya juga analisa dan perancangannya yang meliputi *Data Flow Diagram* (DFD), *Entity Relationship Diagram* (ERD), desain basis data.

#### **Bab IV Implementasi dan Evaluasi**

 Bab ini menjelaskan tentang implementasi beserta evaluasi aplikasi yang telah dibuat.

## **Bab V Penutup**

Bab penutup berisi kesimpulan dari semua penjelasan yang telah dikemukakan. Pada akhirnya didapatkan saran-saran yang bisa dijadikan sebagai masukan untuk pengembangan sistem selanjutnya.

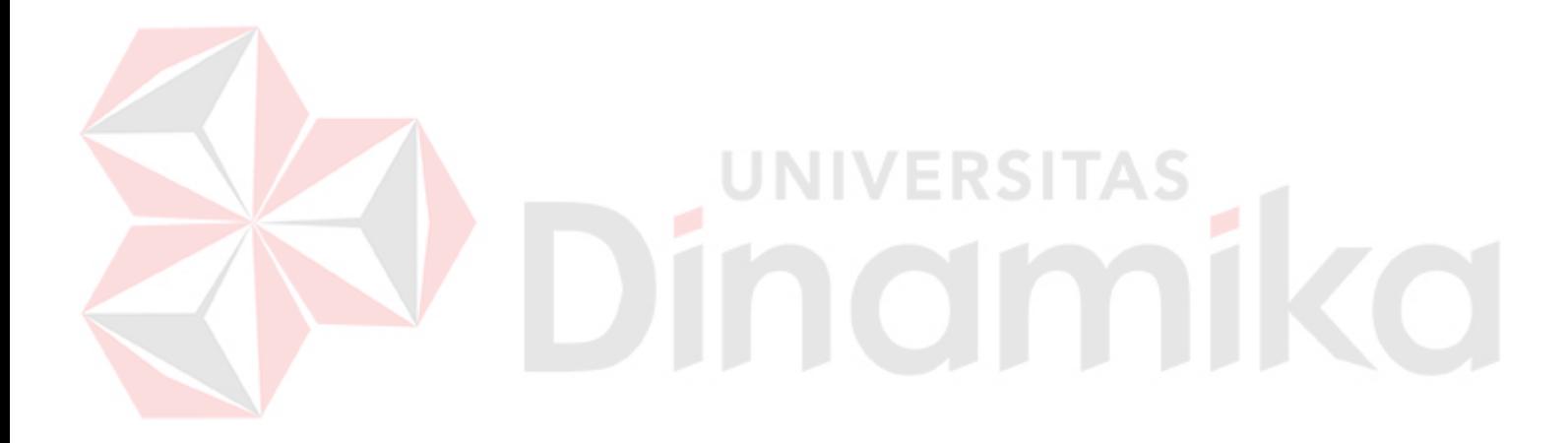

#### **BAB II**

#### **LANDASAN TEORI**

## **2.1 PT Perusahaan Listrik Negara (Persero) Unit Bisnis Distribusi Jawa Timur**

Menurut Susila P.P., Patria R.P., Purwanto D., Thiono S.. (2003) setelah proklamasi kemerdekaan Republik Iindonesia, dilakukan penyerahan perusahaanperusahaan listrik dan gas kepada pemerintah Republik Indonesia. Kemudian dengan Penetapan Pemerintah Nomor 1 tahun 1945 tertanggal 27 Oktober 1945 dibentuk Jawatan Listrik dan Gas Sumatera, Jawa dan Madura dibawah Departemen Pekerjaan Umum dan Tenaga (kemudian tanggal 27 Oktober ditetapkan sebagai Hari Listrik Nasional dengan Keputusan Menteri Pertambangan dan Energi Nomor: 1134/43/MPE/1992).

Peraturan Pemerintah Nomor 18 tahun 1959 tentang "Penentuan Perusahaan Listrik dan atau Gas Milik Belanda yang dikenakan Nasionalisasi", dimana semua perusahaan yang ada di wilayah Indonesia dinyatakan menjadi Perusahaan Listrik Negara (PLN).

Berdasarkan Keputusan Menteri Pekerjaan Umum dan Tenaga Nomor: Ment. 16/I/20 tanggal 20 Mei 1961 diantaranya disebutkan di daerah-daerah, dibentuk daerah eksploitasi yang terdiri dari 10 daerah eksploitasi listrik umum (pembangkit dan distribusi) dimana untuk wilayah Jawa Timur adalah Eksploitasi IX yang melaksanakan fungsi pembangkitan dan pendistribusian tenaga listrik.

Pada tanggal 27 Oktober 1973, berdasarkan Keputusan Direksi PLN Nomor: 054/DIR/73, nama PLN Eksploitasi diubah menjadi PLN Distribusi I atau

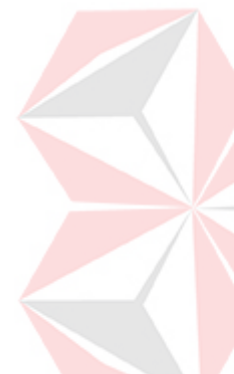

Pembangkit I, dan kemudian pada tanggal 25 Februari 1976 diubah menjadi PLN Wilayah XII berdasarkan Keputusan Direksi PLN Nomor: 012/DIR/1976. Selanjutnya sejak tanggal 3 Juli 1982 dengan Keputusan Direksi PLN Nomor: 042/DIR/1982, nama PLN Wilayah XII diubah lagi menjadi PLN Distribusi Jawa Timur, dengan tugas dan tanggung jawab mengelolah pendistribusian tenaga listrik di Jawa Timur sampai saat ini.

Sejalan dengan kebijakan restrukturisasi sektor ketenagalistrikan sebagaimana tertuang dalam Keputusan Menteri Koordinator Bidang Pengawasan Pembangunan dan Pendayagunaan Aparatur Negara Nomor: 39/KEP/MK.WASPAN/9/1998 serta Kebijakan PT PLN (Persero) Kantor Pusat tentang PT PLN (Persero) Distribusi Jawa Timur diarahkan kepada: *Strategic Business Unit / Investment Centre*.

Seiring dengan hal tersebut dan dalam rangka Optimasi *Corporate Gain* dan penyusunan organisasinya berdasarkan *Value Chain*, sehingga tugas pokok dan susunan seperti yang telah ditetapkan dengan Keputusan Direksi Perusahaan Listrik Negara Nomor: 154k/023/DIR/1993, perlu disempurnakan lagi disertai perubahan status dan nama menjadi PT PLN (Persero) Unit Bisnis Distribusi Jawa Timur, yang tertuang pada Keputusan Direksi PT PLN (Persero) Nomor: 26K/010/DIR/2001 tanggal 20 Februari 2001.

Namun dalam rangka pemberdayaan fungsi perencanaan kepada Unit Bisnis, maka diperlukan perubahan sebutan jabatan Menejer Pengembangan Usaha pada PT PLN (Persero) Unit Bisnis Distribusi Jawa Timur, menjadi Menejer Perencanaan dan Pengembangan Usaha, yang dituangkan dalam

Keputusan Direksi PT PLN (Persero) Nomor: 152K/010/DIR/2001, tanggal 30 Agustus 2001.

Untuk pucuk pimpinan PLN di Daerah Tingkat I disebut Pemimpin sejak Eksploitasi IX (1972) sampai dengan tahun 2001, sedangkan sejak bulan Maret 2001 sampai sekarang disebut *General Manager*.

RSITAS

Susunan Organisasi Unit Bisnis terdiri dari:

- 1. Unsur Pimpinan adalah General Manager.
- 2. Unsur pembantu Pimpinan, yang meliputi bidang-bidang:
	- a. Perencanaan dan Pengembangan Usaha.
	- b. Operasi.
	- c. Niaga.
	- d. Teknologi Informasi.
	- e. Keuangan.
	- f. Organisasi dan Sumber Daya Manusia.
	- g. Umum.
- 3. Unsur Pengawasan, dilaksanakan oleh Auditor Internal.
- 4. Unsur Pelaksana adalah Area.

**CO** 

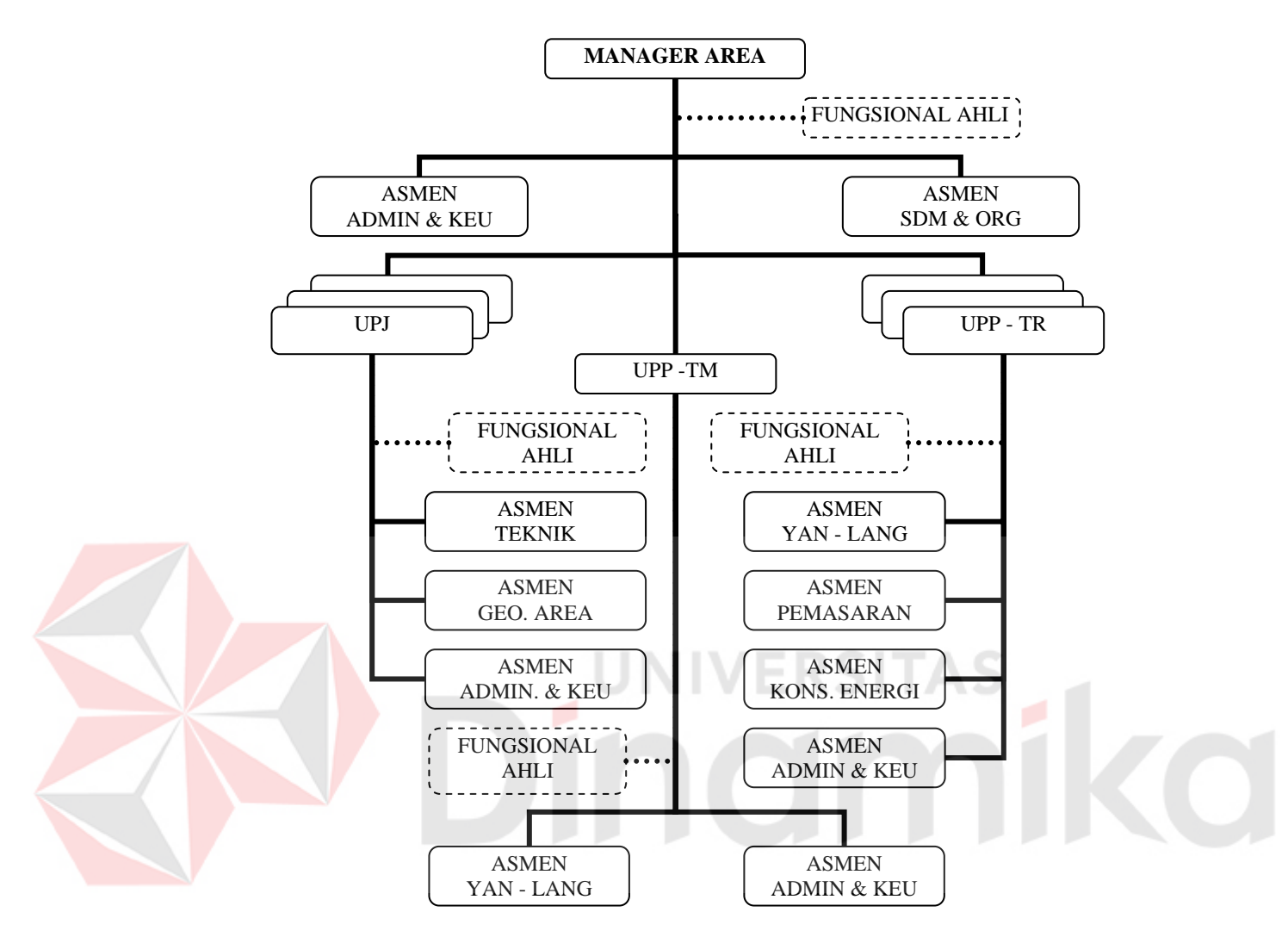

Berikut ini adalah bagan struktur organisasi area pelayanan:

Gambar 2.1 Struktur organisasi area pelayanan

#### **2.2 Tarif Dasar Listrik (TDL)**

TDL atau tarif dasar listrik adalah tarif dasar yang dikanakan kepada pelanggan PT PLN untuk setiap pemakaian tenaga listrik, dimana tarif ini ditentukan oleh pemerintah pusat. Berikut ini adalah tabel-tabel tarif dasar listrik beserta keperluannya yang dipakai saat ini, yaitu TDL Tahap III 1 Juli – 30 September 2003, berdasarkan Keputusan Presiden: Nomor 89 Tahun 2002, tanggal 31 Desember 2002 Tentang Harga Jual Tenaga Listrik yang Disediakan oleh PT PLN (Persero), dan berdasarkan Keputusan Menteri Energi dan Sumber Daya Mineral: Nomor 1836.K/36/MEM/2002, tanggal 31 Desember 2002 Tentang Ketentuan Pelaksanaan Harga Jual Tenaga Listrik yang Disediakan oleh PT PLN (Persero) (PT PLN (Persero), 2003).

| Golongan<br><b>Tarif</b> | <b>Batas Daya</b>                   | <b>Biaya Beban</b><br>(Rp./kVA/Bulan) | Biaya Pemakaian (Rp./kWh)                                                                                  |                                             |  |
|--------------------------|-------------------------------------|---------------------------------------|----------------------------------------------------------------------------------------------------|---------------------------------------------|--|
| $S-1/TR$                 | 200 VA                              |                                       | Abonemen / bulan Rp.                                                                                       | $= 14.800$                                  |  |
| $S-2/TR$                 | 450 VA                              | 10.000                                | Blok- $\vert$ : 0 s/d 30 kWh<br>: di atas $30 - 60$ kWh<br>Blok-II<br>Blok-III : di atas 60 kWh            | 123<br>$=$<br>265<br>$\equiv$<br>360<br>$=$ |  |
| $S-2/TR$                 | 900 VA                              | 15.000                                | $: 0 \text{ s/d } 20 \text{ kWh}$<br>Blok-l<br>Blok-II: di atas $30 - 60$ kWh<br>Blok-III : di atas 60 kWh | 200<br>$=$<br>295<br>$=$<br>360<br>$=$      |  |
| $S-2/TR$                 | 1.300 VA                            | 25.000                                | : 0 s/d 20 kWh<br>Blok-l<br>Blok-II: di atas $20 - 60$ kWh<br>Blok-III : di atas 60 kWh                    | 250<br>$=$<br>335<br>$=$<br>405<br>$=$      |  |
| $S-2/TR$                 | 2.200 VA                            | 27,000                                | Blok- $\vert$ : 0 s/d 20 kWh<br>Blok-II : di atas 20 - 60 kWh<br>Blok-III : di atas 60 kWh                 | 250<br>$=$<br>370<br>$=$<br>420<br>$=$      |  |
| $S-2/TR$                 | Di atas<br>2.200 VA<br>s.d. 200 kVA | 30.500                                | Blok-I: 0 s/d 60 jam nyala<br>Blok-II : di atas 60 jam<br>nyala berikutnya                                 | 380<br>$=$<br>430<br>$=$                    |  |
| $S-3/TM$                 | Di atas<br>200 kVA                  | 29.500                                | <b>Blok WBP</b><br><b>Blok LWBP</b>                                                                        | $K \times P \times 325$<br>$=$<br>P x 325   |  |

Tabel 2.1 TDL untuk keperluan pelayanan sosial

Tabel 2.2 TDL untuk keperluan rumah tangga

| Golongan<br>Tarif | <b>Batas Daya</b>                    | Biaya Beban<br>(Rp./kVA/Bulan) | Biaya Pemakaian (Rp./kWh)                   |          |     |
|-------------------|--------------------------------------|--------------------------------|---------------------------------------------|----------|-----|
|                   |                                      |                                | Blok-l<br>: 0 s/d 30 kWh                    | $=$      | 169 |
| $R-1/TR$          | s.d. 450 VA                          | 11.000                         | Blok-II: di atas $30 - 60$ kWh              | $=$      | 360 |
|                   |                                      |                                | Blok-III : di atas 60 kWh                   | $=$      | 495 |
|                   |                                      |                                | : 0 s/d 20 kWh<br>Blok-l                    | $=$      | 275 |
| $R-1/TR$          | 900 VA                               | 20.000                         | Blok-II: di atas $20 - 60$ kWh              | $\equiv$ | 445 |
|                   |                                      |                                | Blok-III : di atas 60 kWh                   | $=$      | 495 |
|                   |                                      |                                | : 0 s/d 20 kWh<br>Blok-l                    | $=$      | 385 |
| $R-1/TR$          | 1.300 VA                             | 30.100                         | Blok-II: di atas $20 - 60$ kWh              | $=$      | 445 |
|                   |                                      |                                | Blok-III : di atas 60 kWh                   | $=$      | 495 |
|                   |                                      |                                | Blok-l<br>$: 0 \text{ s/d } 20 \text{ kWh}$ | $=$      | 390 |
| $R-1/TR$          | 2.200 VA                             | 30.200                         | Blok-II: di atas $20 - 60$ kWh              | $=$      | 445 |
|                   |                                      |                                | Blok-III : di atas 60 kWh                   | $=$      | 495 |
| $R-2/TR$          | Di atas<br>2.200 VA<br>s.d. 6.600 VA | 30.400                         |                                             |          | 560 |

| Golongan<br><b>Tarif</b> | <b>Batas Daya</b>   | <b>Biaya Beban</b><br>(Rp./kVA/Bulan) | Biaya Pemakaian (Rp./kWh) |
|--------------------------|---------------------|---------------------------------------|---------------------------|
| $R-2/TR$                 | Di atas<br>6.600 VA | 34.260                                | 621<br>$=$                |

Tabel 2.3 TDL untuk keperluan bisnis

| Golongan<br><b>Tarif</b> | <b>Batas Daya</b> | <b>Biaya Beban</b><br>(Rp./kVA/Bulan) | Biaya Pemakaian (Rp./kWh)                  |                  |  |
|--------------------------|-------------------|---------------------------------------|--------------------------------------------|------------------|--|
| $B-1/TR$                 | s.d. 450 VA       | 23.500                                | Blok-I<br>$: 0 \text{ s/d} 30 \text{ kWh}$ | 254<br>$=$       |  |
|                          |                   |                                       | Blok-II<br>∶ di atas 30 kWh                | 420<br>$=$       |  |
| $B-1/TR$                 | 900 VA            | 26.500                                | Blok-I<br>: 0 s/d 108 kWh                  | 420<br>$\equiv$  |  |
|                          |                   |                                       | : di atas 108 kWh<br>Blok-II               | 465<br>$=$       |  |
| $B-1/TR$                 | 1.300 VA          | 28.200                                | Blok-I<br>$: 0 \text{ s/d}$ 146 kWh        | 470<br>$=$       |  |
|                          |                   |                                       | Blok-II<br>: di atas 146 kWh               | 473<br>$=$       |  |
| $B-1/TR$                 | 2.200 VA          | 29.200                                | Blok-I<br>$: 0 \text{ s/d } 264$ kWh       | 480<br>$=$       |  |
|                          |                   |                                       | Blok-II<br>: di atas 264 kWh               | 518<br>$=$       |  |
|                          | Di atas           |                                       | $\therefore$ 0 s/d 100 jam nyala<br>Blok-l | 520<br>$=$       |  |
| $B-2/TR$                 | 2.200 VA          | 30.000                                | Blok-II : di atas 100 jam                  | 545<br>$=$       |  |
|                          | s.d. 200 kVA      |                                       | nyala berikutnya                           |                  |  |
| $B-3 / TM$               | Di atas           | 28.400                                | <b>Blok WBP</b>                            | $= K \times 452$ |  |
|                          | 200 kVA           |                                       | <b>Blok LWBP</b>                           | 452              |  |

Tabel 2.4 TDL untuk keperluan industri

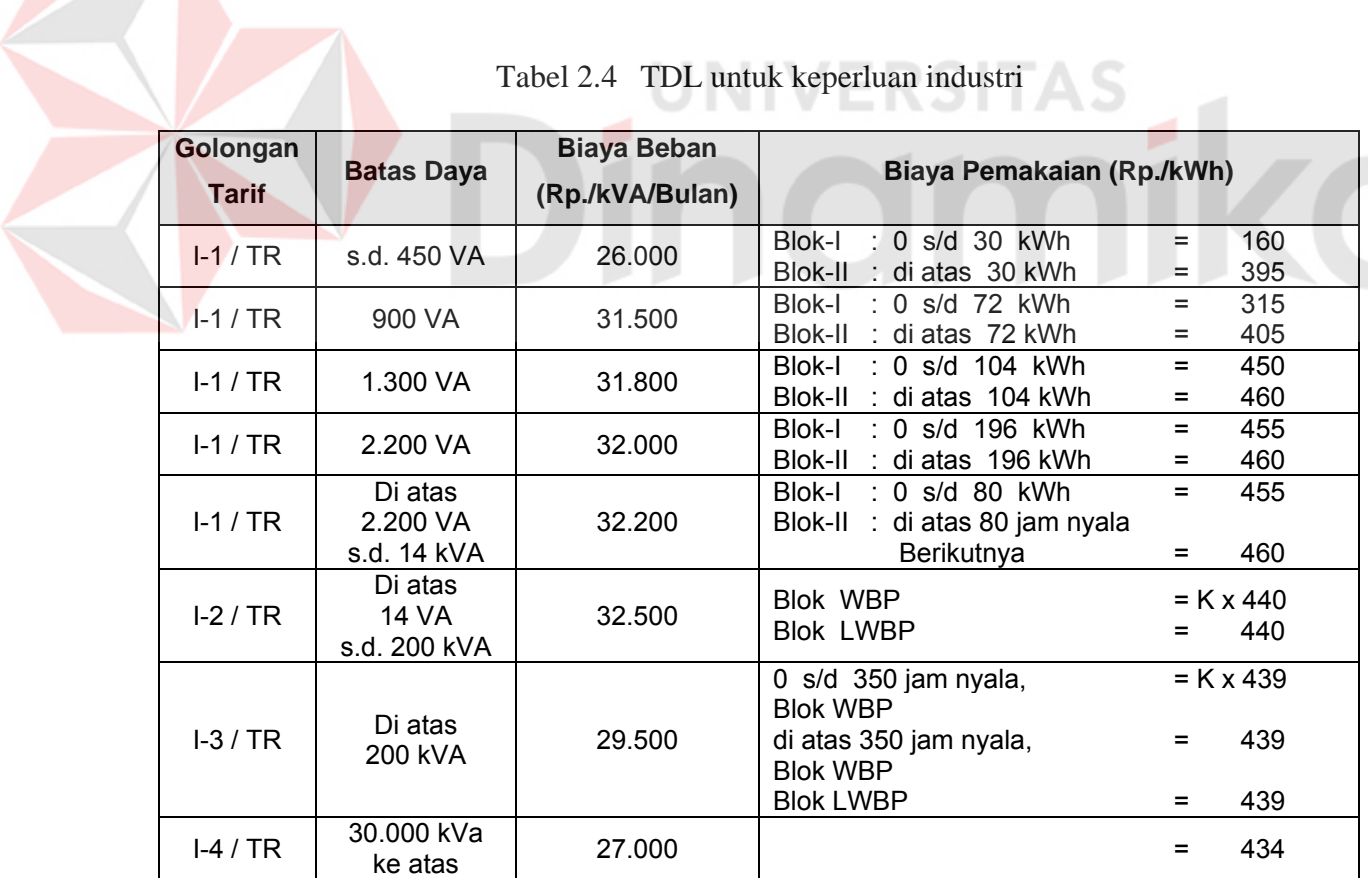

| Golongan<br><b>Tarif</b> | <b>Batas Daya</b>                   | <b>Biaya Beban</b><br>(Rp./kVA/Bulan) | Biaya Pemakaian (Rp./kWh)                                           |
|--------------------------|-------------------------------------|---------------------------------------|---------------------------------------------------------------------|
| $P-1/TR$                 | s.d. 450 VA                         | 20.000                                | 575<br>$\equiv$                                                     |
| $P-1/TR$                 | 900 VA                              | 24.600                                | 600<br>Ξ                                                            |
| $P-1/TR$                 | 1.300 VA                            | 24.600                                | 600<br>$\equiv$                                                     |
| $P-1/TR$                 | 2.200 VA                            | 24.600                                | 600<br>$=$                                                          |
| $P-1/TR$                 | Di atas<br>2.200 VA<br>s.d. 200 kVA | 24.600                                | 600<br>=                                                            |
| $P-2/TM$                 | Di atas<br>200 kVA                  | 23.800                                | <b>Blok WBP</b><br>$= K \times 379$<br><b>Blok LWBP</b><br>379<br>= |
| $P-3/TR$                 |                                     |                                       | 635<br>=                                                            |

Tabel 2.5 TDL untuk keperluan kantor pemerintahan dan penerangan jalan umum

Tabel 2.6 TDL untuk keperluan traksi

| Golongan<br><b>Tarif</b> | <b>Batas Daya</b>  | Biaya Beban<br>(Rp./kVA/Bulan) | Biaya Pemakaian (Rp./kWh)           |                           |
|--------------------------|--------------------|--------------------------------|-------------------------------------|---------------------------|
| T/TM                     | Di atas<br>200 kVA | 23.000<br>$***$ )              | <b>Blok WBP</b><br><b>Blok LWBP</b> | $= K x 360$<br>360<br>$=$ |

Tabel 2.7 TDL untuk keperluan curah (*Bulk*)

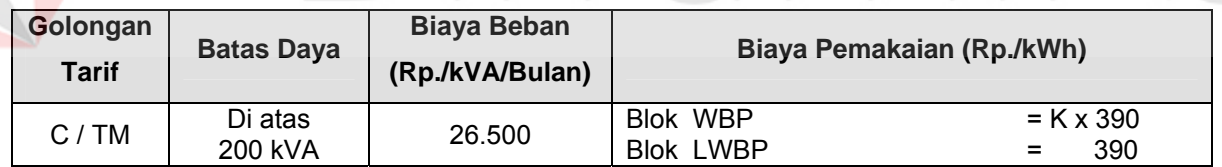

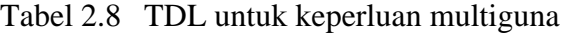

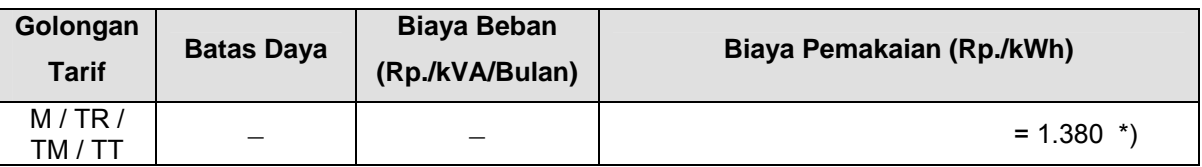

## **Keterangan:**

Tarif Multiguna : Diperuntukkan hanya bagi penggunaan listrik karena berbagai hal tidak dapat dicakup oleh ketentuan tarif baru sebagaimana tercantum dalam tabel di atas.

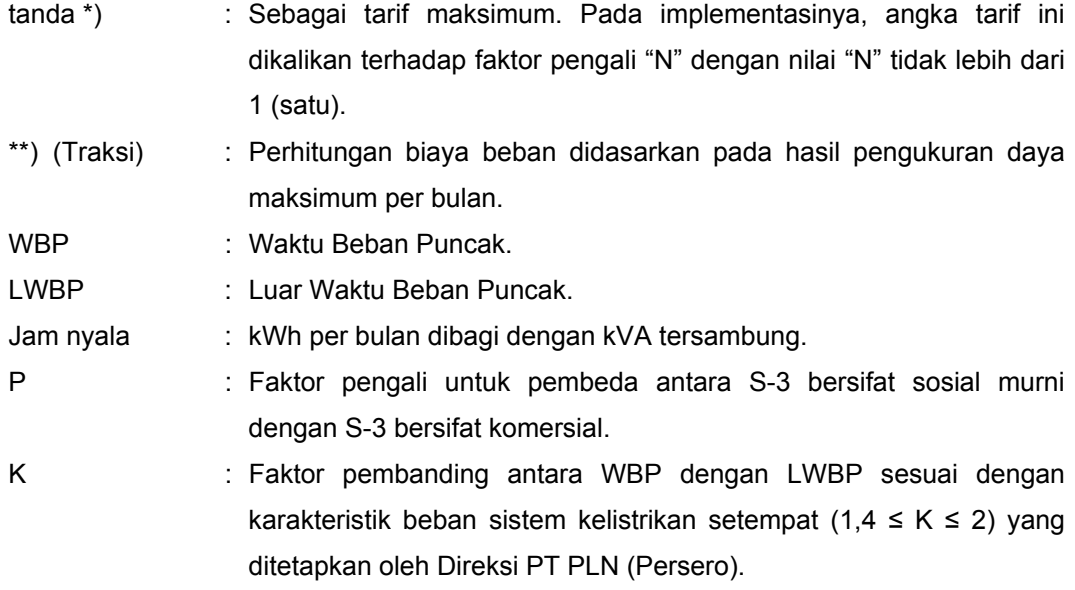

#### **2.3 Keputusan Direksi PT PLN (Persero) No.091.K/DIR/2008**

Bardasarkan surat Keputusan Direksi PT PLN No.091.K/DIR/2008 tentang "Ketentuan Pelaksanaan Penghematan pemakaian Tenaga Listrik Oleh Pelanggan PT PLN (Persero)", PT PLN (Persero) memberlakukan mekanisme penghematan pemakaian tenaga listrik sebagai berikut (PT PLN (Persero), 2008:2):

- 1. Pemberian insentif berupa pengurangan tagihan rekening listrik kepada pelanggan PLN yang dapat berhemat sehingga pemakaian tenaga listriknya lebih kecil dari 80 % (delapan puluh per seratus) pemakaian tenaga listrik ratarata nasional per bulan.
- 2. Pengenaan dis-insentif berupa tambahan tagihan rekening listrik kepada pelanggan PLN yang pemakaian tenaga listriknya lebih dari 80 % (delapan puluh per seratus) pemakaian tenaga listrik rata-rata nasional per bulan.

Penghematan pemakaian tenaga listrik ini diberlakukan kepada:

1. Golongan Pelanggan Rumah Tangga.

- 2. Golongan Pelanggan Bisnis, kecuali Pelanggan Bisnis dengan daya di atas 200 kVA (B-3).
- 3. Golongan Pelanggan Pemerintah.

Penghematan pemakaian tenaga listrik ini tetap diberlakukan (PT PLN (Persero), 2008:2):

- 1. Bagi pelanggan yang tidak dikenakan biaya beban tetapi diberlakukan batasan Energi Minimum (Emin) maka tagihan rekening listrik minimal adalah sebesar Emin dikali harga jual.
- 2. Untuk pelanggan yang tidak dikenakan Biaya Beban dan tidak diberlakukan batasan Energi Minimum (Emin) maka tagihan rekening listrik minimal adalah sebesar Biaya Beban per bulan untuk golongan tarif sesuai peruntukkannya.

Penghematan pemakaian tenaga listrik tidak diberlakukan bagi pelanggan yang belum dilayani oleh sistem ketenagalistrikkan 24 jam, dan pelanggan yang pemakaian listriknya sementara (PT PLN (Persero), 2008:2).

Insentif merupakan pengurangan pembayaran rekening listrik yang dilakukan bagi pelanggan yang berhemat (PT PLN (Persero), 2008:3), dihitung dengan formula:

**Insentif = 0,20 X (( 0,80 X kWh rata-rata ) – kWh pemakaian ) X He** 

Keterangan:

**kWh** rata-rata = Pemakaian tenaga listrik rata-rata nasional per bulan yang ditetapkan sesuai golongan tarif pelanggan.

**kWh pemakaian** = Pemakaian tenaga listrik pelanggan setiap bulan.

He = Harga energi tertinggi pada golongan tarif masingmasing pelanggan sesuai Tarif Dasar Listrik (TDL).

Dis-insentif merupakan tambahan pembayaran rekening listrik yang dilakukan bagi pelanggan yang tidak berhemat (PT PLN (Persero), 2008:3), dihitung dengan formula:

1. Golongan tarif R1, B1 dan P1, dengan batas daya 450 VA:

**Dis-Insentif = 0,30 X (( kWh pemakaian – ( 0,80 X kWh rata-rata )) X He** 

2. Golongan tarif R1, B1 dan P1, dengan batas daya 900 VA:

**Dis-Insentif = 0,30 X (( kWh pemakaian – ( 0,80 X kWh rata-rata )) X He** 

3. Golongan tarif R1, B1 dan P1, dengan batas daya 1.300 VA:

**Dis-Insentif = 0,35 X (( kWh pemakaian – ( 0,80 X kWh rata-rata )) X He** 

4. Golongan tarif R1, B1 dan P1, dengan batas daya 2.200 VA:

**Dis-Insentif = 0,80 X (( kWh pemakaian – ( 0,80 X kWh rata-rata )) X He** 

5. Pelanggan dengan batas daya di atas 2.200 VA:

**Dis-Insentif = 1,00 X (( kWh pemakaian – ( 0,80 X kWh rata-rata )) X He** 

Keterangan:

**kWh** rata-rata = Pemakaian tenaga listrik rata-rata nasional per bulan yang ditetapkan sesuai golongan tarif pelanggan.
#### **kWh pemakaian** = Pemakaian tenaga listrik pelanggan setiap bulan.

**He** = Harga energi tertinggi pada golongan tarif masingmasing pelanggan sesuai Tarif Dasar Listrik (TDL).

#### **2.4 Tarif Subsidi dan Non-subsidi**

Menunjuk surat Keputusan Direksi Nomor 091.K/DIR/2008 tanggal 14 Maret 2008 dan memperhatikan adanya dinamika di pembahasan antara pemerintah dan DPR-RI, dengan ini disampaikan bahwa sambil menunggu kebijakan pemerintah yang lebih pasti, agar dilakukan langkah-langkah persiapan dan pemahaman sebagai berikut (PT PLN (Persero), 2008):

- 1. Kebijakan Pengenaan disinsentif dan insentif dalam upaya mendorong penghematan pada sisi "*demand*" pelanggan rumah tangga dan pelanggan berdaya kecil lainnya tidak digunakan lagi.
- 2. Pemerintah telah menggariskan kebijakan baru, bahwa pelanggan yang berhemat sampai batas hemat membayar sesuai tarif bersubsidi. Dan pelanggan yang boros memakai di atas batas hemat membayar sesuai tarif non-subsidi.
- 3. Skema penghematan sesuai dengan kebijakan tersebut pada tahap pertama hanya diberlakukan kepada pelanggan rumah tangga (R), pelanggan bisnis (B), pelanggan pemerintah (P) dengan daya mulai 6.600 VA.
- 4. Rumus penghematan diubah menjadi:

Pemakaian tenaga listrik sampai dengan batas hemat tertentu (80 % dari pemakaian rata-rata nasional, pada tarif dan dayanya) dikenakan tarif bersubsidi (TDL 2004 reguler), kelebihannya dikenakan tarif multiguna n=1 (Rp 1.380,-)

5. Pelaksanaan ketentuan ini diberlakukan untuk rekening yang ditagihkan pada bulan Mei 2008.

Berikut adalah daftar pemakaian rata-rata nasional dan batas hemat (PT PLN (Persero), 2008: 4):

| Golongan<br><b>Tarif</b> | <b>Batas Daya</b>                 | Pemakaian<br>Rata-rata Nasional<br>Per Bulan (kWh) | <b>Batas Hemat</b><br>Per Bulan (kWh)                             |
|--------------------------|-----------------------------------|----------------------------------------------------|-------------------------------------------------------------------|
| $R-1/TR$                 | s.d 450 VA                        | 75                                                 | 60                                                                |
| $R-1/TR$                 | 900 VA                            | 115                                                | 92                                                                |
| $R-1/TR$                 | 1.300 VA                          | 197                                                | 158                                                               |
| $R-1/TR$                 | 2.200 VA                          | 354                                                | 283                                                               |
| $R-2/TR$                 | Di atas 2.200 VA<br>s.d. 6.600 VA | $159$ *)                                           | $127$ *)                                                          |
| $R-3/TR$                 | Di atas 6.600 VA                  | 122<br>$\left( \right)$                            | $98 *$                                                            |
| $B-1/TR$                 | s.d. 450 VA                       | 70                                                 | 56                                                                |
| $B-1/TR$                 | 900 VA                            | 141                                                | 105                                                               |
| $B-1/TR$                 | 1.300 VA                          | 187                                                | 150                                                               |
| $B-1/TR$                 | 2.200 VA                          | 290                                                | 232                                                               |
| $B-2/TR$                 | Di atas 2.200 VA<br>s.d. 200 kVA  | 118 *)                                             | $94 *$                                                            |
| $P-1/TR$                 | s.d. 450 kVA                      | 89                                                 | 71                                                                |
| $P-1/TR$                 | 900 VA                            | 121                                                | 97                                                                |
| $P-1/TR$                 | 1.300 VA                          | 199                                                | 159                                                               |
| $P-1/TR$                 | 2.200 VA                          | 320                                                | 256                                                               |
| $P-1/TR$                 | Di atas 2.200 VA<br>s.d. 200 kVA  | $125$ *)                                           | $\left( \begin{array}{c} \ast \\ \ast \end{array} \right)$<br>100 |
| $P-2/TR$                 | Di atas 200 kVA                   | 115<br>*)                                          | $\boldsymbol{r})$<br>92                                           |
| $P-3/TR$                 |                                   | 335<br>*)                                          | $^*)$<br>268                                                      |

Tabel 2.9 Pemakaian rata-rata nasional dan batas hemat per golongan tarif per bulan

Keterangan tanda \*) adalah perhitungan berdasarkan Jam Nyala setiap bulan, dimana perhitungan kWh = kVA tersambung X Jam Nyala.

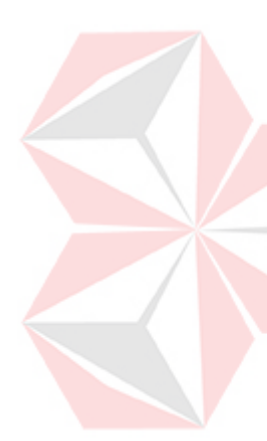

Contoh perhitungan golongan rumah tangga:

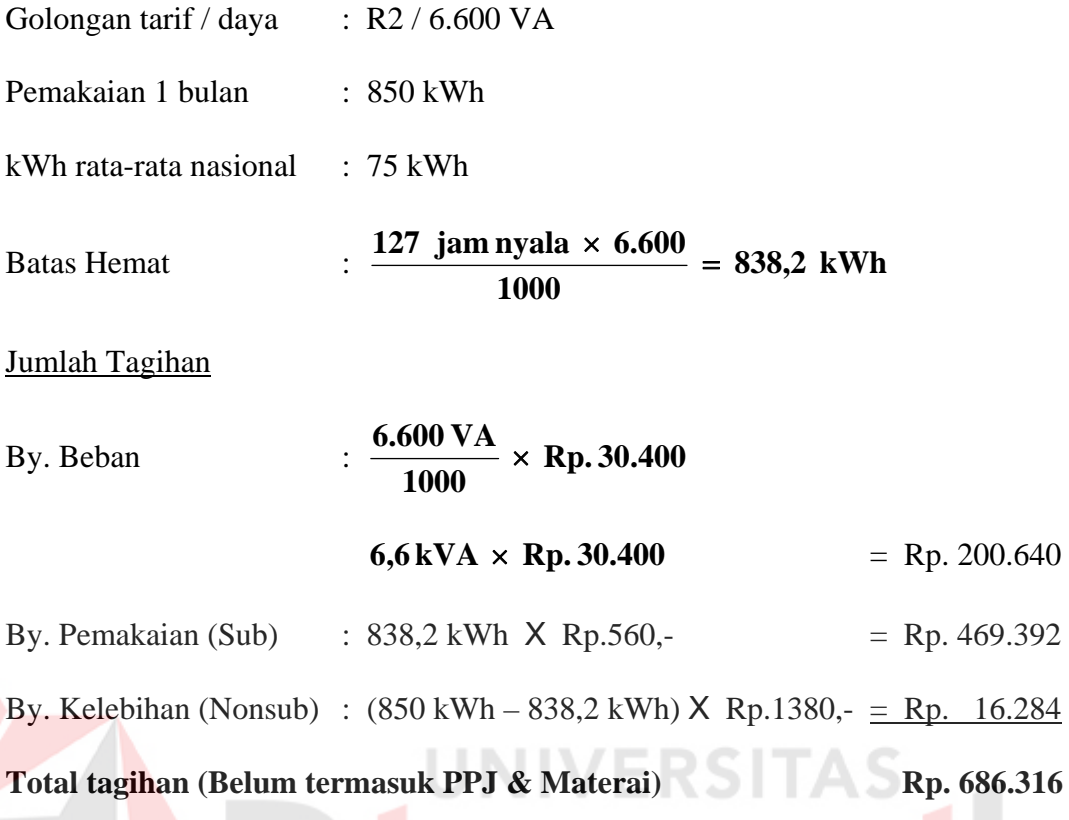

# **2.5 SMS Gateway**

SMS *Gateway* merupakan suatu alat yang fungsinya sebagai sebuah penghubung atau jembatan antara aplikasi atau sistem dengan *mobile phone*. Pesan-pesan SMS dikirim dari sebuah telepon genggam ke pusat pesan yaitu *Short Message Service Centre* (SMSC). Setiap *provider* memiliki SMSC dan program SMS Gateway yang berbeda, tetapi teknik pengiriman SMS semua provider sama.

### **2.6 Global System for Mobile Communications (GSM)**

Pada awal tahun 1980-an kemajuan pesat dibidang telekomunikasi khususnya di negara Skandinavia, Inggris, Perancis dan Jerman. Negara-negara tersebut membagun sistem seluler yang berbeda-beda atau tidak standard baik dari sisi peralatan maupun dari sisi operasionalnya. Oleh sebab itu telekomunikasi yang ada tersebut masih terbatasi secara operasional dan jangkauan. Lalu pada tahun 1982 *Conference of European Post And Telegraphs* (CEPT) membentuk penelitian dengan nama *Groupe Special Mobile* (GSM) yang tugasnya mempelajari dan membangun sistem telekomunikasi publik berbasi nirkabel (*Public Mobile System*) di Eropa. Sistem tersebut harus memenuhi kriteria:

- 1. Mempunyai kualitas yang bagus.
- 2. Biaya layanan dan terminal rendah.
- 3. Mendukung *roaming* internasional.
- 4. Mendukung peralatan *wireless*.
- 5. Mendukung sejumlah layanan dan fasilitas baru.
- 6. Kompatibilitas dengan *Integrated Service Digital Netwok* (ISDN).

Jalur komunikasi GSM sendiri menggunakan *narrow-Band* TDMA (*Time Division Multiple Access*) yang memungkinkan delapan panggilan dilakukan secara serentak pada frekuensi gelombang radio yang sama. Kecepatan transfer dari GSM adalah 9600 bit per detik atau 9,6 kbps (Derdack Software Engineering GmbH, 2002).

Menurut Derdack Software Engineering GmbH (2002) saat ini terdapat tiga frekunsi GSM yang umum dipakai di beberapa negara, antara lain:

1. GSM 1800

Juga dikenal sebagai DCS 1800 atau PCN. GSM 1800 adalah jaringan digital yang bekerja pada frekuensi 1800 MHz. Frekuensi ini digunakan di Eropa, Asia-Pacific dan Australia.

#### 2. GSM 1900

Juga dikenal sebagai sebagai PC 1900. GSM 1900 adalah jaringan digital yang bekerja pada frekuensi 1900 MHz. Frekuensi ini digunakan di Amerika dan Kanada dan dijadwalkan untuk bagian-bagian dari Amerika Latin dan Afrika.

3. GSM 900

Atau hanya disebut GSM, merupakan freuensi yang paling luas penggunaannya di dunia.

#### **2.7 Short Message Service Centre (SMSC)**

SMSC adalah pengatur pesan yang dikirimkan ke dan dari telepon seluler, dalam hal ini jaringan telepon GSM. Pesan yang ditransmisikan bukan hanya pesan-pesan berupa teks pendek tetapi juga *fax*, *voice mail* atau *email*. Pada saat pesan dikirim, pesan tersebut tidak benar-benar langsung dikirim ke tujuan (*Mobile Terminate*), akan tetapi dikirim terlebih dahulu ke SMSC baru kemudian pesan tersebut diteruskan ke telepon seluler tujuan. Jika telepon seluler tujuan sedang dalam keadaan tidak aktif maka pesan akan disimpan sementara waktu sampai batas waktu tertentu atau *periode-validity* sebelum dikirim pesan laporan bahwa status pesan gagal terkirim. Paling sedikit terdapat satu SMSC untuk melayani pengiriman pesan dalam satu jaringan (Software Engineering GmbH, 2002).

#### **2.8 Short Message Service (SMS)**

Muncul pertama kali di Eropa sebagai standard GSM. SMS adalah layanan nirkabel yang memungkinkan terjadinya pengiriman pesan dalam bentuk *alfa numeric* antar pelanggan seluler dengan sistem eksternal seperti email dan

voice mail. SMS merupakan layanan dua arah untuk pengiriman pesan dengan panjang 160 karakter atau *byte*. Batasan panjang karakter ini dikarenakan pembatasan pada protokol *Mobile Application Part* (MAP) pada GSM. Protokol MAP menetapkan metode dan mekanisme komunikasi yang terjadi pada jaringan nirkabel.

Secara umum pesan dikirim dengan cara *Store-And-Foward* (menyimpan dan meneruskan) agar supaya pesan bisa dikirim pada pelanggan lainnya dan status penerimaannya dikirim pada pengirim. SMS juga bisa digunakan pada model pengiriman sepihak (*Broadcast*) untuk pengiriman pesan *Traffic Update* atau *New Update*. Pesan juga bisa disimpan dalam kartu atau SIM (*Subscriber Indentification Module*) guna diakses pada saat yang dikehendaki.

#### **BAB III**

### **PERANCANGAN SISTEM**

#### **3.1 Rancangan Umum**

Sistem perhitungan biaya pemakaian tenaga listrik yang akan dibuat adalah sistem baru yang memang dibuat untuk para pelanggan PT PLN (Persero), dengan maksud agar para pelanggan PT PLN bisa melakukan kontrol terhadap pemakaian tenaga listriknya dan juga membantu PT PLN untuk lebih terbuka dan transparan dalam hal biaya pemakaian tenaga listrik pelanggannya.

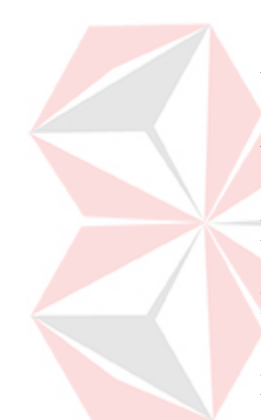

Pelanggan bisa langsung berinteraksi dengan sistem untuk mengetahui berapa besar biaya pemakaian tenaga listrik yang telah terpakai. Terdapat tiga cara berinteraksi dengan sistem, pertama dengan cara mengaoperasikan langsung komputer yang terdapat di kantor PLN yang disediakan khusus bagi pelanggan PLN, kedua dengan cara meminta bantuan petugas PLN untuk melakukan perhitungan besar biaya pemakaian tenaga listriknya, dan ketiga melalui SMS.

Untuk perhitungan melalui komputer, *user* dapat langsung memasukkan data yang dibutuhkan pada aplikasi. Kemudian aplikasi akan melakukan proses perhitungan dari data yang telah dimasukkan tersebut dan langsung menampilkan hasil perhitungannya setelah proses perhitungan selesai dilakukan. Untuk perhitungan melalui SMS, user diminta mengirimkan data yang dibutuhkan untuk perhitungan melalui SMS dengan format pengiriman data (*tag*) yang telah ditentukan. Setelah data dikirim oleh pelanggan dan diterima oleh *server*, server akan melakukan perhitungan dari data yang telah diterima tersebut. Setelah perhitungan selesai, hasilnya akan dikirimkan kepada pelanggan melalui SMS.

Di bawah ini adalah gambar blok diagram urutan proses secara keseluruhan.

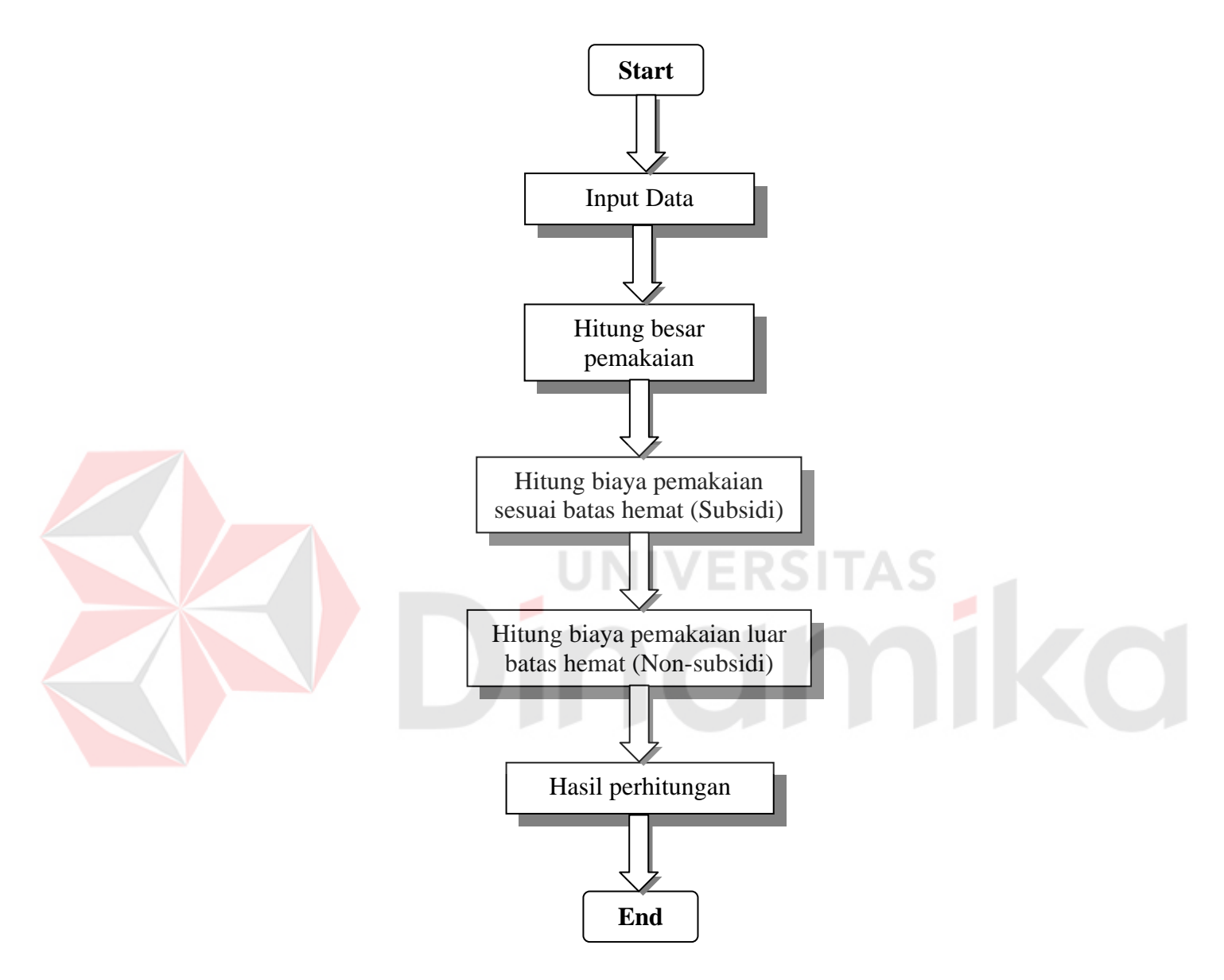

Gambar 3.1 Blok diagram urutan proses keseluruhan

Pelanggan mengakses<br>sistem via SMS Pelanggan HP Pelanggan mengakses sendiri sistem,<br>pada komputer yang disediakan oleh PLN Pelanggan Database Server Komputer PLN Pelanggan meminta bantuan kepada<br>petugas PLN untuk mengakses sistem Pelanggan Petugas S Komputer Petugas PLN Gambar 3.2 Infrastruktur jaringan

Di bawah ini adalah blok diagram aplikasi perhitungan.

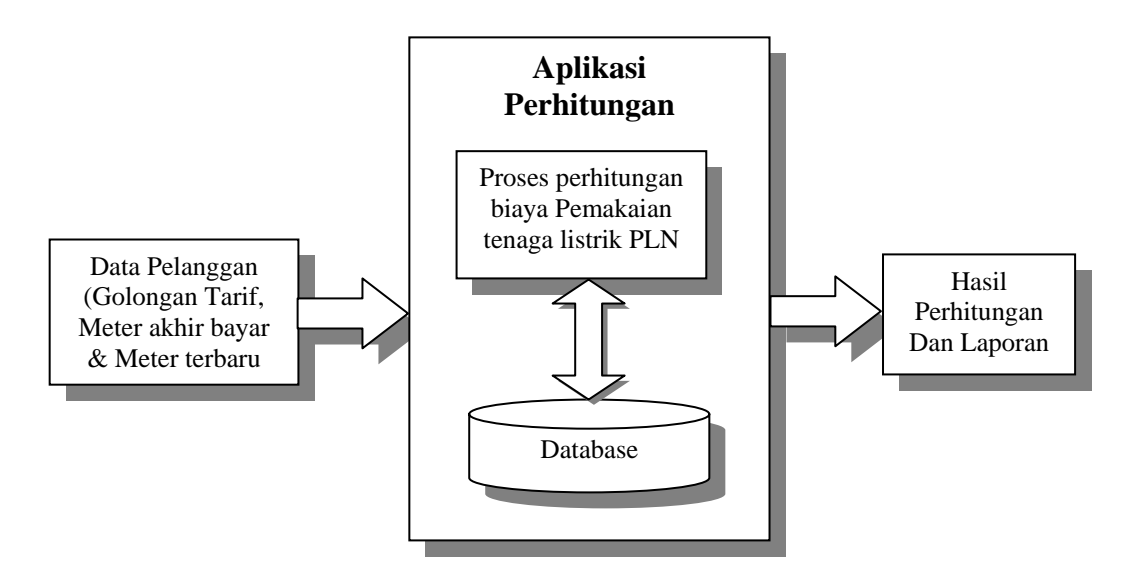

Gambar 3.3 Blok diagram aplikasi perhitungan

Sistem perhitungan biaya pemakaian tenaga listrik terdiri dari tiga tahapan yaitu memasukkan data, proses perhitungan dan penyampaian hasil perhitungan. Untuk lebih memperjelas proses yang terjadi, berikut adalah penjelasan masing-masing tahapan.

# **3.1.1 Memasukkan data**

Tahap memasukkan data adalah tahapan yang paling awal dari keseluruhan proses yang ada. Memasukkan data bisa dilakukan melalui komputer secara langsung atau melalui SMS. Data yang dimasukkan pada tahap ini dapat berupa data pelanggan, golongan tarif dan batas daya, serta angka pemakaian tenaga listrik atau angka stand meter terbaru. Data yang digunakan untuk proses perhitungan adalah sebagai berikut:

A. ID pelanggan atau nomor pelanggan, dipakai apabila pelanggan tidak mengetahui angka stand meter pencatatan oleh petugas untuk bulan sebelumnya (stand meter awal bulan ini). Jenis masukan ini tidak memerlukan masukan golongan tarif dan batas daya, karena dengan ID pelanggan atau nomor pelanggan, data golongan tarif dan batas daya pelanggan yang bersangkutan sudah dapat diketahui.

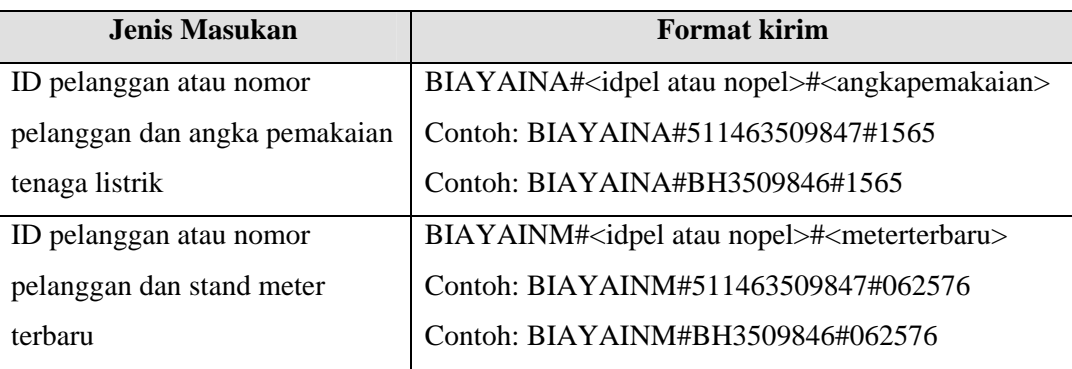

Tabel 3.1 Contoh masukan SMS ID pelanggan atau nomor pelanggan

B. Golongan tarif, batas daya, angka stand meter awal dan stand meter akhir, dipakai apabila pelanggan mengetahui angka stand meter pencatatan oleh petugas untuk bulan lalu (stand meter awal bulan ini), sehingga pelanggan tidak perlu lagi nomor pelanggan atau ID pelanggan.

Tabel 3.2 Contoh masukan SMS golongan tarif dan batas daya

| Jenis Masukan         | <b>Format kirim</b>                                                                             |
|-----------------------|-------------------------------------------------------------------------------------------------|
| Golongan tarif, batas | BIAYAGTA# <gol.tarif>#<daya>#<angkapemakaian></angkapemakaian></daya></gol.tarif>               |
| daya dan angka        | Contoh: BYGTA#B2#10600#1565                                                                     |
| pemakaian tenaga      |                                                                                                 |
| listrik               |                                                                                                 |
| Golongan tarif, batas | BIAYAGTM# <gol.tarif>#<daya>#<meterawal>#<meterbaru></meterbaru></meterawal></daya></gol.tarif> |
| daya dan stand meter  | Contoh:                                                                                         |
| terbaru               | BIAYAGTM #B2#10600#511463509847#061962#062576                                                   |

C. Selain cara seperti di atas, cara memasukkan data juga dapat dilakukan secara kolektif, yaitu dengan mengirimkan data pelanggan maksimal sebanyak tiga pelanggan.

VE

| <b>Jenis Masukan</b>   | <b>Format kirim</b>                                                                                      |
|------------------------|----------------------------------------------------------------------------------------------------|
| ID pelanggan dan stand | BIAYAKA# <idpelanggan1>#<meterterbaru>#<idpelanggan< td=""></idpelanggan<></meterterbaru></idpelanggan1> |
| meter terbaru          | 2># <meterterbaru>#<idpelanggan3>#<meterterbaru></meterterbaru></idpelanggan3></meterterbaru>            |
|                        | Contoh:                                                                                                  |
|                        | BIAYAKA#511463509847#062576#511469359897#07257                                                           |
|                        | 6#511463659865#062976                                                                                    |
| Nomor pelanggan dan    | BIAYAKM# <nopelanggan1>#<meterterbaru>#<nopelangg< td=""></nopelangg<></meterterbaru></nopelanggan1>     |
| stand meter terbaru    | an2># <meterterbaru>#<nopelanggan3>#<meterterbaru></meterterbaru></nopelanggan3></meterterbaru>          |
|                        | Contoh:                                                                                                  |
|                        | BIAYAKM#BH3509846#062576#BH5605441#072576#                                                               |
|                        | BH6545875#062976                                                                                         |

Tabel 3.3 Contoh masukan SMS kolektif

#### **3.1.2 Proses perhitungan**

Proses perhitungan adalah tahapan dimana data yang telah dimasukkan akan diolah dengan melakukan perhitungan angka stand meter. Berikut adalah gambar blok diagram proses perhitungan biaya pemakaian tenaga listrik:

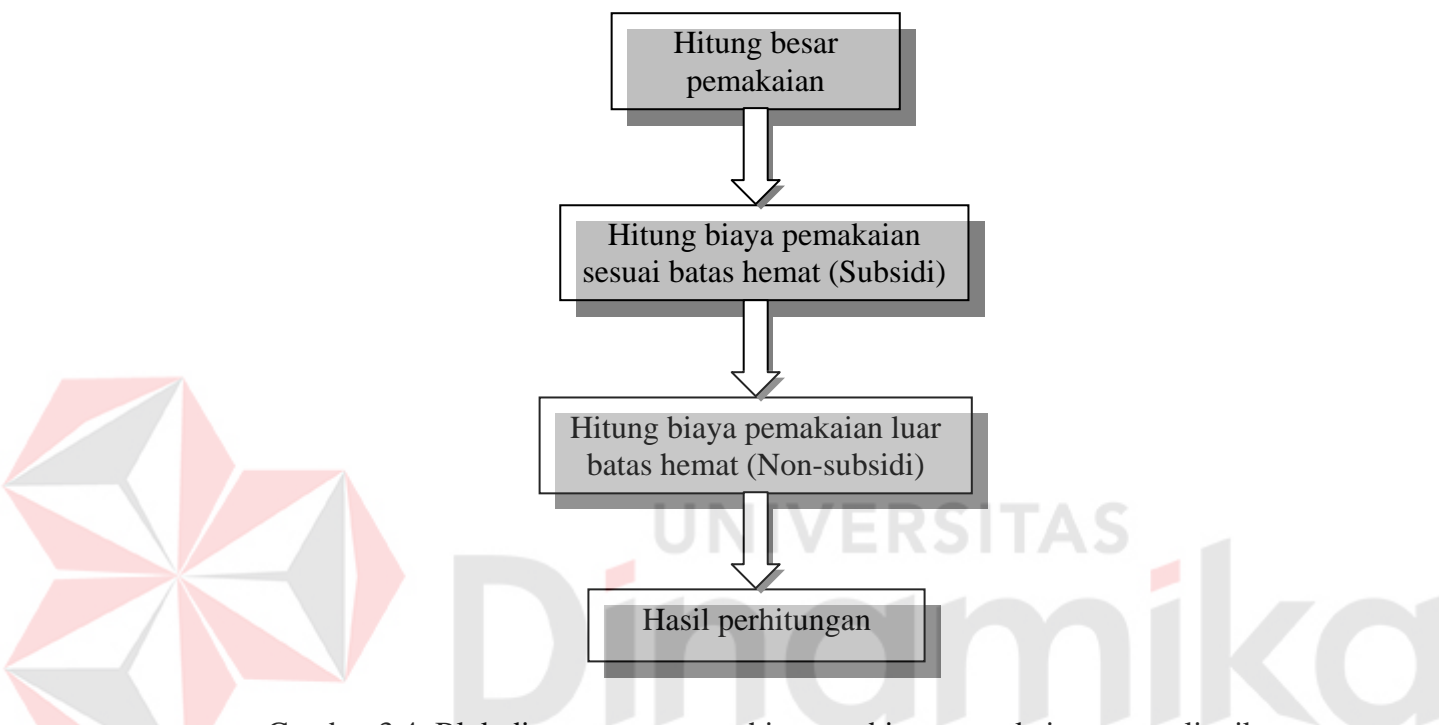

Gambar 3.4 Blok diagram proses perhitungan biaya pemakaian tenaga listrik

Berikut adalah penjelasan masing-masing bagian proses dari blok diagram:

A. Hitung besar pemakaian, adalah bagian proses menghitung besar tenaga listrik yang telah dipakai, dengan cara mengurangi besar angka stand meter terbaru atau terakhir dengan angka stand meter awal.

**Besar Pemakaian = Angka Stand Meter Terakhir – Angka Stand Meter Awal**

Contoh perhitungan besar pemakaian:

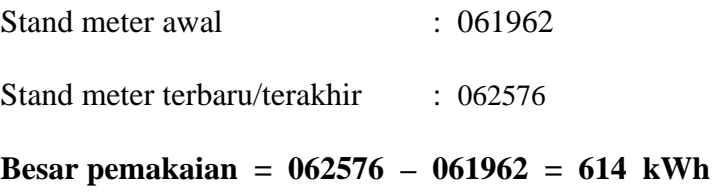

B. Hitung biaya pemakaian sesuai batas hemat (Subsidi), merupakan proses menghitung besar biaya pemakaian tenaga listrik yang masih dalam batas hemat pemakaian. Perhitungan biaya pemakaian batas hemat masih menggunakan perhitungan sesuai dengan TDL yang dipakai saat ini yaitu TDL 2003 Tahap 3.

Contoh perhitungan biaya pemakaian subsidi:

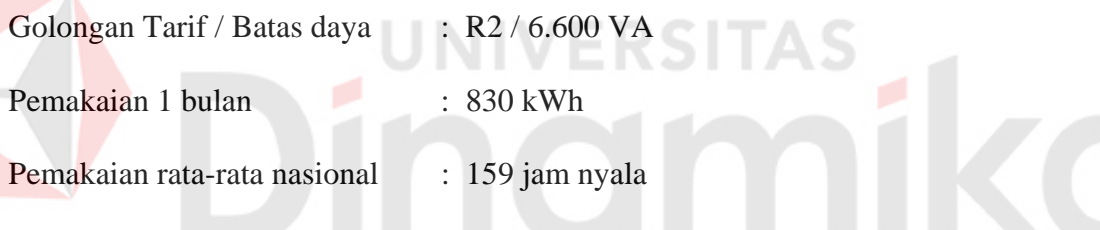

**Batas hemat pemakaian rata-rata nasional = Pemakaian rata-rata nasional X 80 %**

Batas hemat pemakaian rata-rata nasional  $= 159$  jam nyala  $X 80 %$ (Tabel pemakaian rata-rata nasional)  $= 127$  jam nyala

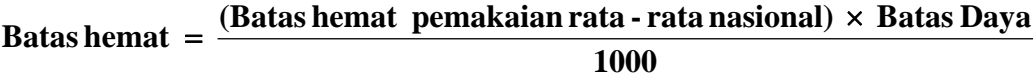

**Batas Hemat** =  $\frac{127 \text{ jam nyala} \times 6.600}{1000}$  = 838,2 kWh

# Jumlah Tagihan

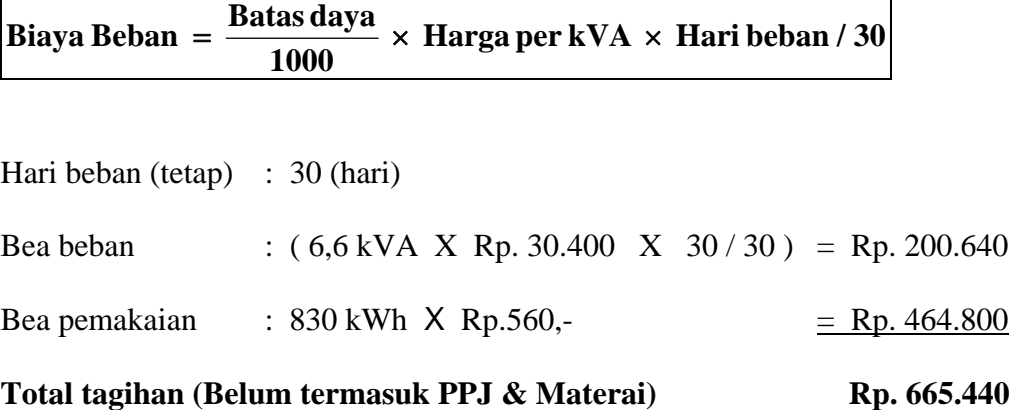

C. Hitung biaya pemakaian luar batas hemat (Non-subsidi), merupakan proses yang dilakukan apabila besar pemakaian tenaga listrik oleh pelanggan telah melebihi batas hemat. Cara mencari biaya non-subsidi ini adalah besar kelebihan dari batas hemat dikalikan tarif multiguna sebesar Rp. 1380,-.

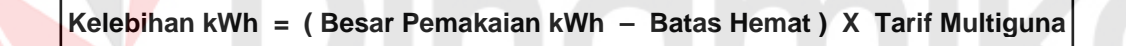

Contoh perhitungan biaya pemakaian non-subsidi:

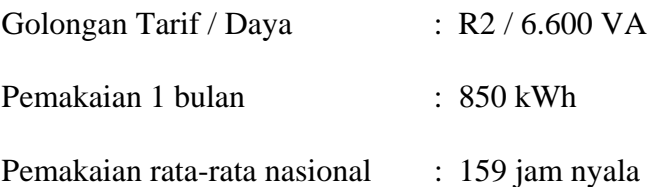

**Batas hemat pemakaian rata-rata nasional = Pemakaian rata-rata nasional X 80 %**

Batas hemat pemakaian rata-rata nasional = 159 jam nyala  $X$  80 %

(Tabel pemakaian rata-rata nasional)  $= 127$  jam nyala

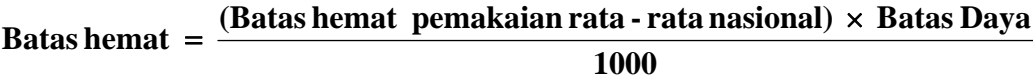

$$
Batas Hemat = \frac{127 \text{ jam nyala} \times 6.600}{1000} = 838,2 \text{ kWh}
$$

Jumlah Tagihan

#### **Bea beban = Batas daya X Harga per kVA X Hari beban / 30**

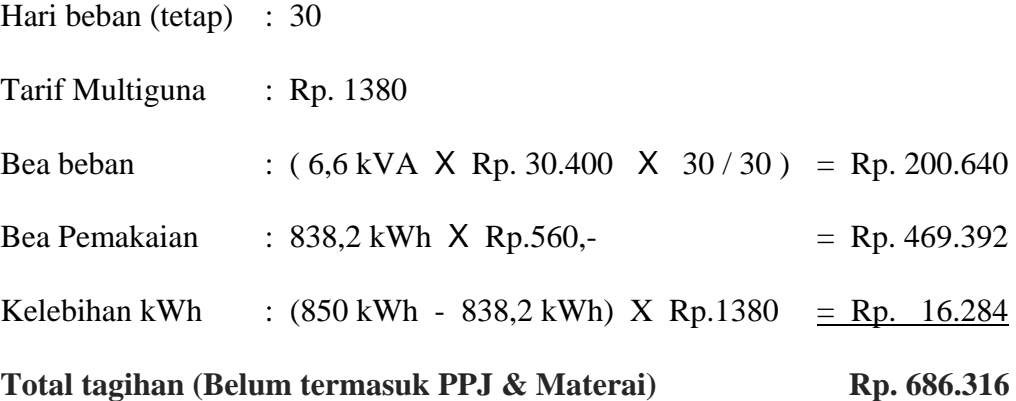

D. Hasil perhitungan adalah bagian terakhir dari proses perhitungan, dimana

program akan menampilkan detil perhitungan.

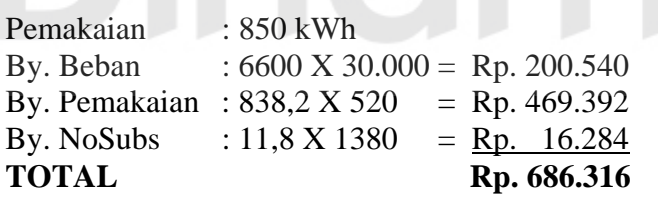

Gambar 3.5 Contoh detil perhitungan

#### **3.1.3 Penyampaian informasi hasil perhitungan**

Tahapan yang terakhir ini akan menunjukkan detil hasil dari perhitungan yang dilakukan. Hasil perhitungan tidak hanya ditampilkan di layar monitor saja tetapi juga bisa dicetak agar pelanggan bisa lebih memahami perhitungan biaya pemakaian tenaga listriknya. Jika tahap memasukkan data dilakukan melalui SMS maka hasil perhitungan juga akan dikirim melalui SMS.

Hasil perhitungan biaya pemakaian tenaga listrik termasuk kebijakan penghematan dapat digunakan sebagai masukan bagi pelanggan PLN untuk melakukan kontrol terhadap pemakaian tenaga listriknya dan melakukan penghematan.

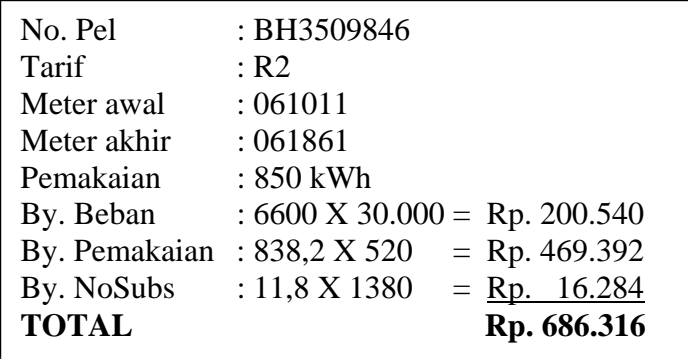

Gambar 3.6 Contoh detil hasil perhitungan

Berikut ini adalah contoh SMS *reply* atau balasan untuk hasil

perhitungan:

Tabel 3.4 Contoh SMS balasan untuk masukan SMS ID pelanggan atau nomor pelanggan

| <b>Jenis Masukan</b>    | <b>Contoh SMS Reply atau Balasan</b>            |
|-------------------------|-------------------------------------------------|
|                         | ID/No. Pel 511463509847; Bea Beban 310.000; Bea |
| ID atau nomor pelanggan | kWh Pakai 517.921; Bea kWh Lebih 785.220;       |
|                         | <b>TOTAL 1773045</b>                            |

# Tabel 3.5 Contoh SMS balasan untuk masukan SMS golongan tarif dan batas daya

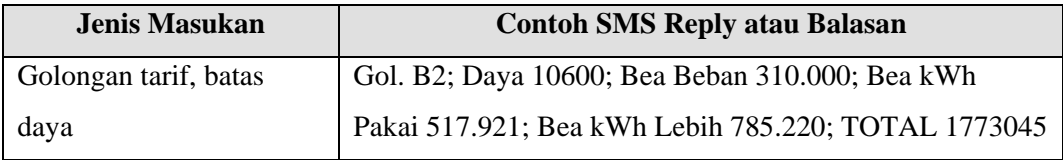

| <b>Jenis Masukan</b> | <b>Contoh SMS Reply atau Balasan</b>                |
|----------------------|-----------------------------------------------------|
| ID atau nomor        | ID/No.Pel 511463509847; TOTAL 150000; ID/No.Pel     |
| pelanggan            | 511469359897; TOTAL 176500; ID/No.Pel 511463659865; |
|                      | <b>TOTAL 356120</b>                                 |

Tabel 3.6 Contoh SMS balasan untuk masukan SMS kolektif

# **3.2 Desain Sistem**

Proses pembuatan aplikasi perhitungan biaya pemakaian tenaga listrik ini menggunakan *Data Flow Diagram* (DFD) untuk menjelaskan proses yang terjadi dalam aplikasi dan menggunakan *Entity Relationship Diagram* (ERD) untuk menjelaskan tabel penyimpanan data.

### **3.2.1 Data Flow Diagram (DFD)**

DFD adalah suatu alat yang digunakan untuk pemodelan atau menggambarkan sistem yang akan dirancang. Perancangan sistem dengan menggunakan DFD ini diawali dengan masuknya arus data ke dalam proses dan dihasilkan arus data yang keluar dari proses. Selain itu DFD juga dapat diartikan sebagai gambaran aliran informasi yang terlibat dalam suatu prosedur (*event*) yang terdapat dalam suatu sistem.

# **A. Context Diagram**

*Context diagram* merupakan diagram dengan *level* teratas dalam rangkaian DFD yang menggambarkan entitas-entitas yang berhubungan dengan suatu sistem informasi. Context diagram aplikasi perhitungan pemakaian tenaga listrik dapat dilihat pada gambar di bawah ini.

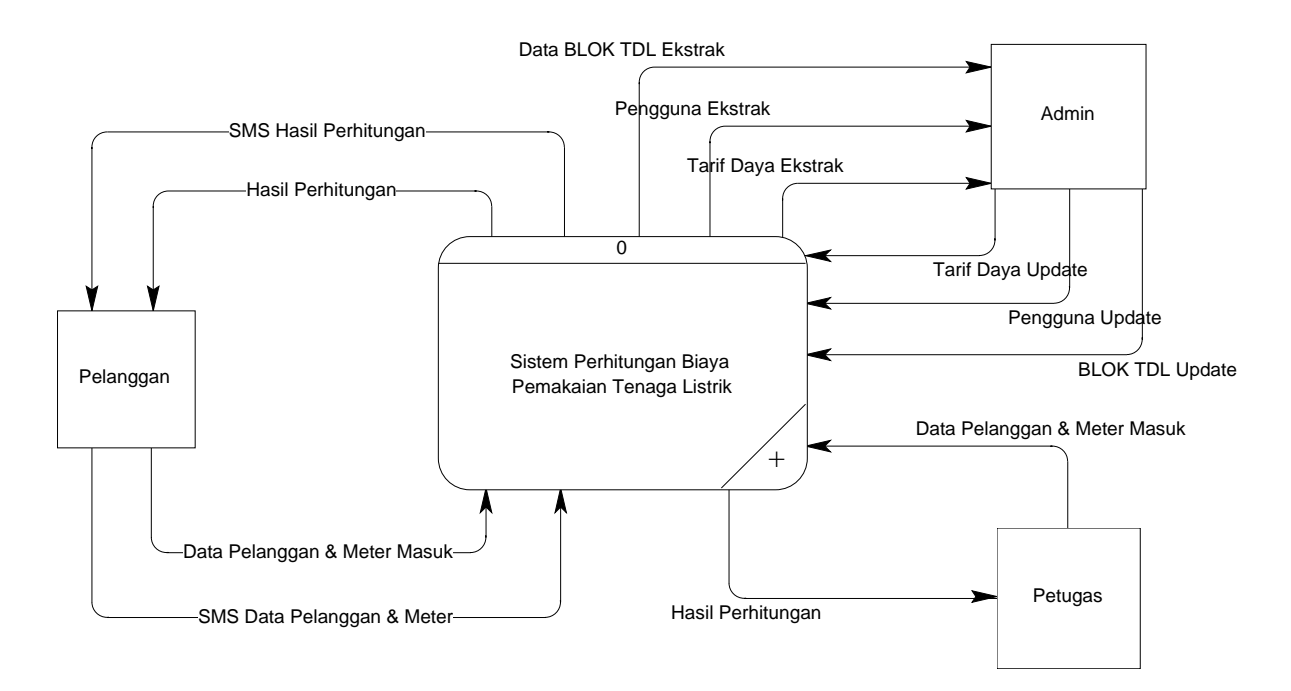

Gambar 3.7 Context diagram sistem perhitungan biaya pemakaian tenaga listrik

Pada context diagram terdapat tiga buah entitas yang berhubungan dengan sistem, yaitu pelanggan, petugas dan admin. Pertama pelanggan yang ingin mengetahui informasi biaya pemakaian tenaga listriknya bisa langsung mengakses sistem dengan memasukkan data yang diperlukan pada aplikasi secara langsung melalui komputer atau SMS. Pelanggan juga bisa meminta bantuan petugas untuk melakukan akses ke sistem. Setelah data dimasukkan, sistem akan melakukan proses perhitungan dan langsung menampilkan hasil dari perhitungan tersebut, atau mengirimkan hasil perhitungan tersebut jika data dikirim melalui SMS. Admin bertugas melakukan *maintenance* terhadap data pengguna atau user dan data yang diperlukan untuk proses perhitungan biaya pemakaian tenaga listrik.

#### **B. DFD level 0 Sistem Perhitungan Biaya Pemakaian Tenaga Listrik**

DFD level 0 adalah dekomposisi dari context diagram. DFD level 0 menggambarkan tiap-tiap proses yang terdapat dalam aplikasi. DFD level 0 membentuk semua aliran proses *input* dan *output* yang ada pada context diagram sebelumnya. Tiap-tiap proses tersebut akan membuat hubungan yang saling terkait sehingga membentuk aliran proses yang mengambarkan proses dari sistem perhitungan biaya pemakaian tenaga listrik.

Pada DFD level 0 terdiri dari 2 proses utama yaitu proses perhitungan biaya pemakaian tenaga listrik dan proses maintenance data. Proses perhitungan biaya pemakaian tenaga listrik dimulai dari memasukkan data yang dilakukan oleh palanggan atau petugas. Kemudian dilakukan perhitungan dengan mengambil data yang dibutuhkan pada database untuk menghasilkan biaya pemakaian tenaga listrik termasuk kebijakan penghematan.

Proses maintenance data dilakukan apabila terdapat perubahan data yang diperlukan untuk perhitungan misalnya kenaikan TDL, perubahan tersebut bisa langsung dilakukan pada sistem. Semua proses tersebut tergambar dengan jelas pada gambar diberikut.

![](_page_54_Picture_4.jpeg)

![](_page_55_Figure_0.jpeg)

Gambar 3.8 DFD Level 0 sistem perhitungan biaya pemakaian tenaga listrik

#### **C. DFD level 1 Perhitungan Biaya Pemakaian Tenaga Listrik**

DFD level 1 ini merupakan dekomposisi dari proses perhitungan biaya pemakaian tenaga listrik. Level ini menunjukkan tahapan-tahapan proses perhitungan biaya pemakaian tenaga listrik.

Dimulai dari menghitung besar angka pemakaian tenaga listrik, menghitung biaya pemakaian subsidi dan non-subsidi dan menghitung total biaya yang harus dibayar. Berikut adalah gambar DFD level 1 tersebut.

![](_page_56_Figure_3.jpeg)

Gambar 3.9 DFD level 1 pada proses perhitungan biaya pemakaian tenaga listrik

# **D. DFD level 1 Maintenance Data**

DFD level 1 ini merupakan dekomposisi dari proses maintenance data. Pada level ini terdapat tiga proses yang semuanya adalah proses maintenance data yang dibutuhkan untuk aplikasi. Proses tersebut adalah proses maintenance data tarif daya, maintenance data blok dan maintenance data pengguna atau user dari aplikasi ini. Sebenarnya dalam aplikasi juga terdapat data lain, seperti data master pelanggan. Namun pada sistem tidak digambarkan proses maintenance data tersebut, dikarenakan master data tersebut dianggap sudah ada dan aplikasi tinggal mengambil data tersebut dari sistem yang telah dimiliki oleh PLN, meskipun aplikasi menyediakan fasilitas untuk melakukan maintenance data tersebut tapi fasilitas yang ada ini sebatas untuk mempermudah untuk melakukan maintenance data saat pengerjaan.

![](_page_57_Figure_1.jpeg)

Gambar 3.10 DFD level 1 pada proses maintenance data

#### **3.2.2 Entity Relationship Diagram (ERD)**

## **A. Conseptual Data Model (CDM)**

*Conseptual Data Model* (CDM) menggambarkan secara keseluruhan konsep struktur basis data yang dirancang untuk suatu aplikasi, namun belum tergambar jelas bentuk *field-field* secara *real* yang terdapat pada setiap tabel. Adapun CDM yang dirancang untuk aplikasi ini dapat dilihat pada gambar berikut.

![](_page_58_Figure_1.jpeg)

Gambar 3.11 ERD konseptual sistem perhitungan biaya pemakaian tenaga listrik

### **B. Physical Data Model (PDM)**

*Physical Data Model* (PDM) menggambarkan secara detil fisik rancangan struktur basis data yang dirancang untuk aplikasi. PDM sendiri merupakan hasil *generate* dari CDM*,* namun pada PDM telah tergambar jelas tabel-tabel beserta field-field yang nantinya akan terbentuk pada database yang sesungguhnya. PDM untuk aplikasi dapat dilihat pada gambar berikut.

![](_page_59_Figure_0.jpeg)

Gambar 3.12 ERD fisik sistem perhitungan biaya pemakaian tenaga listrik

### **3.2.3 Struktur fisik database**

Tabel-tabel yang digunakan dalam sistem perhitungan ini adalah:

1. Nama tabel : MASTER\_TARIF\_DAYA

Primary key : TANGGAL\_UPDATE, GOLONGAN\_TARIF,

#### BATAS\_DAYA

Foreign key : -

Fungsi : Menyimpan data tarif daya.

| <b>Field</b>          | <b>Tipe</b> | <b>Ukuran</b> | Keterangan              |
|-----------------------|-------------|---------------|-------------------------|
| TANGGAL_UPDATE        | Datetime    |               |                         |
| <b>GOLONGAN_TARIF</b> | Varchar     | 20            |                         |
| <b>BATAS_DAYA</b>     | Varchar     | 20            |                         |
| <b>RATA NASIONAL</b>  | Varchar     | 20            | Pemakaian kWh rata-rata |
|                       |             |               | nasional                |
| <b>BATAS_HEMAT</b>    | Varchar     | 20            | Batas hemat pemakaian   |
| STATUS_HEMAT          | Varchar     | 20            |                         |
| NAMA_TDL              | Varchar     | 50            |                         |
| <b>BIAYA BEBAN</b>    | Varchar     | 20            |                         |
| <b>EMIN</b>           | Varchar     | 20            | Pemakaian Energi        |
|                       |             |               | Minimum                 |

Tabel 3.7 Struktur tabel Master Tarif Daya

2. Nama tabel : BLOK\_TDL

![](_page_60_Picture_115.jpeg)

![](_page_60_Picture_116.jpeg)

![](_page_60_Picture_117.jpeg)

![](_page_61_Picture_130.jpeg)

- 3. Nama tabel : MASTER\_PELANGGAN
	- Primary key : ID\_PELANGGAN, NO\_PELANGGAN
	- Foreign key : a. TANGGAL\_UPDATE reference ke

MASTER\_TARIF\_DAYA.TANGGAL\_UPDATE

b. GOLONGAN\_TARIF reference ke

MASTER\_TARIF\_DAYA.GOLONGAN\_TARIF

c. BATAS\_DAYA reference ke

MASTER\_TARIF\_DAYA.BATAS\_DAYA

Fungsi : Menyimpan data pelanggan.

Tabel 3.9 Struktur tabel Master Pelanggan

![](_page_61_Picture_131.jpeg)

![](_page_62_Picture_107.jpeg)

Tabel 3.10 Struktur tabel Stand Meter

![](_page_62_Picture_108.jpeg)

![](_page_62_Picture_109.jpeg)

a

![](_page_62_Picture_110.jpeg)

![](_page_62_Picture_111.jpeg)

![](_page_63_Picture_104.jpeg)

Tabel 3.12 Struktur tabel Detil Pelanggan SMS

![](_page_63_Picture_105.jpeg)

7. Nama tabel : HISTORY\_PERHITUNGAN Primary key : KODE\_HISTORY Foreign key : -

Fungsi : Menyimpan data histori perhitungan.

Tabel 3.13 Struktur tabel History Perhitungan

![](_page_63_Picture_106.jpeg)

![](_page_64_Picture_129.jpeg)

Primary key : KODE\_HISTORY, ID\_PELANGGAN,

NO\_PELANGGAN

Foreign key : a. KODE\_HISTORY reference ke

HISTORY\_PERHITUNGAN.KODE\_HISTORY

b. ID\_PELANGGAN reference ke

MASTER\_PELANGGAN.ID\_PELANGGAN

c. NO\_PELANGGAN reference ke

MASTER\_PELANGGAN.NO\_PELANGGAN

Fungsi : Menyimpan detil pelanggan yang melakukan perhitungan.

Tabel 3.14 Struktur tabel Detil Pelanggan Hitung

|                     | <b>Field</b> | Tipe    | Ukuran | Keterangan |  |
|---------------------|--------------|---------|--------|------------|--|
| <b>KODE HISTORY</b> |              | Varchar | 20     |            |  |
| <b>ID PELANGGAN</b> |              | Varchar | 20     |            |  |
|                     | NO PELANGGAN | Varchar | 20     |            |  |
|                     |              |         |        |            |  |

- 9. Nama tabel : PENGGUNA
	- Primary key : ID\_PENGGUNA

Foreign key : -

Fungsi : Menyimpan data pengguna atau user.

![](_page_64_Picture_130.jpeg)

![](_page_64_Picture_131.jpeg)

![](_page_65_Picture_73.jpeg)

![](_page_65_Picture_74.jpeg)

![](_page_65_Picture_75.jpeg)

# **3.3 Desain Input/Output**

Di bawah ini adalah desain antarmuka beserta penjelasan mengenai kegunaan atau fungsinya.

# **3.3.1 Rancangan form Utama**

*Form* utama merupakan induk dari semua form yang ada pada aplikasi ini. Form utama akan muncul saat pertama program dijalankan. Untuk dapat menjalankan aplikasi ini atau melakukan perhitungan, pengguna tidak perlu melakukan *login* terlebih dahulu.

![](_page_66_Picture_27.jpeg)

Gambar 3.13 Rancangan form Utama

# **3.3.2 Rancangan form Perhitungan**

Form perhitungan digunakan untuk melakukan perhitungan biaya pemakaian tenaga listrik. Pengguna akan diminta untuk memasukkan data yang dibutuhkan yaitu nomor pelanggan atau angka stand meter awal dan angka stand meter terakhir.

![](_page_67_Picture_29.jpeg)

Gambar 3.14 Rancangan form Perhitungan

# **3.3.3 Rancangan form Login**

Form login digunakan admin untuk login saat akan melakukan maintenance data. Hanya admin yang bisa melakukan login, sedangkan pengguna selain admin tidak bisa.

![](_page_67_Picture_30.jpeg)

Gambar 3.15 Rancangan form Login

### **3.3.4 Rancangan form Pengguna**

Form pengguna dipakai untuk melakukan maintenance pengguna atau user dalam hal ini admin, karena yang memiliki hak akses khusus dalam aplikasi ini adalah admin.

![](_page_68_Picture_39.jpeg)

# **3.3.5 Rancangan form Tarif Daya**

Form tarif daya digunakan untuk melakukan maintenance data tarif daya. Data yang di-maintenance pada form ini antara lain data tarif daya, data pemakaian rata-rata nasional dan data TDL.

![](_page_69_Picture_27.jpeg)

Gambar 3.17 Rancangan form Tarif Daya

# **3.3.6 Rancangan form Blok TDL**

Form blok TDL digunakan untuk melakukan maintenance data blok TDL. Isi blok TDL adalah detil harga blok kWh TDL untuk setiap pemakaian tenaga listrik. Harga akan berbeda sesuai dengan golongan dan daya listrik yang digunakan.

![](_page_70_Picture_128.jpeg)

Gambar 3.18 Rancangan form Blok TDL

# **3.3.7 Rancangan form Pelanggan**

Form pelanggan digunakan untuk melakukan maintenance data pelanggan. Dalam sistem ini maintenance terhadap data pelanggan hanya sebagai pelengkap saja, karena sistem ini hanya akan mengambil data pelanggan dari sistem yang telah dimiliki PLN.

![](_page_71_Picture_27.jpeg)

Gambar 3.19 Rancangan form Pelanggan

# **3.3.8 Rancangan form Stand Meter**

Form stand meter digunakan untuk melakukan maintenance data stand meter pelanggan. Dalam sistem ini maintenance terhadap data stand meter hanya sebagai pelengkap saja, karena sistem ini hanya akan mengambil data stand meter dari sistem yang telah dimiliki PLN.
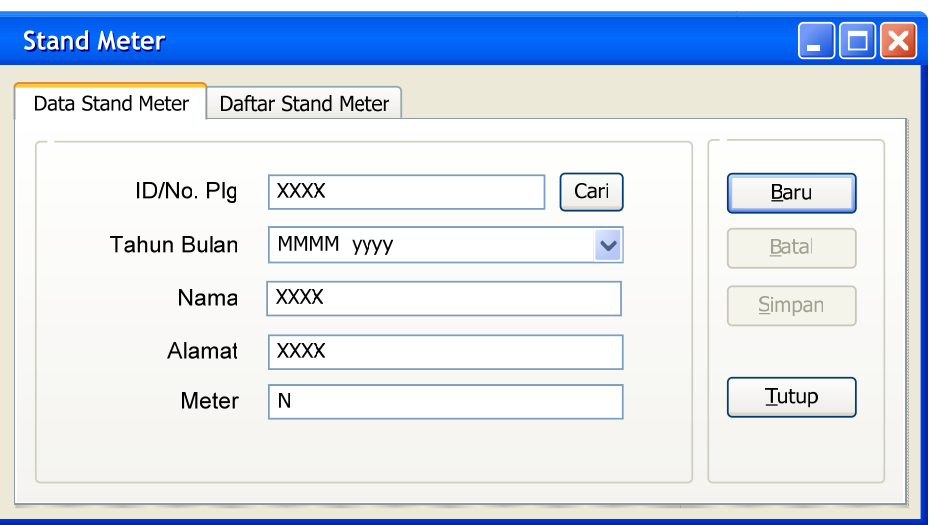

Gambar 3.20 Rancangan form Stand Meter

# **3.3.9 Rancangan form SMS**

Form SMS adalah form yang digunakan untuk menampilkan daftar SMS

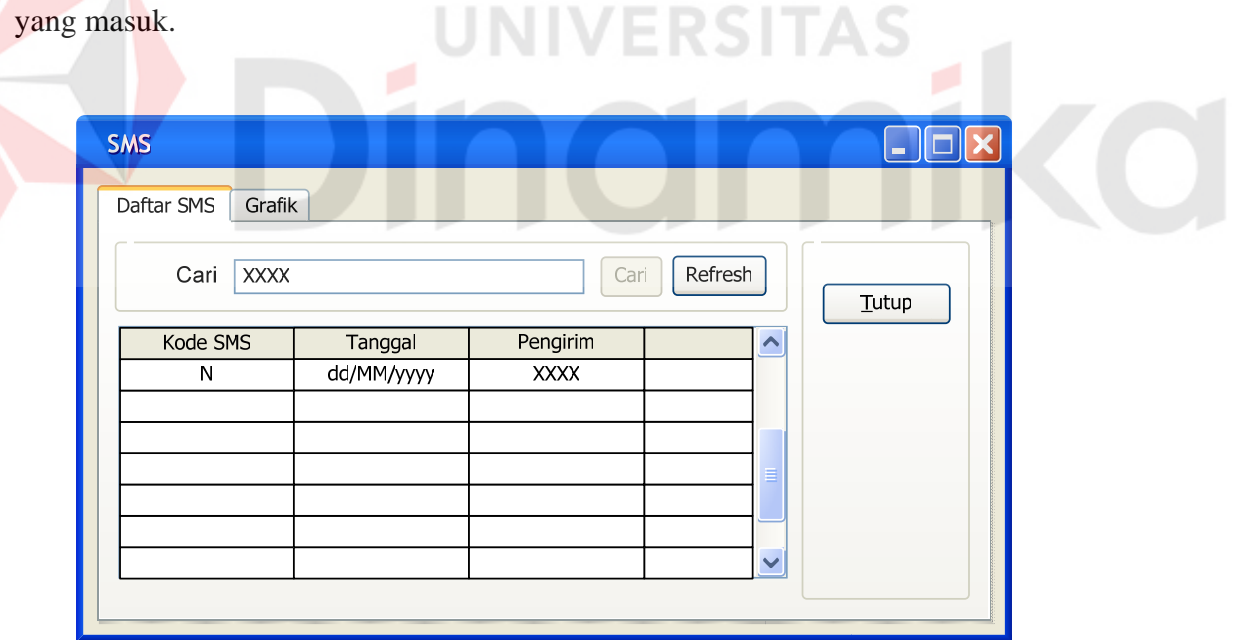

Gambar 3.21 Rancangan form SMS

## **3.3.10 Rancangan form History Perhitungan**

Form history perhitungan adalah form yang digunakan untuk menampilkan daftar histori perhitungan yang pernah dilakukan, baik perhitungan melalui komputer maupun SMS.

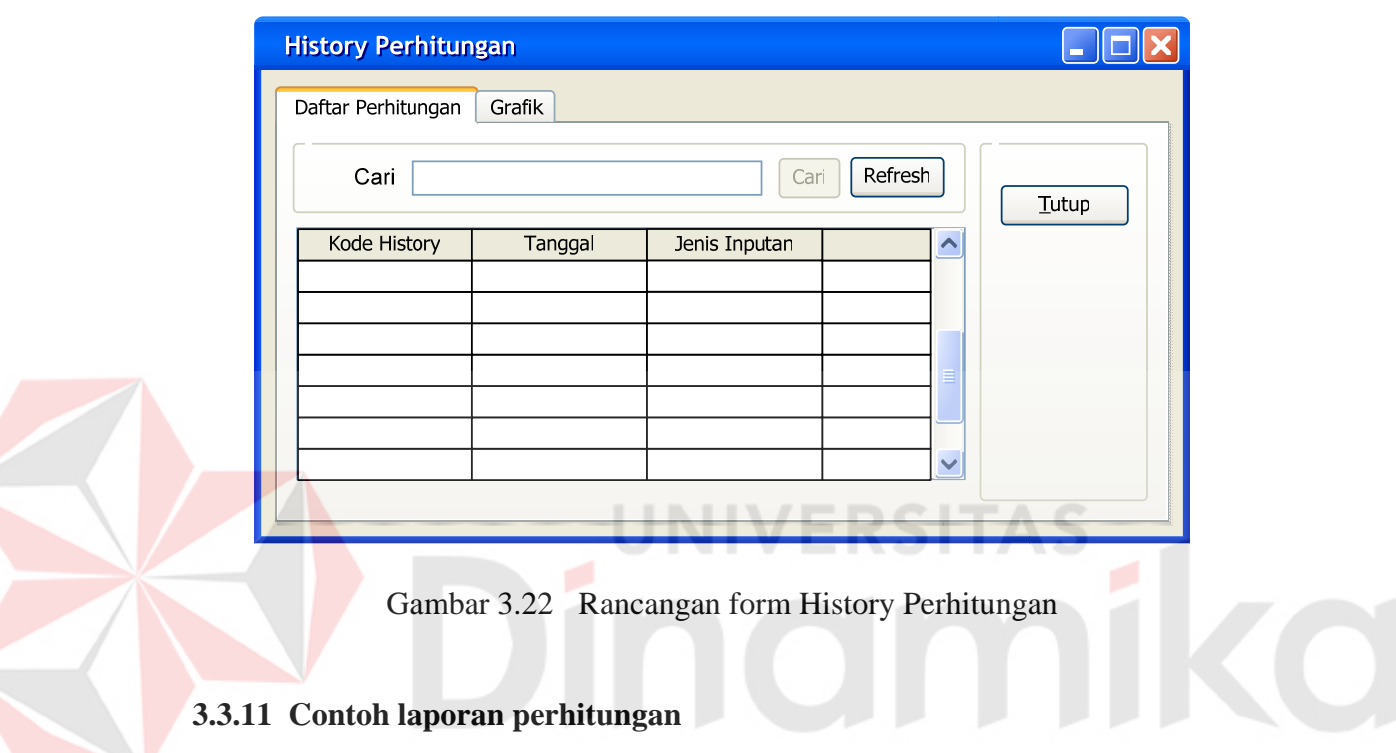

Laporan perhitungan adalah hasil dari proses perhitungan yang berupa

keluaran cetak detil perhitungan biaya pemakaian tenaga listrik.

| No. Pel                     | : BH3509846                                |
|-----------------------------|--------------------------------------------|
| Tarif                       | : R2                                       |
| Meter awal                  | : 061011                                   |
| Meter akhir                 | :061861                                    |
| Pemakaian                   | $: 850$ kWh                                |
| Bea. Beban                  | : 6600 X 30.000 = Rp. 200.540              |
| Bea. Pemakaian: 838,2 X 520 | $=$ Rp. 469.392                            |
| Bea. NoSubs                 | $: 11,8 \text{ X } 1380$<br>$=$ Rp. 16.284 |
| <b>TOTAL</b>                | Rp. 686.316                                |

Gambar 3.23 Contoh laporan perhitungan

#### **BAB IV**

## **IMPLEMENTASI DAN EVALUASI**

#### **4.1 Kebutuhan Sistem**

Untuk manjalankan sistem yang telah dibuat, dibutuhkan seperangkat komputer dengan spesifikasi khusus sebagai berikut.

perangkat keras minimum yang dibutuhkan adalah:

- a. Processor Pentium III 500 Mhz.
- b. RAM 128 Mb.
- c. VGA Card 8 Mb.
- d. Kapasitas harddisk 1 GB.

e. Monitor dengan resolusi minimal 800 x 600.

f. printer.

g. Handphone Nokia dengan tipe 51xx atau 61xx atau 33xx.

h. Kabel data Fbus.

Perangkat lunak yang digunakan, yaitu:

- a. Sistem operasi Windows.
- b. Microsoft SQL Server 2000.
- c. Microsoft Visual Basic 6.0 (*Programming*).
- d. Mobile FBUS ActiveX Control 1.5.
- e. Microsoft ActiveX Data Objects 2.5 (MDAC 2.5).

#### **4.2 Implementasi Sistem**

Setelah semua komponen pendukung aplikasi terpasang pada komputer, proses selanjutnya adalah implementasi sistem. Pada tahap ini akan dilakukan evaluasi terhadap kinerja sistem. Berikut adalah panjelasan masingmasing form yag ada.

### **4.2.1 Form Utama**

Form utama merupakan form induk yang menampung form*-*form lain. Pada form utama terdapat menu utama yang berfungsi untuk menampilkan form lain dengan fungsi yang berbeda. Terdapat lima menu utama yang dapat digunakan yaitu menu program, menu master, menu data, menu window dan menu bantuan.

> Sistem Perhitungan Biaya Pemakaian Tena Program Master Data Window Bantuan

> > Gambar 4.1 Menu Utama

Saat aplikasi mulai dijalankan tidak semua menu akan tampil, dikarenakan hanya pengguna dengan level admin atau administrator saja yang mempunyai hak akses lebih terhadap menu atau fitur yang terdapat pada aplikasi, sedangkan pengguna biasa hanya dapat mengakses form perhitungan saja. Untuk menampilkan semua menu, pengguna dengan level admin harus melakukan login terlebih dahulu. Berikut adalah penjelasan menu dan sub menu:

#### **A. Menu Program**

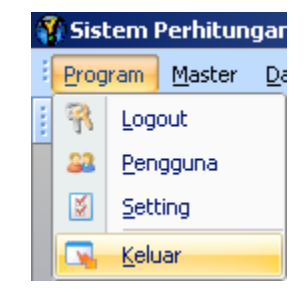

Gambar 4.2 Menu Program

- 1. Sub menu Login atau Logout. Digunakan admin untuk login dan mengakses menu atau fitur lain pada aplikasi.
- 2. Sub menu Pengguna. Digunakan untuk menampilkan form pengguna yang berfungsi untuk melakukan maintenance data pengguna atau user.
- 3. Sub menu Setting. Digunakan untuk menampilkan form setting yang berfungsi untuk melakukan maintenance data setting variabel khusus yang dibutuhkan untuk proses perhitungan.
- 4. Sub menu Keluar. Digunakan untuk keluar atau mengakhiri aplikasi.

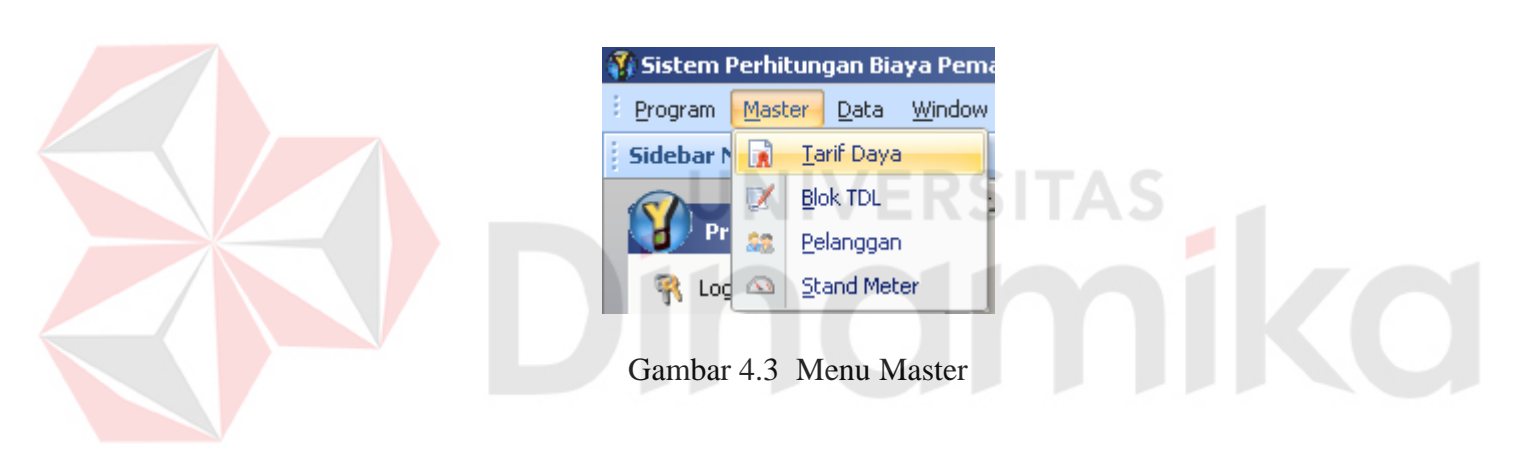

**B. Menu Master** 

berfungsi untuk melakukan maintenance data tarif daya.

1. Sub menu Tarif Daya. Digunakan untuk menampilkan form tarif daya yang

- 2. Sub menu Blok TDL. Digunakan untuk menampilkan form blok TDL yang berfungsi untuk melakukan maintenance data blok TDL.
- 3. Sub menu Pelanggan. Digunakan untuk menampilkan form pelanggan yang berfungsi untuk melakukan maintenance data pelanggan.
- 4. Sub menu Stand Meter. Digunakan untuk menampilkan form stand meter yang berfungsi untuk melakukan maintenance data stand meter pelanggan.

## **C. Menu Data**

| Sistem Perhitungan Biaya Pemakaian Tenaga |  |                     |         |
|-------------------------------------------|--|---------------------|---------|
| Program Master                            |  | Data   Window       | Bantuan |
| <b>Sidebar Menu</b>                       |  | SMS                 |         |
|                                           |  | History Perhitungan |         |

Gambar 4.4 Menu Data

- 1. Sub menu SMS. Digunakan untuk menampilkan form SMS yang berfungsi untuk menampilkan daftar SMS yang masuk.
- 2. Sub menu History Perhitungan. Digunakan untuk menampilkan form history perhitungan yang berfungsi untuk menampilkan daftar histori perhitungan yang pernah dilakukan pelanggan.

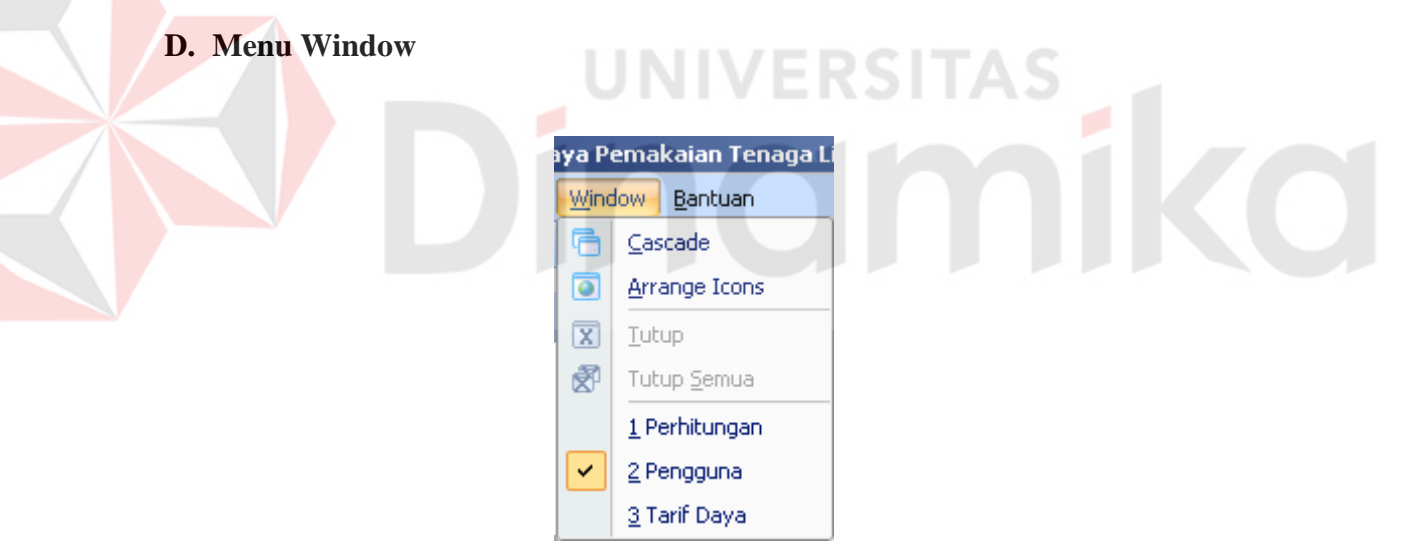

Gambar 4.5 Menu Window

- 1. Sub menu Cascase. Digunakan untuk mengatur form yang tampil agar tertata saling tindih.
- 2. Sub menu Arrange Icon. Digunakan untuk mengatur form yang tampil *minimize* agar tertata rapih di bagian bawah form utama.
- 3. Sub menu Tutup. Digunakan untuk menutup atau mengakhiri form yang sedang aktif.
- 4. Sub menu Tutup Semua. Digunakan untuk menutup atau mengakhiri semua form yang tampil kecuali form perhitungan.
- 5. Sub menu Windows List. Menu ini merupakan *list* atau daftar semua form yang tampil. Bila dipilih maka form yang bersangkutan akan aktif.
- **E. Menu Bantuan**

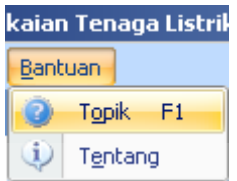

Gambar 4.6 Menu Bantuan

1. Sub menu Topik. Untuk menampilkan informasi bantuan aplikasi.

2. Sub menu Tentang. Untuk menampilkan informasi tentang aplikasi.

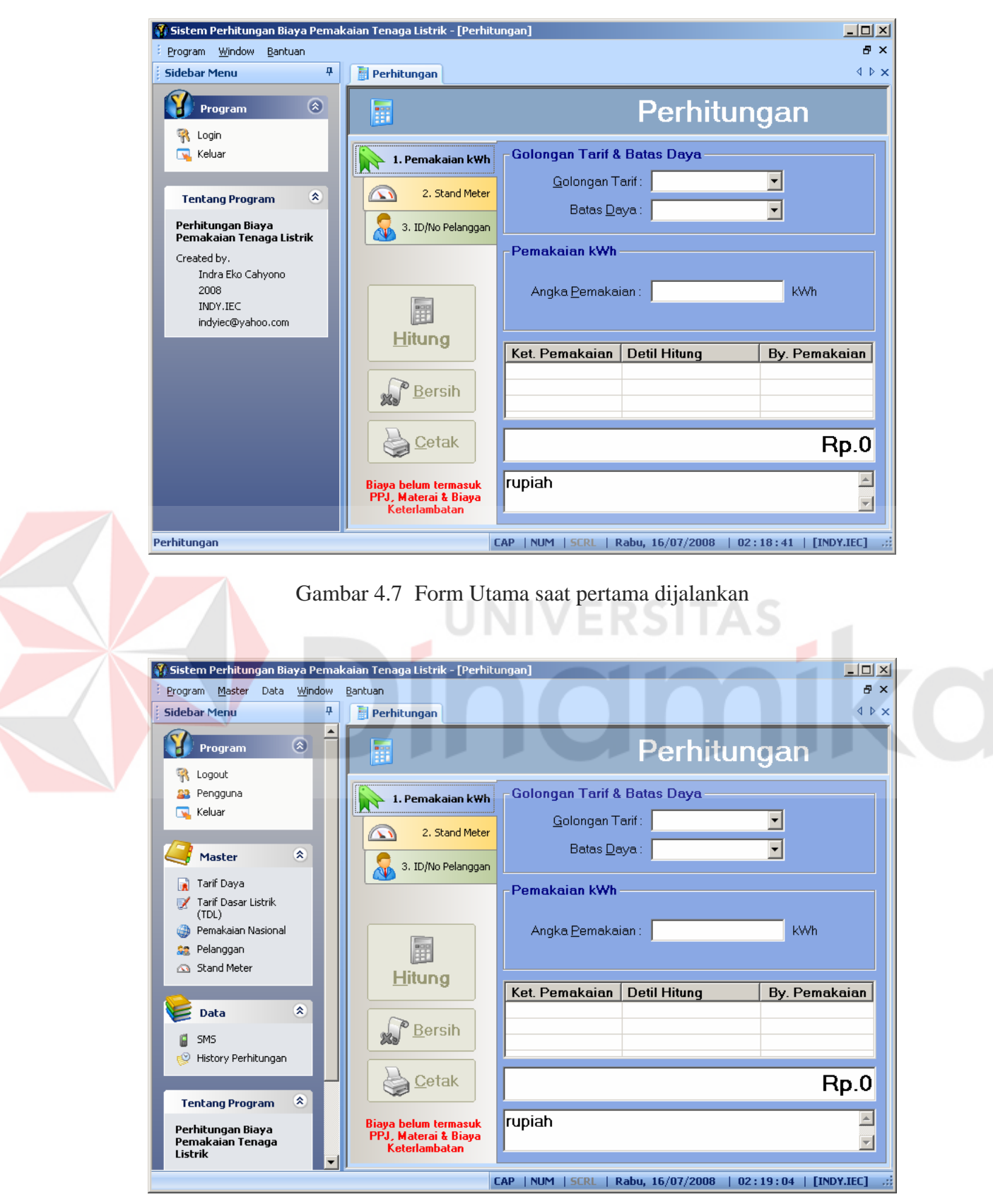

Gambar 4.8 Form Utama setelah admin melakukan login

### **4.2.2 Form Login**

Form login adalah form yang digunakan untuk mengakses menu lain yang terdapat pada aplikasi, misalnya menu program. Login hanya bisa dilakukan oleh admin, pengguna lain hanya bisa mengakses menu yang terbatas. Perbedaan menu yang ada antara pengguna level admin dan pengguna biasa tampak pada gambar 4.6 dan gambar 4.7. Form login ini akan tampil jika sub menu login pada menu program atau menu login pada *sidebar* dipilih.

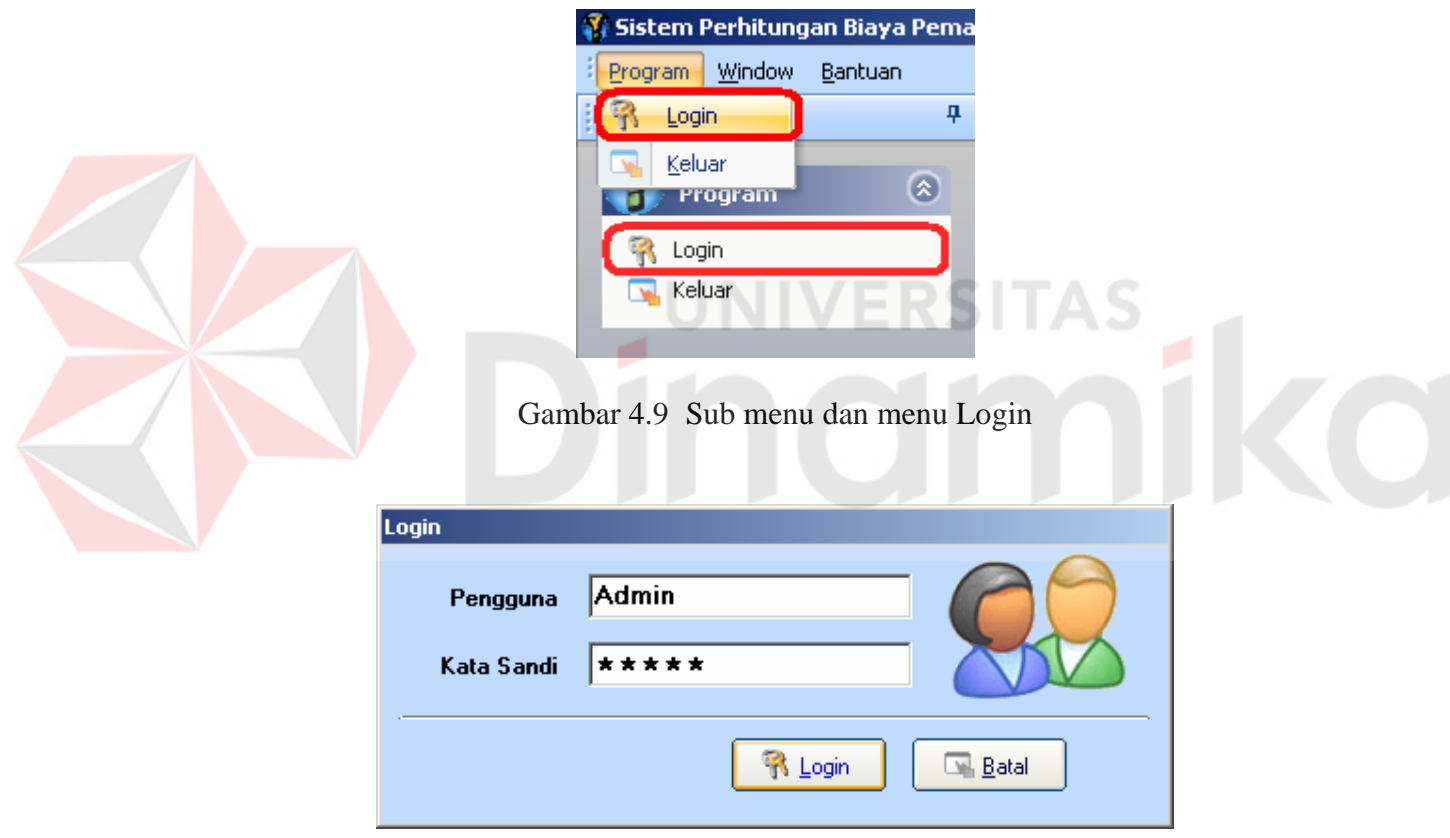

Gambar 4.10 Form Login

| No.          | <b>Control</b>                              | Fungsi                          |  |
|--------------|---------------------------------------------|---------------------------------|--|
| Tombol Login | Otentikasi admin untuk dapat mengakses menu |                                 |  |
|              |                                             | khusus.                         |  |
|              | <b>Tombol Batal</b>                         | Kembali ke tampilan sebelumnya. |  |

Tabel 4.1 Fungsi control pada form Login

Pengguna yang sedang aktif dapat *logout* dengan memilih sub menu logout pada menu program atau menu logout pada sidebar. Setelah menu tersebut dipilih, akan muncul pesan konfirmasi logout. Jika pengguna benar-benar ingin logout*,* pengguna bisa langsung menekan tombol "Yes" kemudian tampilan aplikasi akan kembali seperti pada saat pertama aplikasi mulai dijalankan, dan menekan tombol "No" jika pengguna menginginkan logout dibatalkan dan kembali ke tampilan sebelumnya.

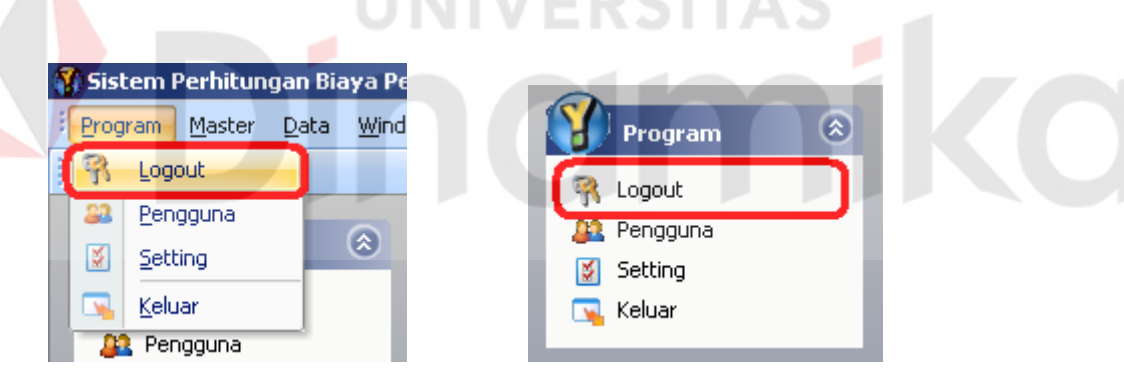

Gambar 4.11 Sub menu dan menu Logout

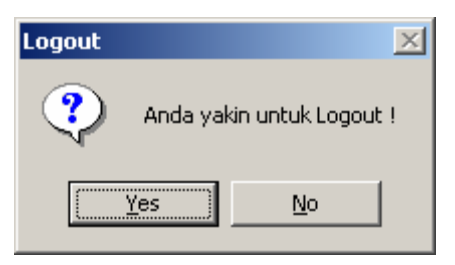

Gambar 4.12 Pesan konfirmasi logout

Untuk keluar atau mengakhiri aplikasi, pengguna hanya tinggal memilih sub menu keluar pada menu program atau menu menu keluar pada sidebar. Setelah menu dipilih, maka akan tampil pesan konfirmasi keluar dari aplikasi. Jika pengguna benar-benar ingin keluar*,* pengguna tinggal menekan tombol "Yes" kemudian aplikasi akan tertutup, dan menekan tombol "No" jika pengguna menginginkan proses keluar dibatalkan dan kembali ke tampilan sebelumnya.

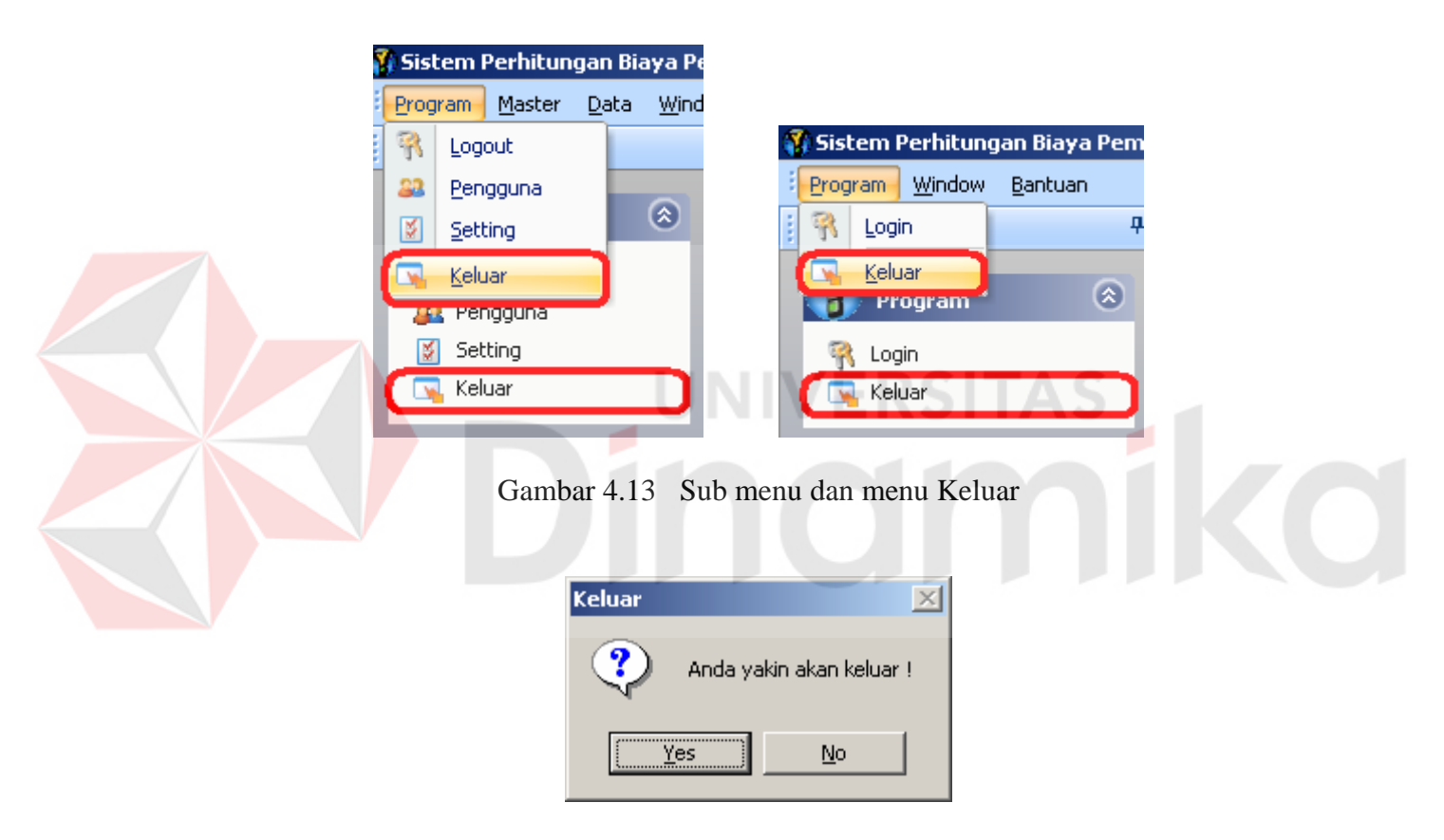

Gambar 4.14 Pesan konfirmasi keluar

#### **4.2.3 Form Perhitungan**

Form perhitungan digunakan untuk melakukan perhitungan biaya pemakaian tenaga listrik. Form ini akan tampil langsung dengan sendirinya ketika aplikasi dijalankan. Untuk dapat mengakses form ini pengguna tidak perlu melakukan login, dan siapapun bisa melakukan perhitungan melalui form ini.

Berikut adalah cara melakukan perhitungan:

## **A. Perhitungan berdasarkan pemakaian kWh.**

- 1. Pilih *tab* 1 Pemakaian kWh.
- 2. Pilih golongan tarif.
- 3. Pilih batas daya.
- 4. Masukkan besar angka pemakaian tenaga listrik yang telah digunakan.
- 5. Tekan tombol "Hitung".
- 6. Hasil perhitungan akan tampil.

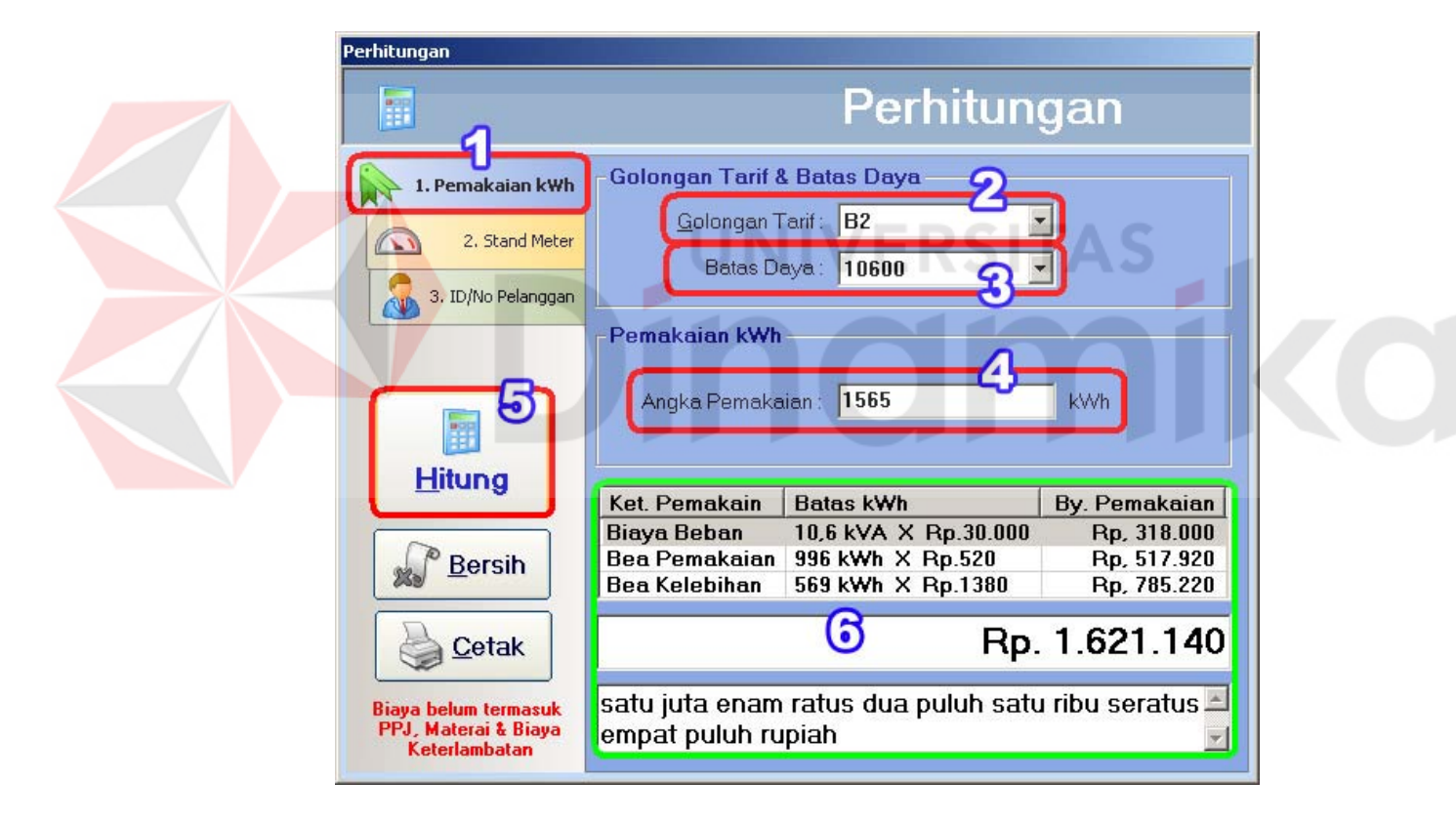

Gambar 4.15 Perhitungan berdasarkan pemakaian kWh

## **B. Perhitungan berdasarkan pemakaian kWh**

- 1. Pilih tab 2 Stand Meter.
- 2. Pilih golongan tarif.
- 3. Pilih batas daya.
- 4. Masukkan stand meter awal.
- 5. Masukkan stand meter akhir.
- 6. Tekan tombol "Hitung".
- 7. Hasil perhitungan akan tampil.

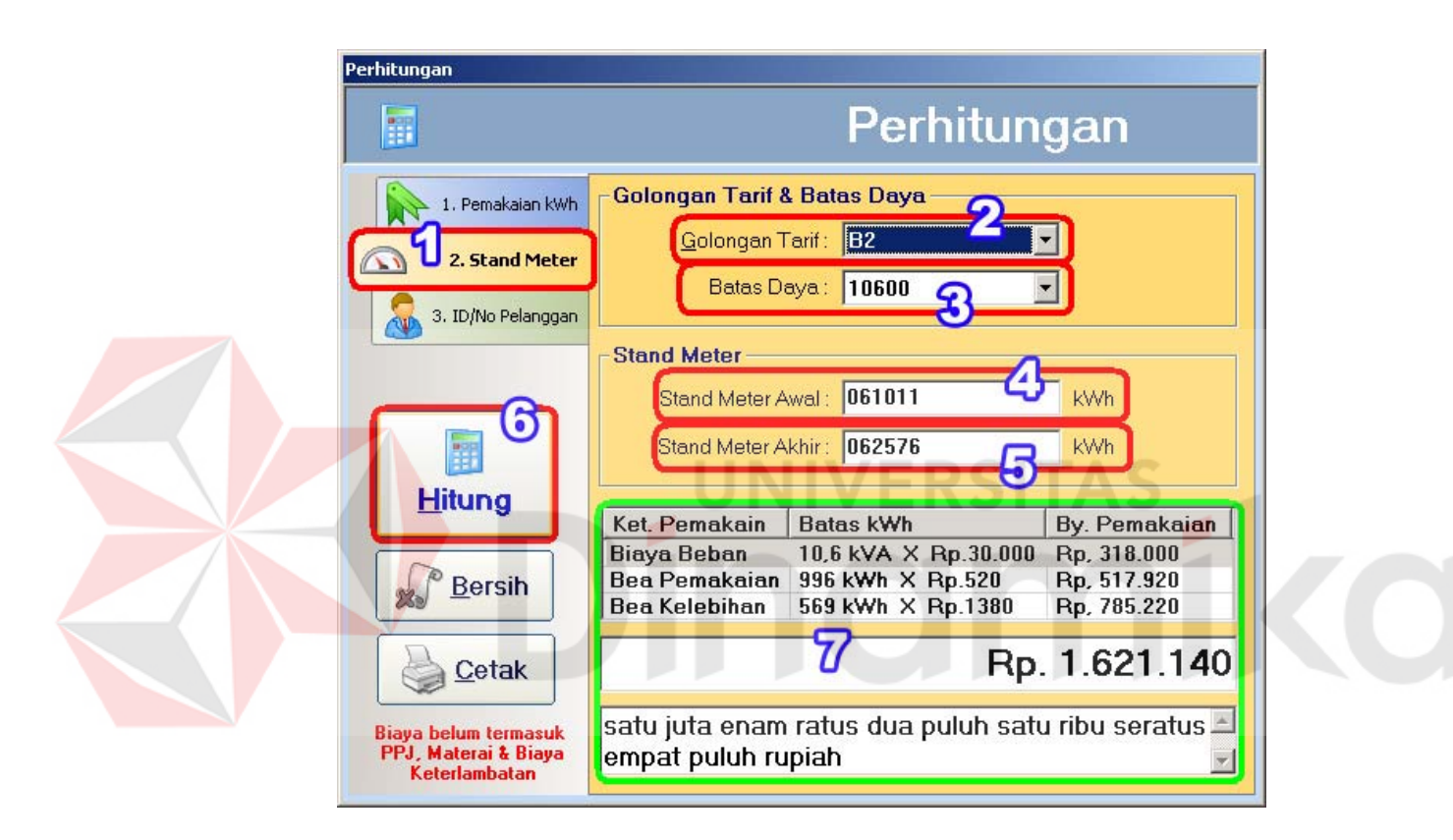

Gambar 4.16 Perhitungan berdasarkan stand meter

## **C. Perhitungan berdasarkan ID atau nomor pelanggan dan**

#### **pemakaian kWh.**

- 1. Pilih tab 3 ID/No Pelanggan.
- 2. Masukkan ID atau nomor pelanggan.
- 3. Pilih *option button* angka pemakaian dan masukkan angka pemakaian.
- 4. Tekan tombol "Hitung".
- 5. Hasil perhitungan akan tampil.

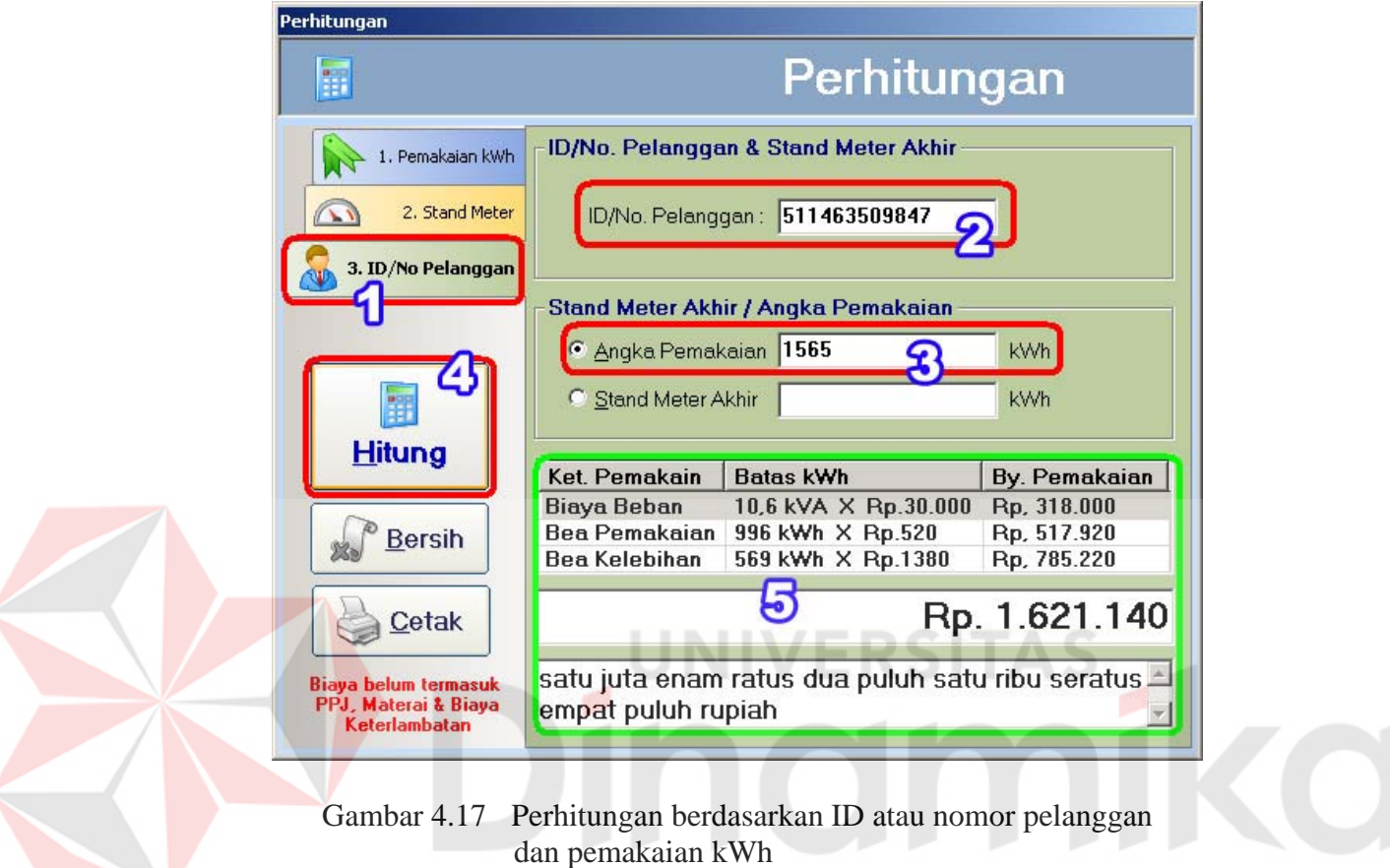

# **D. Perhitungan berdasarkan ID atau nomor pelanggan dan stand meter terakhir atau terbaru.**

- 1. Pilih tab 3 ID/No Pelanggan.
- 2. Pilih *option button* ID pelanggan dan masukkan ID pelanggan.
- 3. Pilih *option button* stand meter akhir dan masukkan stand meter akhir.
- 4. Tekan tombol "Hitung".
- 5. Hasil perhitungan akan tampil.

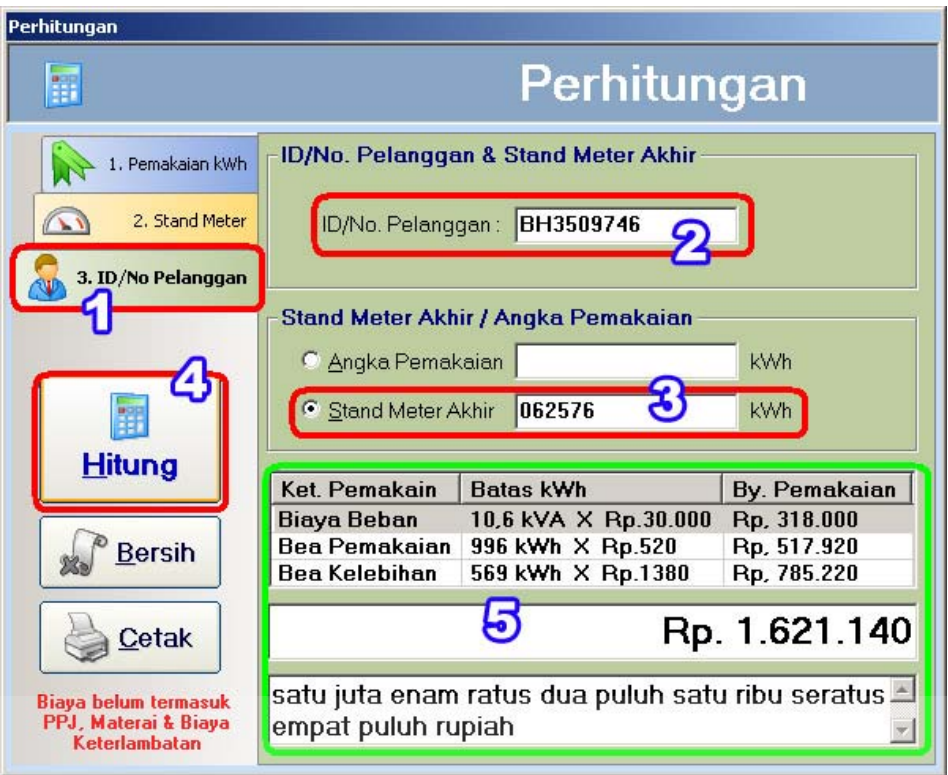

Gambar 4.18 Perhitungan berdasarkan ID pelanggan dan stand meter akhir

| No. | <b>Control</b>       | Fungsi                                             |
|-----|----------------------|----------------------------------------------------|
| 1.  | Tab Pemakaian        | Menampilkan tab perhitungan dengan golongan tarif  |
|     | kWh                  | dan batas daya, berdasarkan angka pemakaian kWh.   |
|     |                      | Menampilkan tab perhitungan dengan golongan tarif  |
| 2.  | Tab Stand Meter      | dan batas daya, berdasarkan angka stand meter awal |
|     |                      | dan akhir.                                         |
|     | Tab ID/No            | Menampilkan tab perhitungan dengan ID atau nomor   |
| 3.  | Pelanggan            | pelanggan, berdasarkan angka pemakaian kWh atau    |
|     |                      | angka stand meter awal dan akhir.                  |
| 4.  | <b>Tombol Hitung</b> | Melakukan proses perhitungan.                      |
| 5.  | <b>Tombol Bersih</b> | Membersihkan semua masukan yang ada.               |
| 6.  | <b>Tombol Cetak</b>  | Mencetak hasil perhitungan.                        |

Tabel 4.2 Fungsi control pada form Perhitungan

Hasil proses perhitungan apabila dicetak akan menghasilkan sebuah laporan hasil perhitungan seperti di bawah ini. Mecetak hasil perhitungan dapat dilakukan dengan hanya menekan tombol "Cetak".

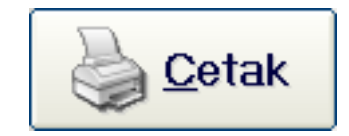

Gambar 4.19 Tombol Cetak

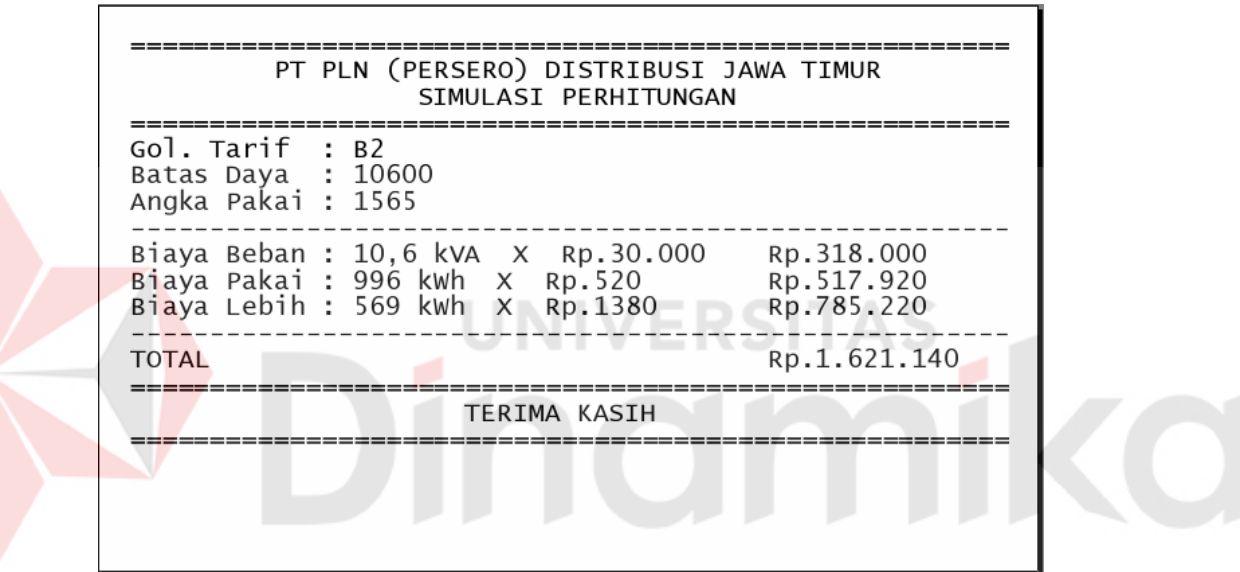

Gambar 4.20 Contoh laporan hasil perhitungan

## **4.2.4 Form Pengguna**

Form pengguna atau user digunakan untuk melakukan maintenance data pengguna atau user admin. Hanya pengguna yang terdaftar saja yang dapat melakukan login dan mengakses semua menu yang ada. Untuk menampilkan menu pengguna, proses login harus dilakukan terlebih dahulu. Penghapusan terhadap pengguna lain akan menyebabkan pengguna tersebut tidak dapat login pada aplikasi ini. Data tidak dapat dihapus jika data tersebut adalah data pengguna dengan ID "admin" atau "administrator", namun hanya bisa diganti kata sandi atau password-nya saja. Form ini akan tampil jika sub menu pengguna pada menu program atau menu pengguna pada sidebar dipilih.

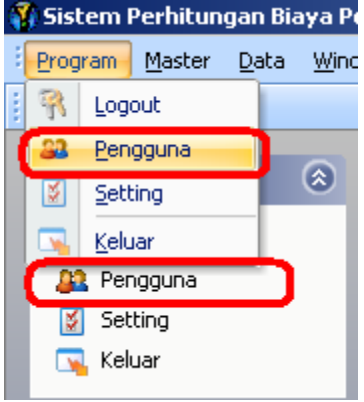

Gambar 4.21 Sub menu dan menu Pengguna

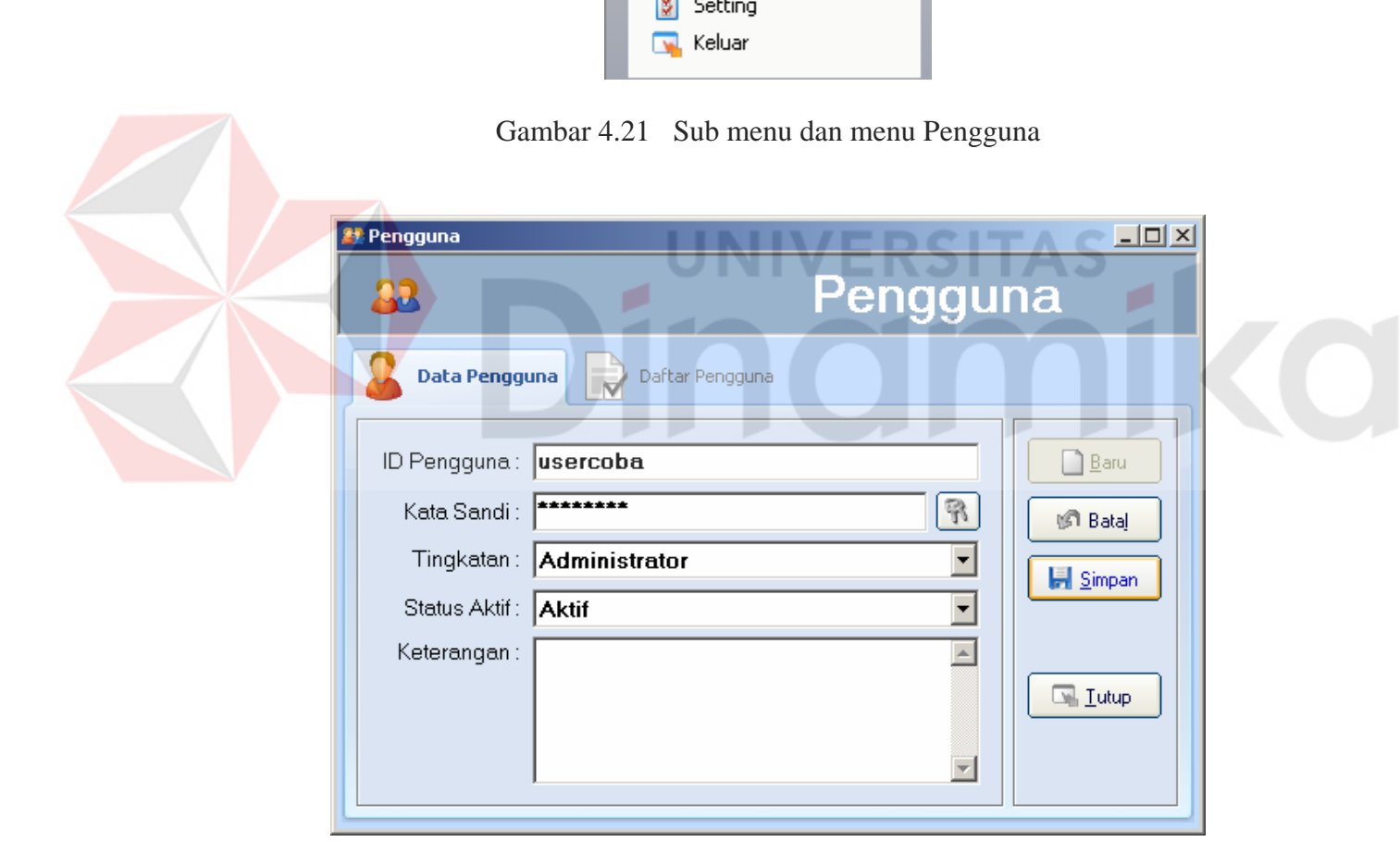

Gambar 4.22 Tab Data Pengguna pada form Pengguna

Untuk memasukkan data baru, yang harus dilakukan adalah:

1. Tekan tombol "Baru".

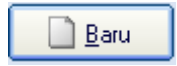

Gambar 4.23 Tombol Baru pada form Pengguna

2. Masukkan data dibutuhkan.

3. Tekan tombol "Simpan" untuk menyimpan data yang telah dimasukkan. Atau tekan timbol "Batal" untuk membatalkan proses memasukkan data.

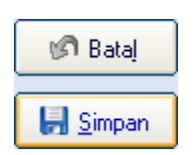

Gambar 4.24 Tombol Batal dan tombol Simpan pada form Pengguna.

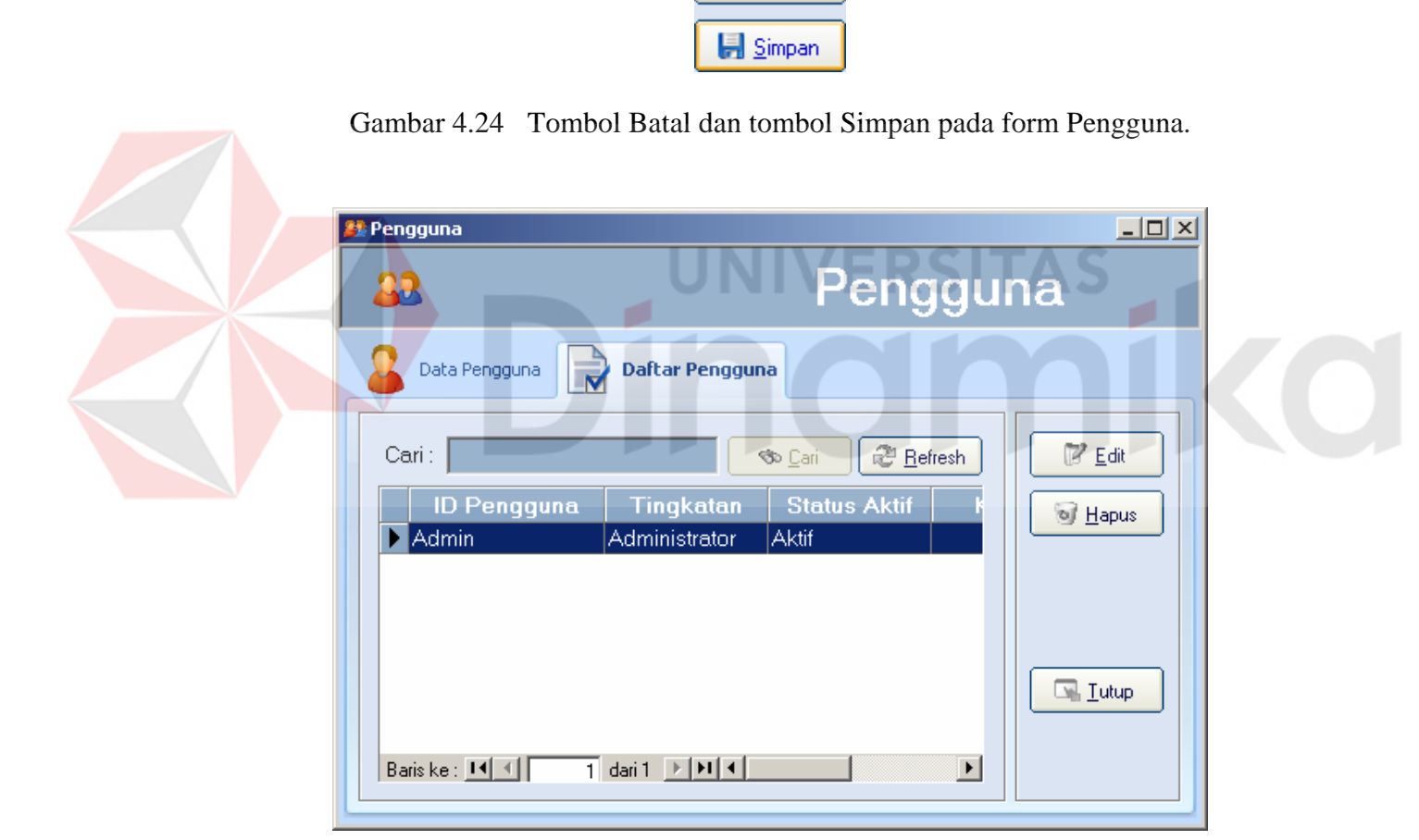

Gambar 4.25 Tab Daftar Pengguna pada form Pengguna

Untuk mengubah data, yang harus dilakukan adalah:

- 1. Pilih data yang akan diubah.
- 2. Tekan tombol "Edit".

3. Lakukan seperti pada proses menambah data baru.

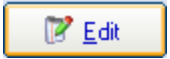

Gambar 4.26 Tombol Edit pada form Pengguna

Untuk menghapus data, yang harus dilakukan adalah:

- 1. Pilih data yang akan dihapus.
- 2. Tekan tombol "Hapus".

o Hapus

Gambar 4.27 Tombol Hapus pada form Pengguna

3. Tampil pesan konfirmasi. Tekan tombol "Yes" untuk menghapus data, dan tekan tombol "No" untuk membatalkan penghapusan. Untuk pengguna admin atau administrator, tidak akan dapat dihapus. Jika proses penghapusan dilakukan pada pengguna lain maka pengguna yang dihapus tidak akan dapat login dalam aplikasi ini. Data tidak akan dapat dihapus jika data tersebut adalah data pengguna admin atau administrator yang sebenarnya.

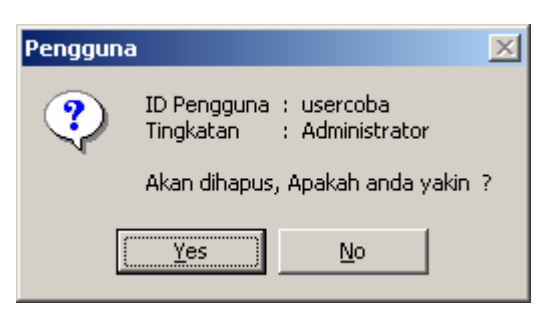

Gambar 4.28 Pesan konfirmasi penghapusan data pengguna

| No. | <b>Control</b>        | Fungsi                                                                                |
|-----|-----------------------|---------------------------------------------------------------------------------------|
| 1.  | Tab Data Pengguna     | Menampilkan tab masukan data pengguna.                                                |
| 2.  | Tab Daftar Pengguna   | Menampilkan tab daftar pengguna.                                                      |
| 3.  | <b>Tombol Baru</b>    | Menambah data baru.                                                                   |
| 4.  | <b>Tombol Batal</b>   | Membatalkan proses memasukkan data baru<br>atau perubahan data sebelum data disimpan. |
| 5.  | Tombol Simpan         | Menyimpan data.                                                                       |
| 6.  | <b>Tombol Cari</b>    | Mencari data.                                                                         |
| 7.  | <b>Tombol Refresh</b> | Me-refresh data pada tabel.                                                           |
| 8.  | <b>Tombol Edit</b>    | Mengubah data.                                                                        |
| 9.  | <b>Tombol Hapus</b>   | Menghapus data.                                                                       |
| 10. | <b>Tombol Tutup</b>   | Menutup form.                                                                         |

Tabel 4.3 Fungsi control pada form Pengguna

# **4.2.5 Form Setting**

Form setting digunakan untuk melakukan maintenance data setting variabel khusus yang dibutuhkan untuk proses perhitungan, dalam hal ini data tarif multiguna. Form ini akan tampil dengan memilih sub menu setting pada menu program atau menu setting pada sidebar.

E.

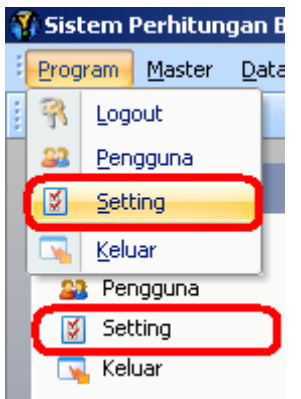

Gambar 4.29 Sub menu dan menu Setting

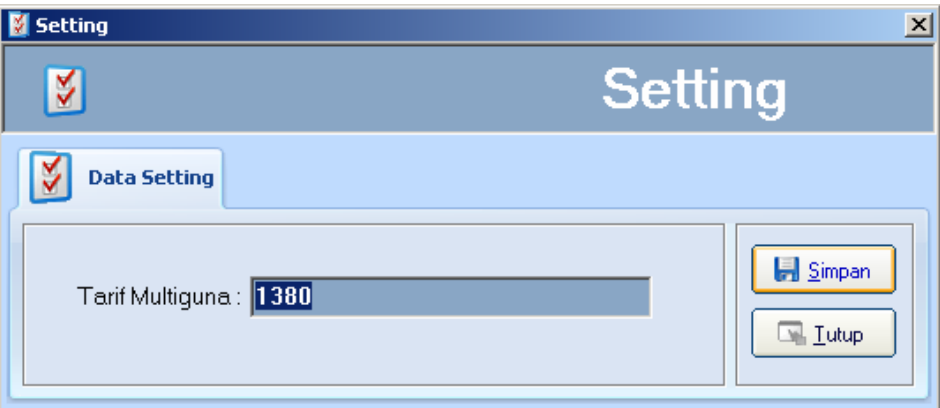

Gambar 4.30 Form Setting

Untuk mengubah data, yang harus dilakukan adalah:

- 1. Ubah angka tarif multiguna.
- 2. Tekan tombol "Simpan".

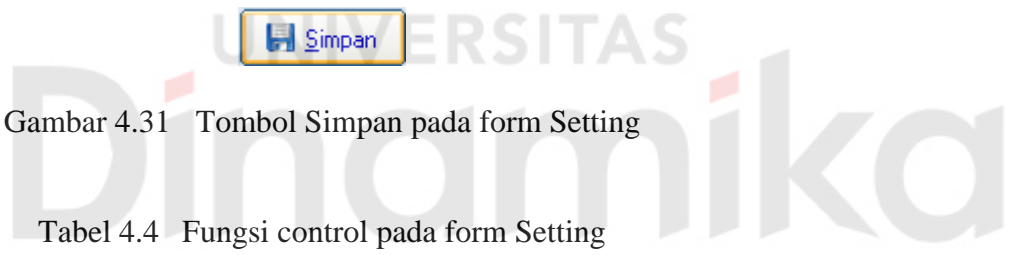

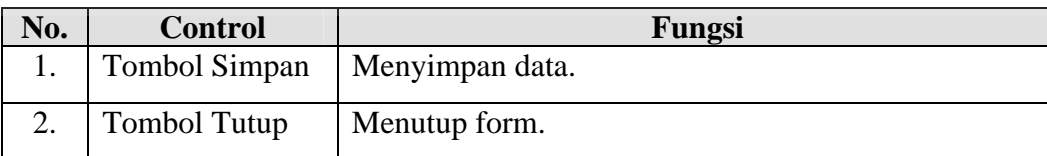

## **4.2.6 Form Tarif Daya**

Form tarif daya digunakan untuk melakukan maintenance data tarif daya listrik. Untuk menampilkan menu tersebut, proses login harus dilakukan terlebih dahulu. Data tarif daya adalah data master yang pertama harus diisi. Form ini akan tampil dengan memilih sub menu tarif daya pada menu master atau menu batas daya pada sidebar.

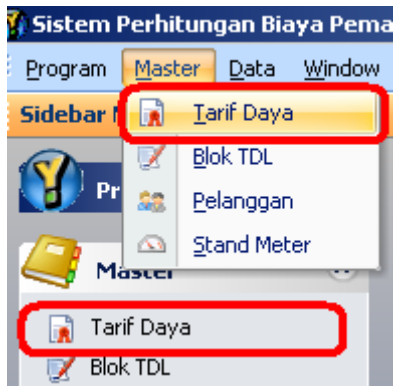

Gambar 4.32 Sub menu dan menu Tarif Daya

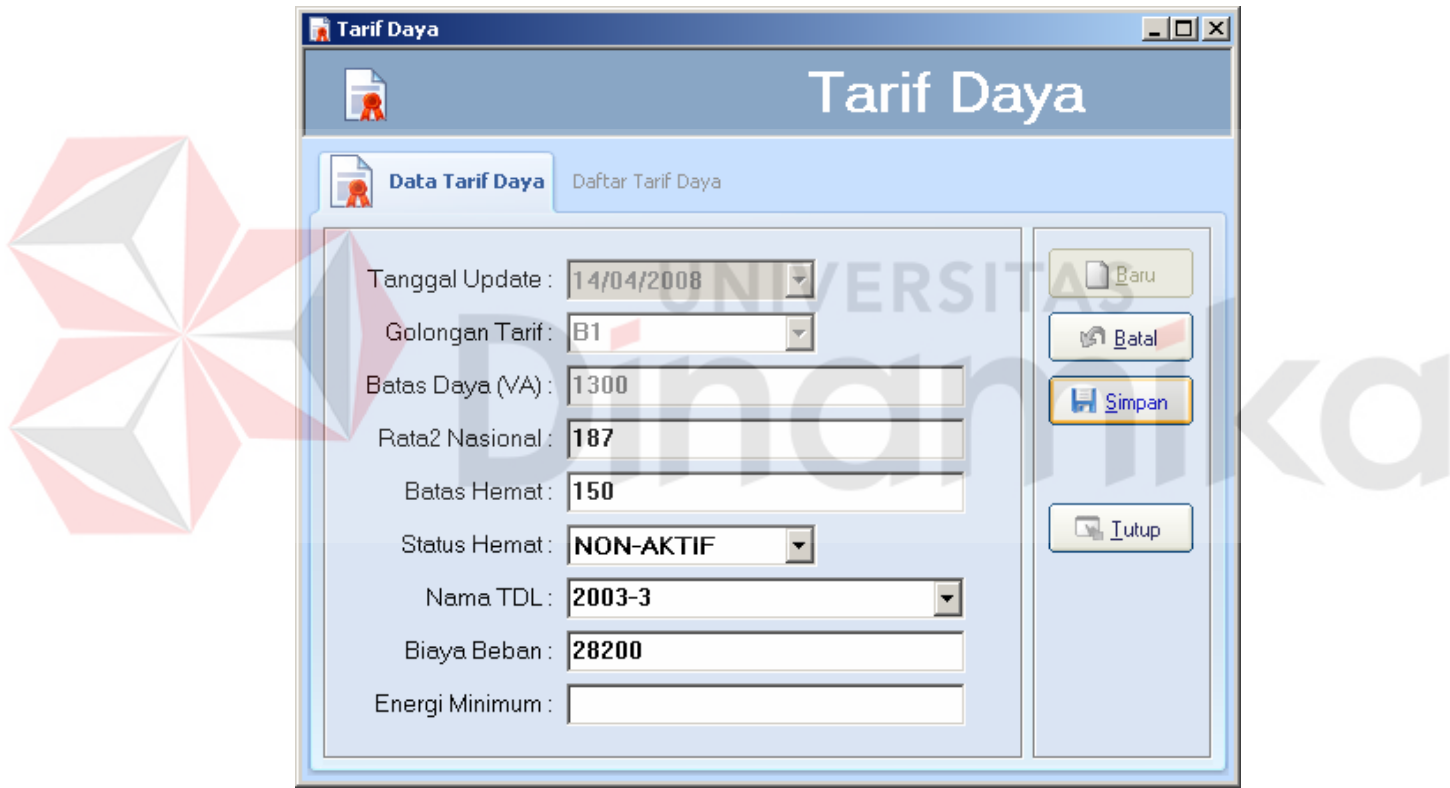

Gambar 4.33 Tab Data Tarif Daya pada form Tarif Daya

Untuk memasukkan data baru, yang harus dilakukan adalah:

1. Tekan tombol "Baru".

| Baru |  |
|------|--|
|------|--|

Gambar 4.34 Tombol Baru pada form Tarif Daya

- 2. Masukkan data dibutuhkan.
- 3. Tekan tombol "Simpan" untuk menyimpan data yang telah dimasukkan. Atau tekan timbol "Batal" untuk membatalkan proses memasukkan data.

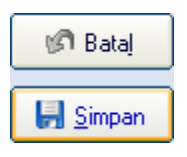

Gambar 4.35 Tombol Batal dan tombol Simpan pada form Tarif Daya

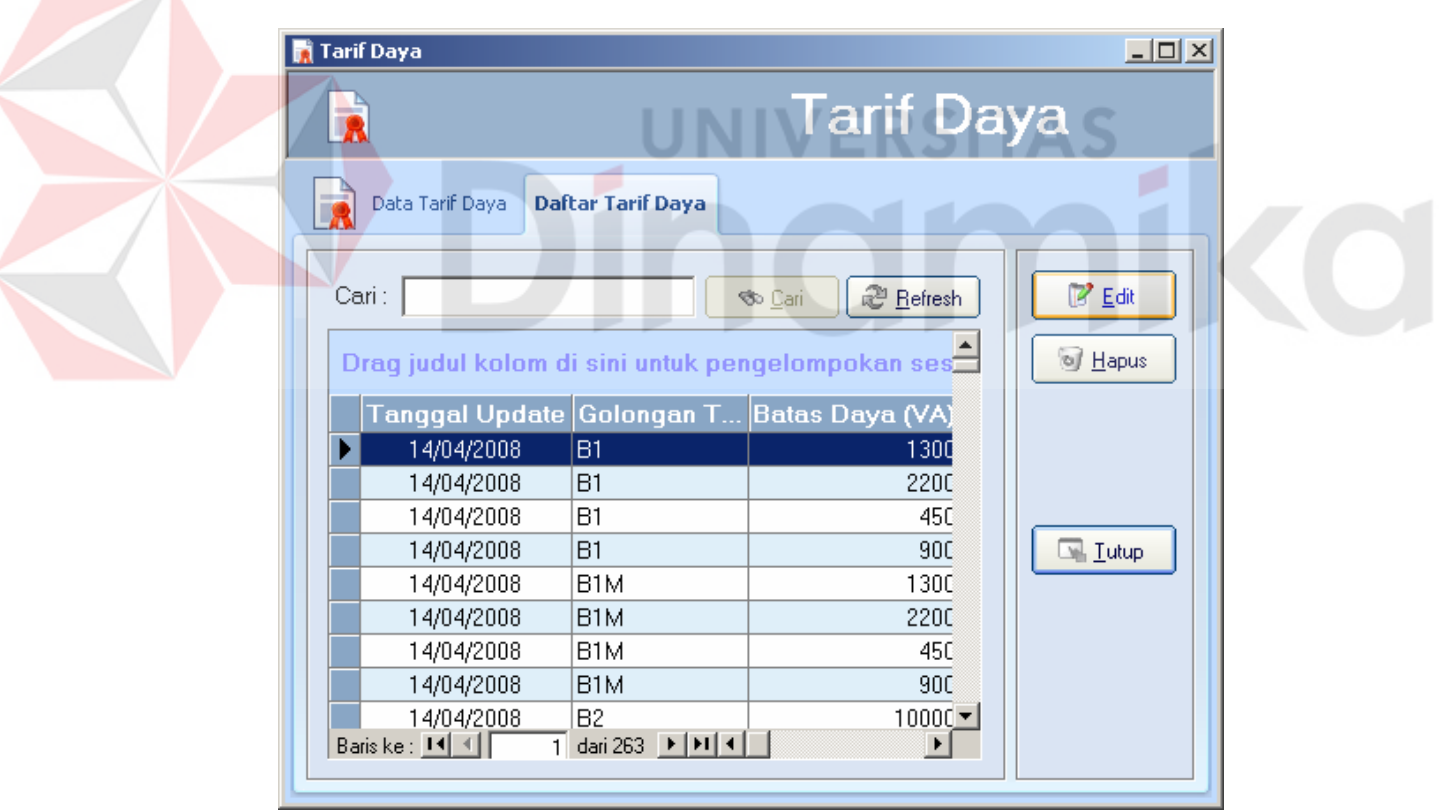

Gambar 4.36 Tab Daftar Tarif Daya pada form Tarif Daya

Untuk mengubah data, yang harus dilakukan adalah:

- 1. Pilih data yang akan diubah.
- 2. Tekan tombol "Edit".
- 3. Lakukan seperti pada proses menambah data baru.

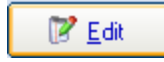

Gambar 4.37 Tombol Edit pada form Pengguna

Untuk menghapus data, yang harus dilakukan adalah:

- 1. Pilih data yang akan dihapus.
- 2. Tekan tombol "Hapus".

Gambar 4.38 Tombol hapus pada form tarif daya

of Hapus

3. Tampil pesan konfirmasi. Tekan tombol "Yes" untuk menghapus data, dan

tekan tombol "No" untuk membatalkan penghapusan.

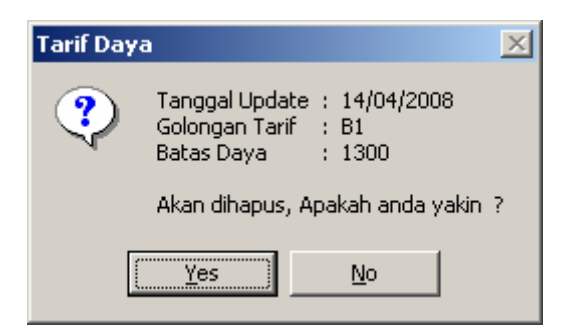

Gambar 4.39 Pesan konfirmasi penghapusan data tarif daya

| No. | <b>Control</b>        | Fungsi                                       |  |
|-----|-----------------------|----------------------------------------------|--|
| 1.  | Tab Data              | Menampilkan tab masukan data tarif daya.     |  |
|     | Tarif Daya            |                                              |  |
| 2.  | <b>Tab Daftar</b>     |                                              |  |
|     | Tarif Daya            | Menampilkan tab daftar tarif daya.           |  |
| 3.  | <b>Tombol Baru</b>    | Menambah data baru.                          |  |
|     | <b>Tombol Batal</b>   | Membatalkan proses memasukkan data baru atau |  |
| 4.  |                       | perubahan data sebelum data disimpan.        |  |
| 5.  | Tombol Simpan         | Menyimpan data.                              |  |
| 6.  | Tombol Cari           | Mencari data.                                |  |
| 7.  | <b>Tombol Refresh</b> | Me-refresh data pada tabel.                  |  |
| 8.  | <b>Tombol Edit</b>    | Mengubah data.                               |  |
| 9.  | <b>Tombol Hapus</b>   | Menghapus data.                              |  |
| 10. | <b>Tombol Tutup</b>   | Menutup form.                                |  |

Tabel 4.5 Fungsi control pada form Tarif Daya

## **4.2.7 Form Blok TDL**

Form blok TDL ini digunakan untuk melakukan maintenance data blok TDL. Blok ini menunjukkan *range* angka pemakaian kWh dengan besar harga pemakaiannya. Untuk menampilkan form ini cukup dengan memilih sub menu blok TDL pada menu master atau menu blok TDL pada sidebar.

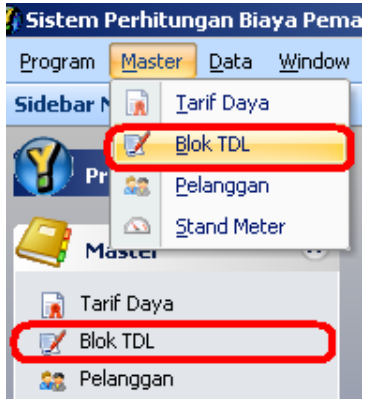

Gambar 4.40 Sub menu dan menu Blok TDL

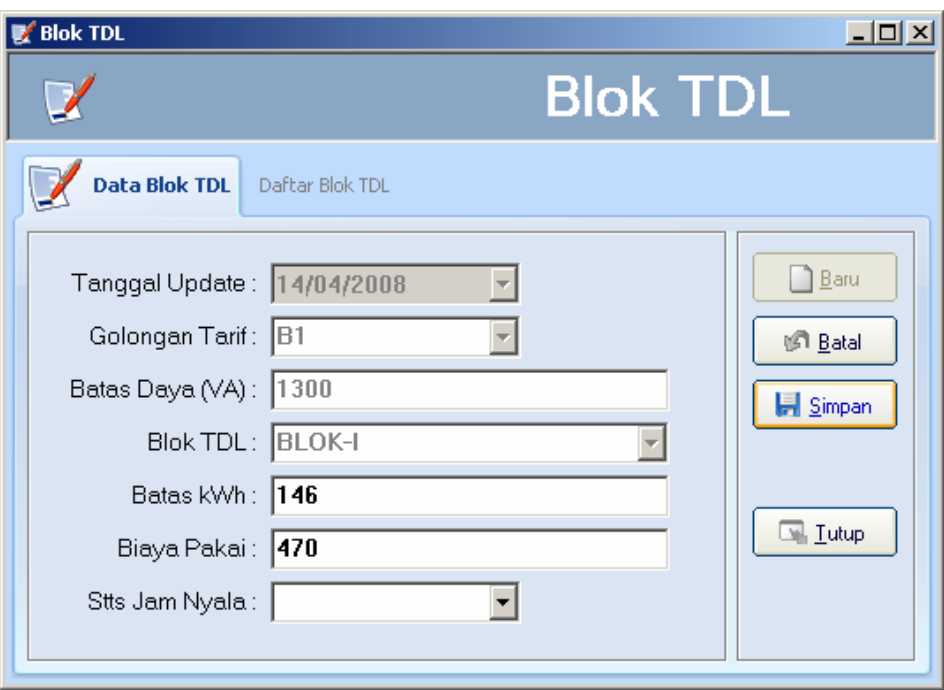

Gambar 4.41 Tab Data Blok TDL pada form Blok TDL

Untuk memasukkan data baru, yang harus dilakukan adalah:

1. Tekan tombol "Baru".

Gambar 4.42 Tombol Baru pada form Blok TDL

 $\mathbb{B}$ aru

- 2. Masukkan data dibutuhkan.
- 3. Tekan tombol "Simpan" untuk menyimpan data yang telah dimasukkan. Atau tekan timbol "Batal" untuk membatalkan proses memasukkan data.

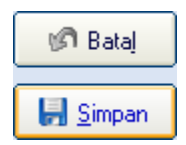

Gambar 4.43 Tombol Batal dan tombol Simpan pada form Blok TDL

| $\mathbb{Z}$ Blok TDL |                                                                       |                                                                                 | $ \Box$ $\times$    |
|-----------------------|-----------------------------------------------------------------------|---------------------------------------------------------------------------------|---------------------|
|                       |                                                                       | <b>Blok TDL</b>                                                                 |                     |
| Data Blok TDL         | <b>Daftar Blok TDL</b>                                                |                                                                                 |                     |
| Cari:                 |                                                                       | @ Refresh<br><b>So</b> Cari<br>Drag judul kolom di sini untuk pengelompokan ses | ∭∕ Edit<br>of Hapus |
|                       |                                                                       | Tanggal Update Golongan T Batas Daya (VA)                                       |                     |
| 14/04/2008            | B1                                                                    | 1300                                                                            |                     |
| 14/04/2008            | <b>B1</b>                                                             | 1300                                                                            |                     |
| 14/04/2008            | Β1                                                                    | 2200                                                                            |                     |
| 14/04/2008            | <b>B1</b>                                                             | 2200                                                                            | <b>N</b> Lutup      |
| 14/04/2008            | <b>B1</b>                                                             | 450                                                                             |                     |
| 14/04/2008            | <b>B1</b>                                                             | $450 -$                                                                         |                     |
| Baris ke: 14 4        | $\overline{1}$ dari 400 $\rightarrow$ $\overline{1}$ $\overline{1}$ 4 | $\blacktriangleright$                                                           |                     |

Gambar 4.44 Tab Daftar Blok TDL pada form Blok TDL

Untuk mengubah data, yang harus dilakukan adalah:

- 1. Pilih data yang akan diubah.
- 2. Tekan tombol "Edit".
- 3. Lakukan seperti pada proses menambah data baru.

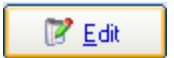

Gambar 4.45 Tombol Edit pada form Blok TDL

Untuk menghapus data, yang harus dilakukan adalah:

- 1. Pilih data yang akan dihapus.
- 2. Tekan tombol "Hapus".

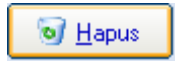

Gambar 4.46 Tombol Hapus pada form Blok TDL

3. Tampil pesan konfirmasi. Tekan tombol "Yes" untuk menghapus data, dan tekan tombol "No" untuk membatalkan penghapusan.

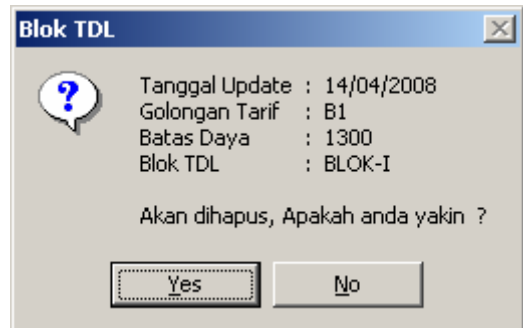

Gambar 4.47 Pesan konfirmasi penghapusan data blok TDL

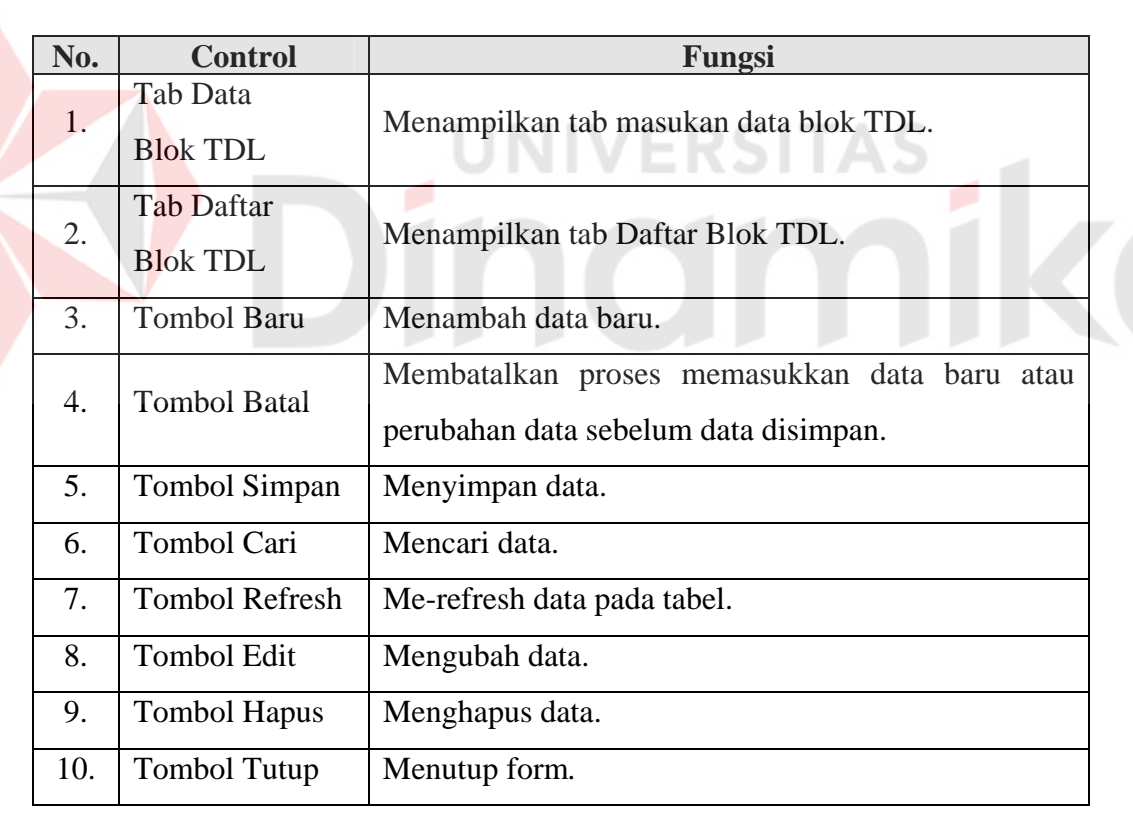

Tabel 4.6 Fungsi control pada form Blok TDL

## **4.2.8 Form Pelanggan**

Form pelanggan digunakan untuk melakukan maintenance data master pelanggan. Dalam sistem yang dibuat, form pelanggan tidaklah begitu diperlukan. Hal itu dikarenakan sistem hanya akan mengambil data pelanggan dari sistem lama yang telah ada. Namun untuk memudahkan dalam melakukan maintenance data tersebut, maka dibuatlah form pelanggan ini. Cara menampilkan form ini adalah dengan memilih sub menu pelanggan pada menu utama master, atau menu pelanggan pada sidebar.

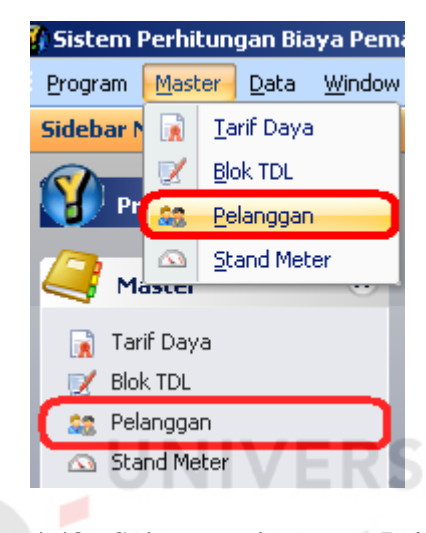

Gambar 4.48 Sub menu dan menu Pelanggan

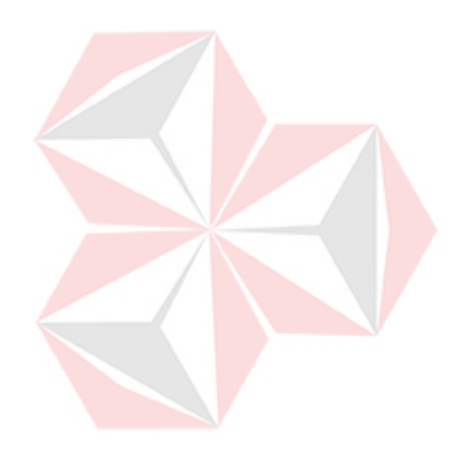

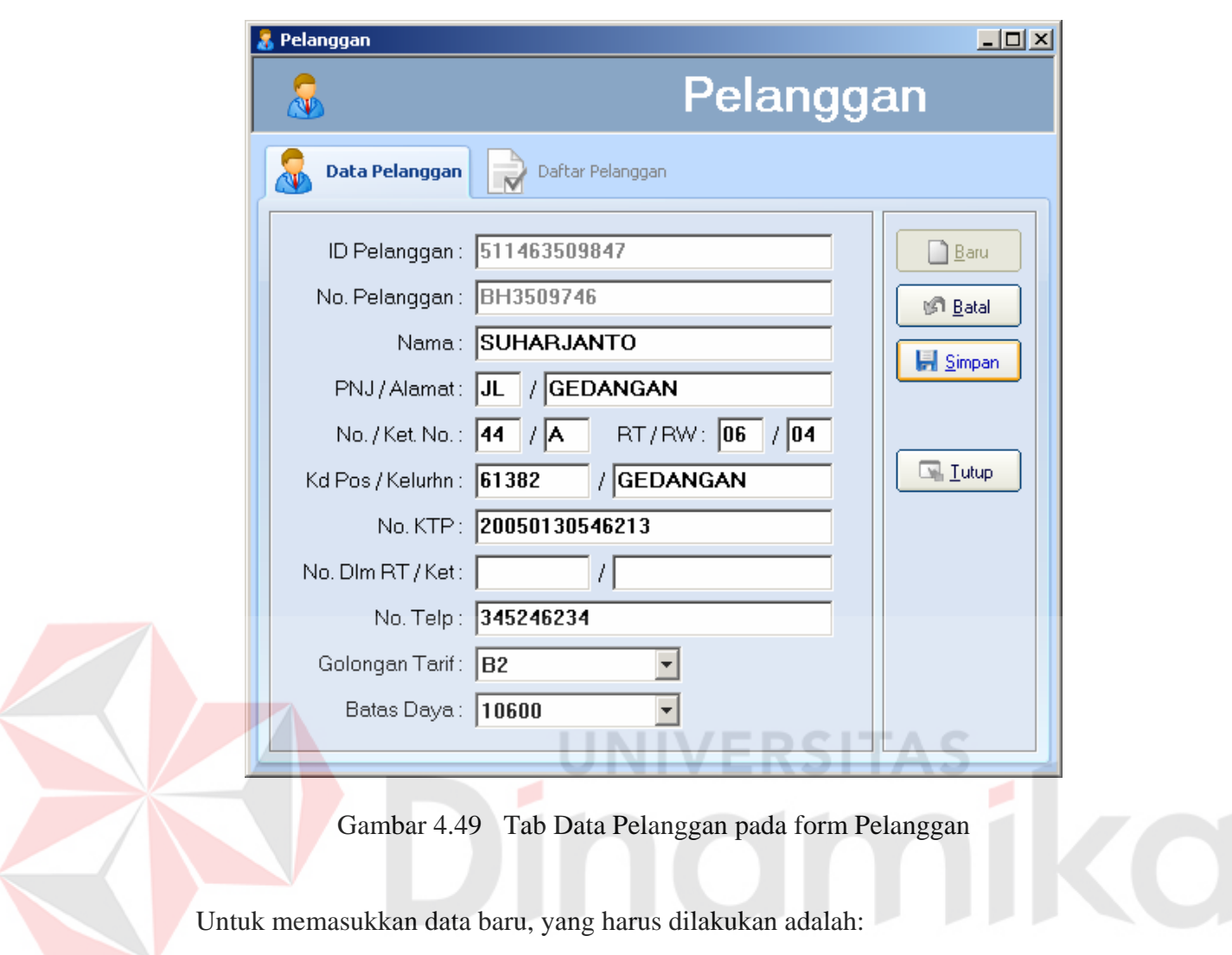

1. Tekan tombol "Baru".

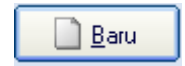

Gambar 4.50 Tombol Baru pada form Pelanggan

- 2. Masukkan data dibutuhkan.
- 3. Tekan tombol "Simpan" untuk menyimpan data yang telah dimasukkan. Atau tekan timbol "Batal" untuk membatalkan proses memasukkan data.

| ា Batal |
|---------|
| Simpan  |

Gambar 4.51 Tombol Batal dan tombol Simpan pada form Pelanggan

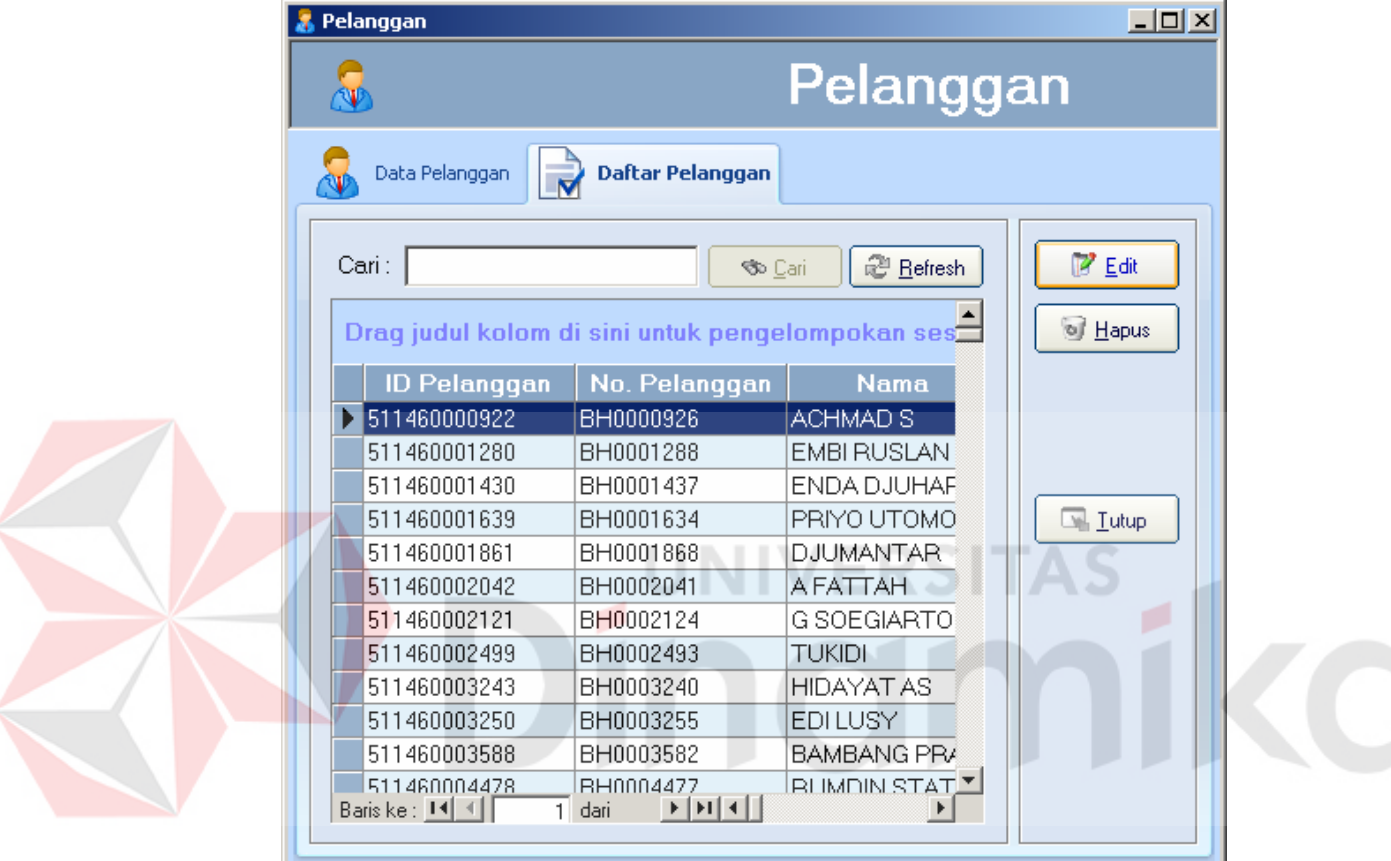

Gambar 4.52 Tab Daftar Pelanggan pada form Pelanggan

Untuk mengubah data, yang harus dilakukan adalah:

- 1. Pilih data yang akan diubah.
- 2. Tekan tombol "Edit".
- 3. Lakukan seperti pada proses menambah data baru.

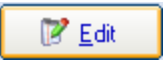

Gambar 4.53 Tombol Edit pada form Pelanggan

Untuk menghapus data, yang harus dilakukan adalah:

- 1. Pilih data yang akan dihapus.
- 2. Tekan tombol "Hapus".

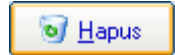

Gambar 4.54 Tombol Hapus pada form Pelanggan

3. Tampil pesan konfirmasi. Tekan tombol "Yes" untuk menghapus data, dan tekan tombol "No" untuk membatalkan penghapusan.

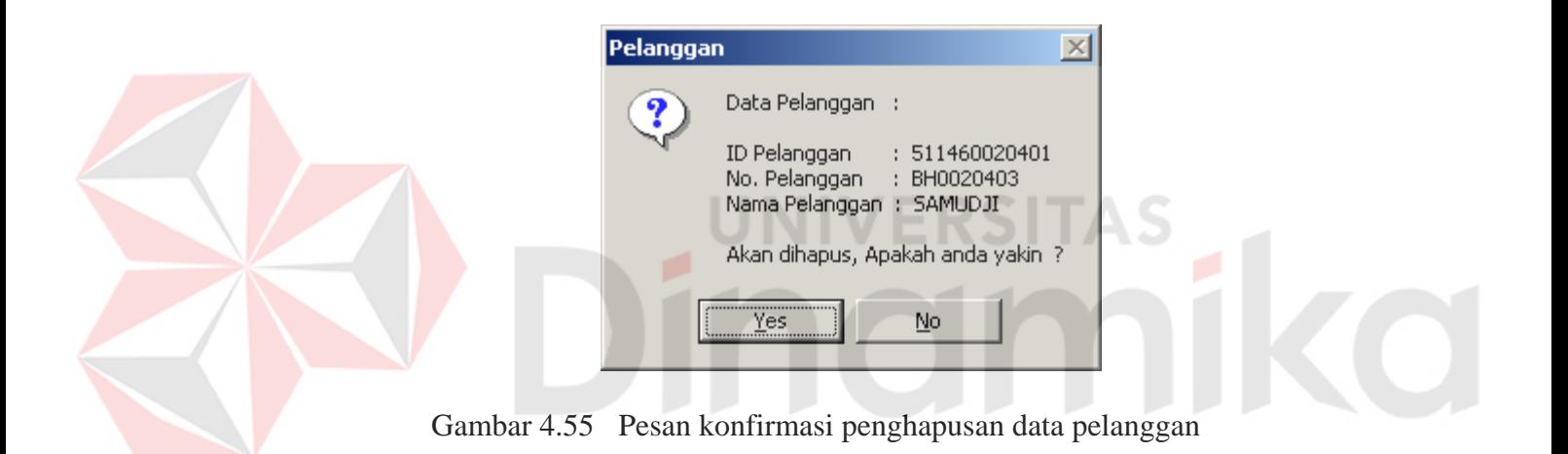

| No. | <b>Control</b>        | Fungsi                                                                                |
|-----|-----------------------|---------------------------------------------------------------------------------------|
| 1.  | Tab Data Pelanggan    | Menampilkan tab masukan data pelanggan.                                               |
| 2.  | Tab Daftar Pelanggan  | Menampilkan tab daftar pelanggan.                                                     |
| 3.  | <b>Tombol Baru</b>    | Menambah data baru.                                                                   |
| 4.  | <b>Tombol Batal</b>   | Membatalkan proses memasukkan data baru<br>atau perubahan data sebelum data disimpan. |
| 5.  | Tombol Simpan         | Menyimpan data.                                                                       |
| 6.  | Tombol Cari           | Mencari data.                                                                         |
| 7.  | <b>Tombol Refresh</b> | Me-refresh data pada tabel.                                                           |
| 8.  | <b>Tombol Edit</b>    | Mengubah data.                                                                        |

Tabel 4.7 Fungsi control pada form Pelanggan

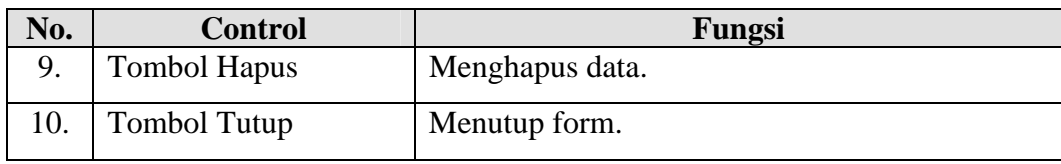

#### **4.2.9 Form Stand Meter**

Form stand meter digunakan untuk malakukan maintenance data stand meter pelanggan. Sama seperti form pelanggan, form ini tidaklah begitu diperlukan. Hal itu dikarenakan sistem hanya akan mengambil data meter pelanggan dari sistem lama yang telah ada. Namun untuk memudahkan dalam melakukan maintenance data yang ada tersebut, maka dibuatlah form ini. Cara menampilkan form ini adalah dengan memilih sub menu stand meter pada menu utama master, atau menu stand meter pada sidebar*.*

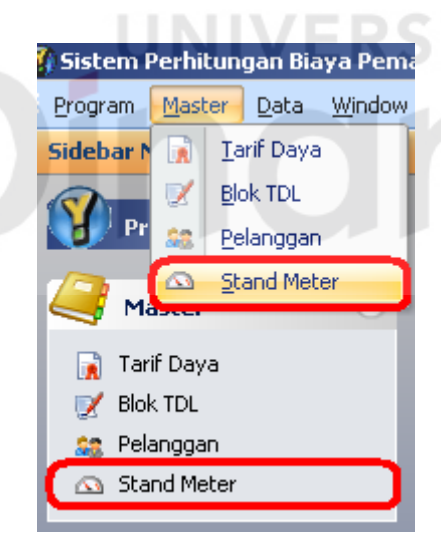

Gambar 4.56 Sub menu dan menu Stand Meter

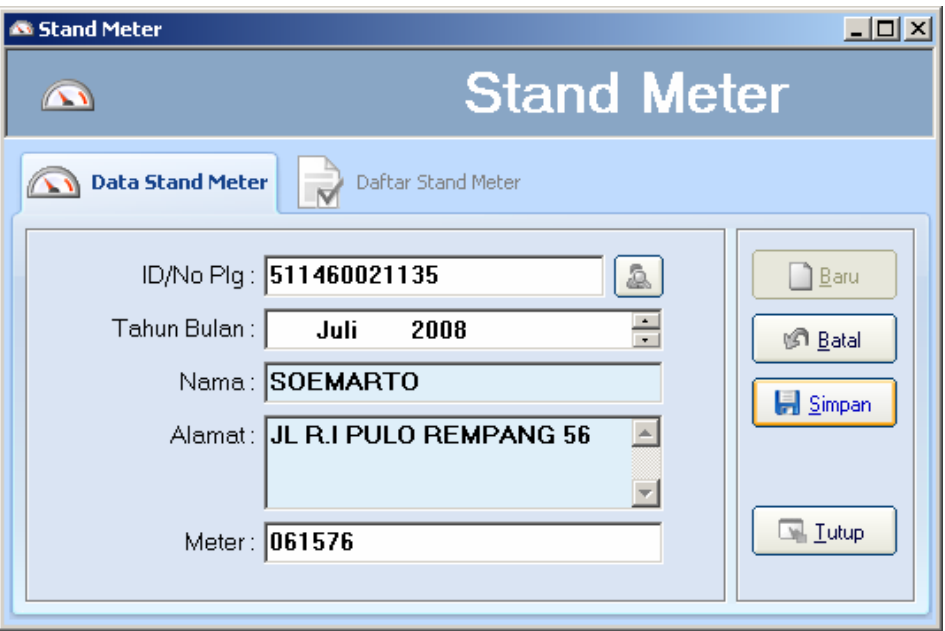

Gambar 4.57 Tab Data Stand Meter pada form Stand Meter

Untuk memasukkan data baru, yang harus dilakukan adalah:

1. Tekan tombol "Baru".

Gambar 4.58 Tombol Baru pada form Stand Meter

 $\mathbb{I}$  Baru

- 2. Masukkan data dibutuhkan.
- 3. Tekan tombol "Simpan" untuk menyimpan data yang telah dimasukkan. Atau tekan timbol "Batal" untuk membatalkan proses memasukkan data.

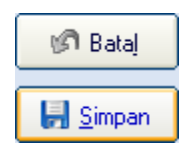

Gambar 4.59 Tombol Batal dan tombol Simpan pada form Stand Meter

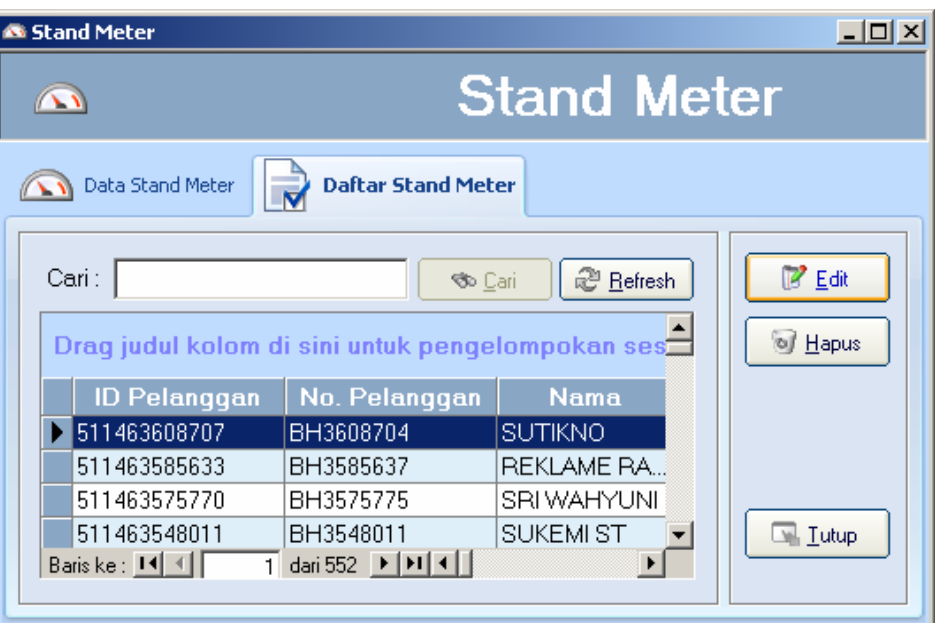

Gambar 4.60 Tab Daftar Stand Meter pada form Stand Meter

Untuk mengubah data, yang harus dilakukan adalah:

- 1. Pilih data yang akan diubah.
- 2. Tekan tombol "Edit".
- 3. Lakukan seperti pada proses menambah data baru.

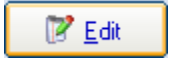

Gambar 4.61 Tombol Edit pada form Stand Meter

Untuk menghapus data, yang harus dilakukan adalah:

- 1. Pilih data yang akan dihapus.
- 2. Tekan tombol "Hapus".

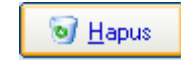

Gambar 4.62 Tombol Hapus pada form Stand Meter

3. Tampil pesan konfirmasi. Tekan tombol "Yes" untuk menghapus data, dan tekan tombol "No" untuk membatalkan penghapusan.

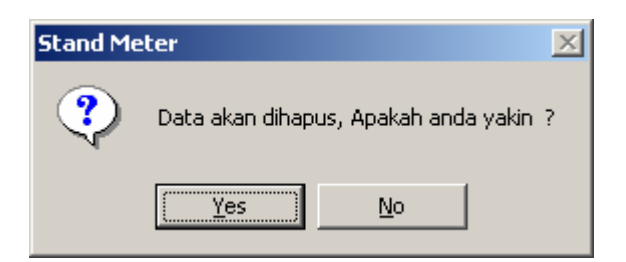

Gambar 4.63 Pesan konfirmasi penghapusan data stand meter

| No. | <b>Control</b>                | Fungsi                                                                                |
|-----|-------------------------------|---------------------------------------------------------------------------------------|
| 1.  | <b>Tab Data Stand Meter</b>   | Menampilkan tab masukan data stand meter.                                             |
| 2.  | <b>Tab Daftar Stand Meter</b> | Menampilkan tab daftar stand meter.                                                   |
| 3.  | Tombol Pelanggan              | Mencari data pelanggan.                                                               |
| 4.  | <b>Tombol Baru</b>            | Menambah data baru.                                                                   |
| 5.  | <b>Tombol Batal</b>           | Membatalkan proses memasukkan data baru<br>atau perubahan data sebelum data disimpan. |
| 6.  | <b>Tombol Simpan</b>          | Menyimpan data.                                                                       |
| 7.  | Tombol Cari                   | Mencari data.                                                                         |
| 8.  | <b>Tombol Refresh</b>         | Me-refresh data pada tabel.                                                           |
| 9.  | <b>Tombol Edit</b>            | Mengubah data.                                                                        |
| 10. | <b>Tombol Hapus</b>           | Menghapus data.                                                                       |
| 11. | <b>Tombol Tutup</b>           | Menutup form.                                                                         |

Tabel 4.8 Fungsi control pada form Stand Meter

## **4.2.10 Form SMS**

Form SMS digunakan untuk menampilkan daftar SMS yang masuk. SMS merupakan salah cara untuk masukkan data yang diperlukan untuk melakukan perhitungan biaya pemakaian tenaga listrik. Untuk menampilkan form ini cukup dengan memilih sub menu SMS pada menu data atau menu SMS pada sidebar.
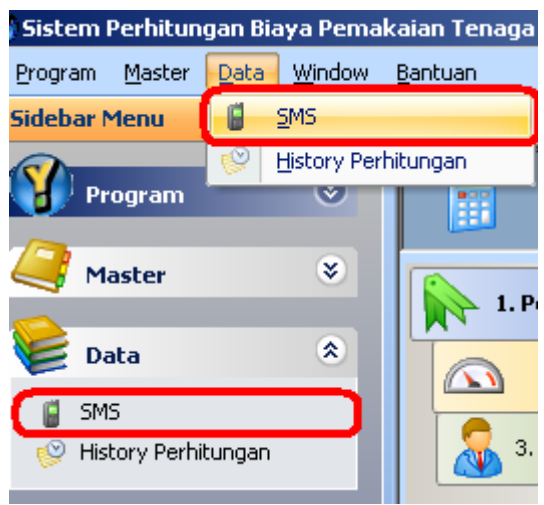

Gambar 4.64 Sub menu dan menu SMS

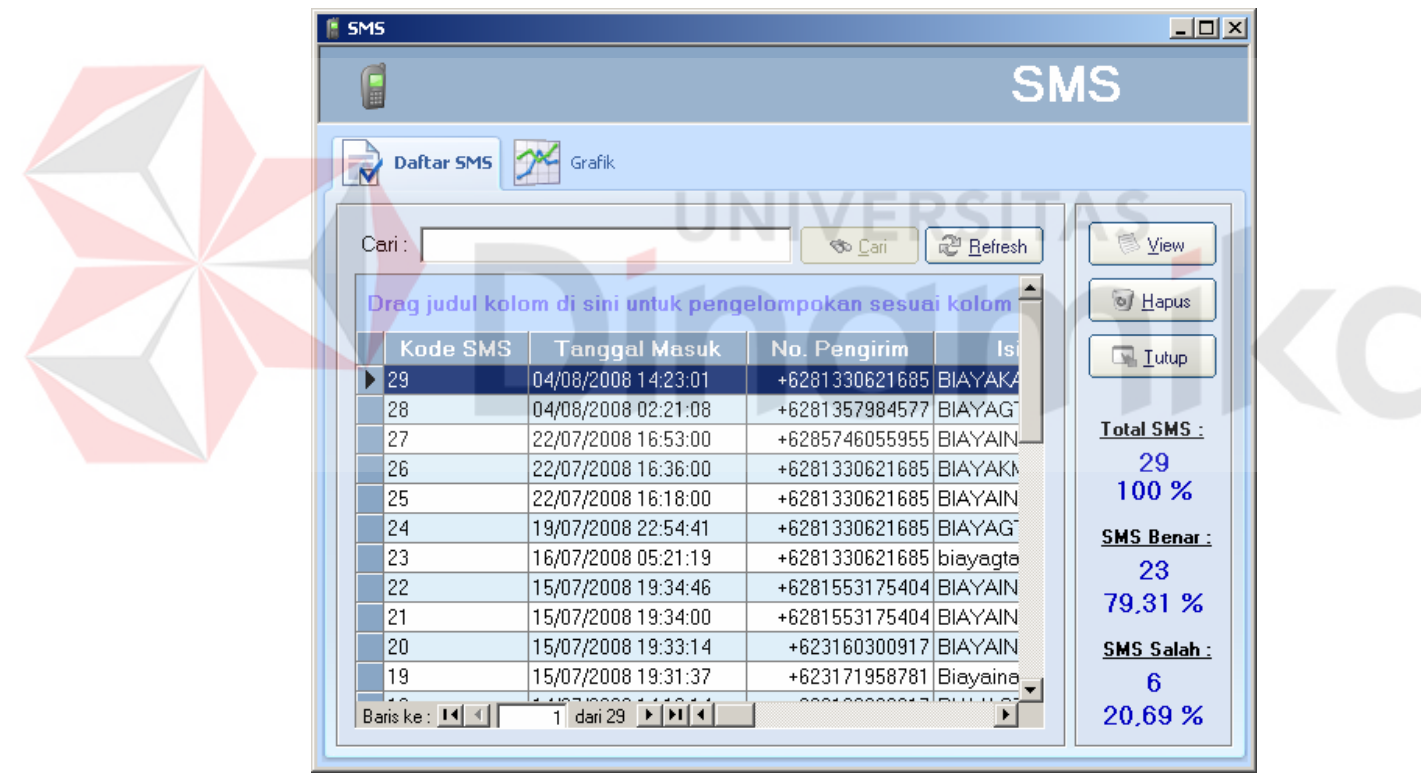

Gambar 4.65 Tab Daftar SMS pada form SMS

Untuk menghapus data, yang harus dilakukan adalah:

- 1. Pilih data yang akan dihapus.
- 2. Tekan tombol "Hapus".

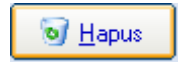

Gambar 4.66 Tombol Hapus pada form SMS

3. Tampil pesan konfirmasi. Tekan tombol "Yes" untuk menghapus data, dan tekan tombol "No" untuk membatalkan penghapusan.

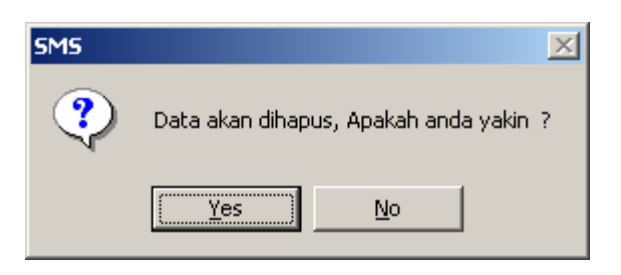

Gambar 4.67 Pesan konfirmasi penghapusan data SMS

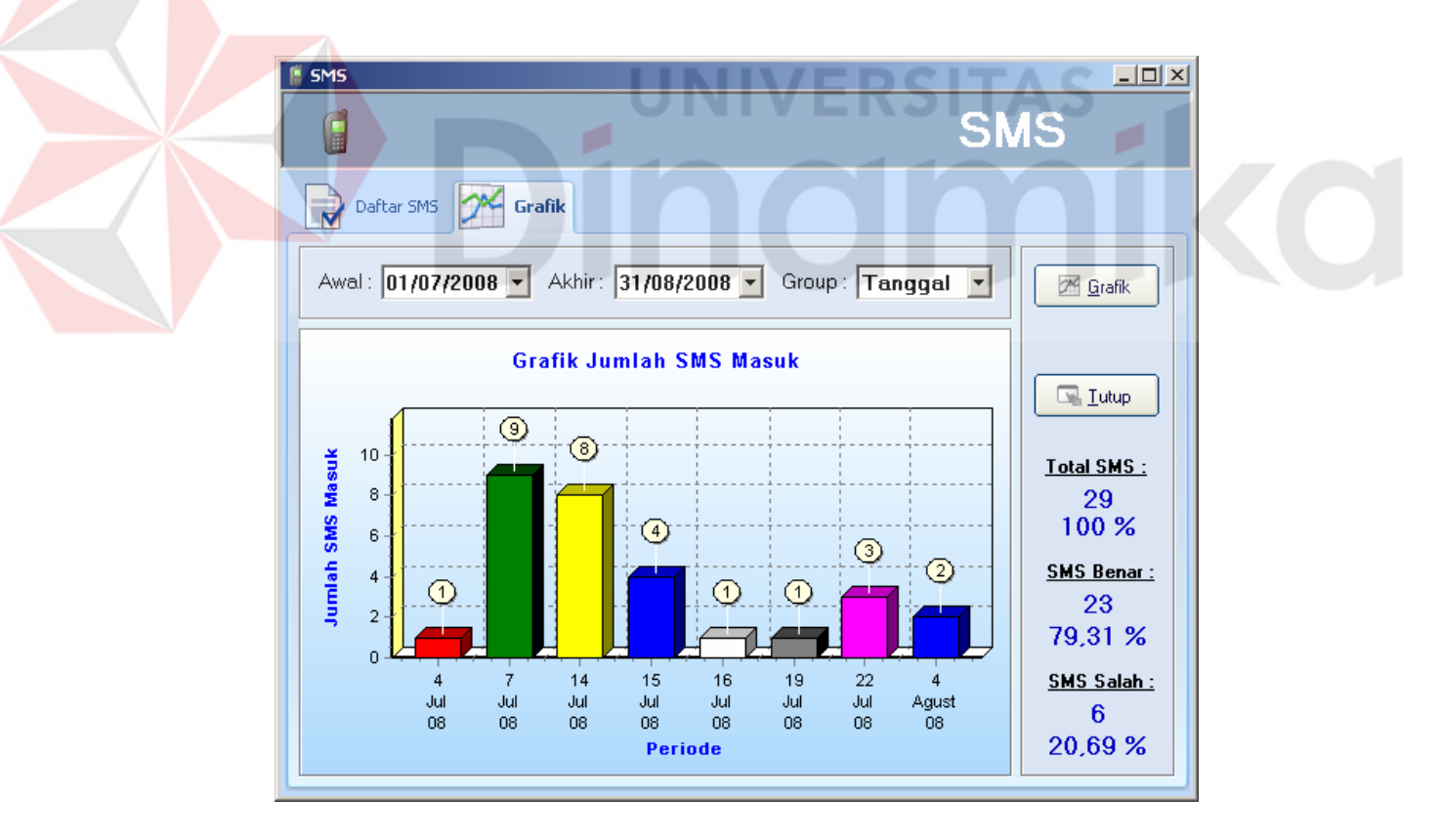

Gambar 4.68 Tab Grafik pada form SMS

Untuk menampilkan grafik jumlah SMS masuk, yang harus dilakukan adalah:

1. Tentukan tanggal periode awal dan periode akhir data SMS. Selain itu pilih juga group data berdasarkan periode tanggal, bulan atau tahun.

Awal: 01/08/2008 • Akhir: 31/08/2008 • Group: Tanggal

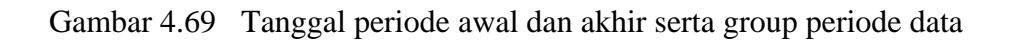

2. Tekan tombol "Grafik".

Sirafik

Gambar 4.70 Tombol Grafik pada form SMS

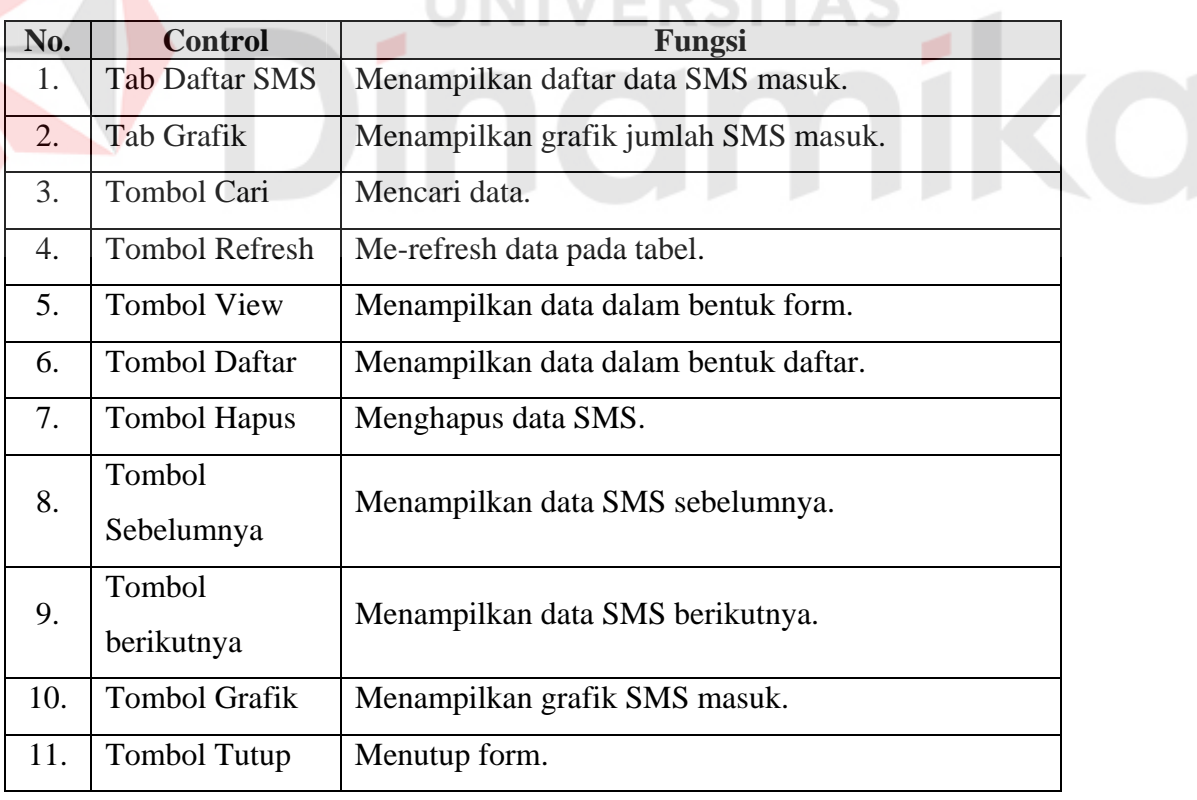

Tabel 4.9 Fungsi control pada form SMS

 $A$   $C$ 

# **4.2.11 Form History Perhitungan**

Form history perhitungan digunakan untuk menampilkan daftar histori perhitungan yang pernah dilakukan, baik perhitungan yang dilakukan melalui komputer maupun melalui SMS. Untuk menampilkan form ini cukup dengan memilih sub menu history perhitungan pada menu data atau menu history perhitungan pada sidebar.

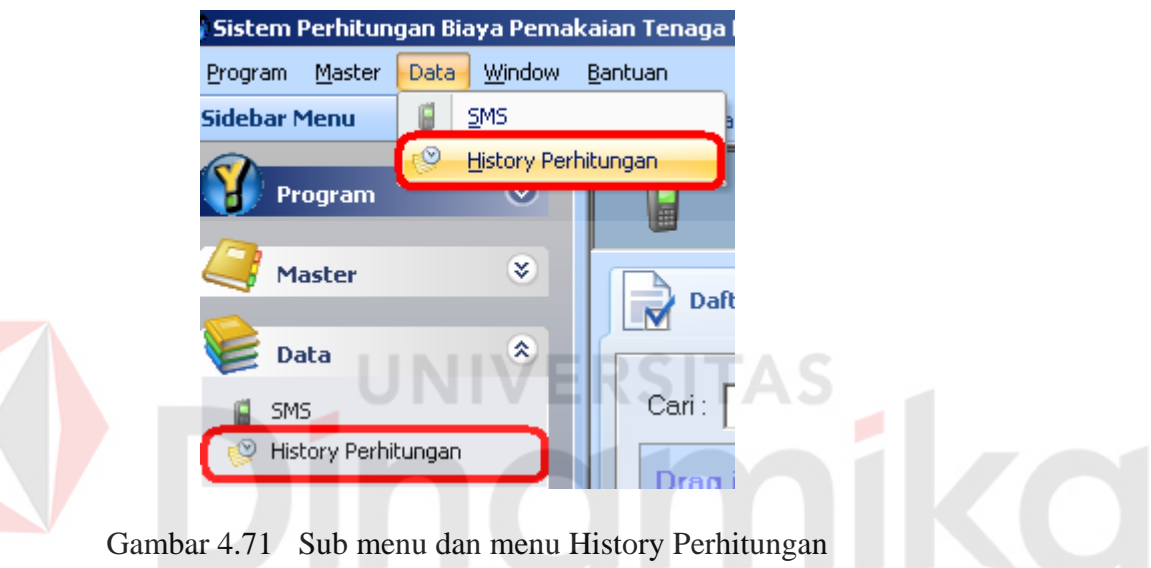

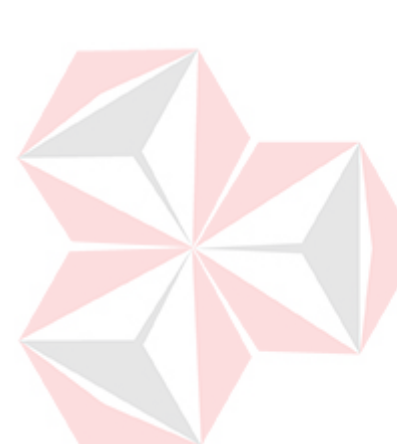

| <b>History Perhitungan</b><br>$\Box$<br><b>History Perhitungan</b> |                                                           |                |                  |                                                                                   |
|--------------------------------------------------------------------|-----------------------------------------------------------|----------------|------------------|-----------------------------------------------------------------------------------|
| Daftar History Perhitungan<br>Grafik                               |                                                           |                |                  |                                                                                   |
| Cari :                                                             | Drag judul kolom di sini untuk pengelompokan sesuai kolom | <b>So</b> Cari | <b>@</b> Refresh | ं ⊻iew<br>of Hapus                                                                |
| <b>Kode History</b>                                                | <b>Tanggal</b>                                            | Jenis Inputan  | Inpu             | N Lutup                                                                           |
| $\blacktriangleright$ 120                                          | 04/08/2008 14:24:12                                       | SMS.           | <b>BIAYAKA#</b>  |                                                                                   |
|                                                                    | 04/08/2008 10:48:40                                       | PC-SOUL        |                  |                                                                                   |
| 119                                                                |                                                           |                | Gol. B2: Del     |                                                                                   |
| 118                                                                | 04/08/2008 10:48:31                                       | PC-SOUL        | Gol. B2: Del     |                                                                                   |
| 117                                                                | 04/08/2008 10:48:20                                       | PC-SOUL        | Gol. B2: Del     | 120                                                                               |
| 116                                                                | 04/08/2008 10:48:15                                       | PC-SOUL        | Gol. B2: Del     | $100\%$                                                                           |
| 115                                                                | 04/08/2008 10:48:06                                       | PC-SOUL.       | Gol. B2; De      |                                                                                   |
| 114                                                                | 04/08/2008 10:47:02                                       | PC-SOUL        | Gol. B2: Del     |                                                                                   |
| 113                                                                | 04/08/2008 10:46:47                                       | PC-SOUL        | Gol. B2: De      | 91                                                                                |
| 112                                                                | 04/08/2008 10:25:53                                       | PC-SOUL        | ID/No. 5114      |                                                                                   |
| 111                                                                | 04/08/2008 10:24:58                                       | PC-SOUL        | Gol. R1: Dε      |                                                                                   |
| 110                                                                | 04/08/2008 02:21:45                                       | <b>SMS</b>     | BIAYAGTA         | <b>Total History:</b><br><b>Total Komp:</b><br>75.83 %<br><b>Total SMS:</b><br>29 |

Gambar 4.72 Tab Daftar History Perhitungan pada form History Perhitungan

Untuk menghapus data, yang harus dilakukan adalah:

- 1. Pilih data yang akan dihapus.
- 2. Tekan tombol "Hapus".

 $\bigcirc$  Hapus

Gambar 4.73 Tombol Hapus pada form History Perhitungan

3. Tampil pesan konfirmasi. Tekan tombol "Yes" untuk menghapus data, dan tekan tombol "No" untuk membatalkan penghapusan.

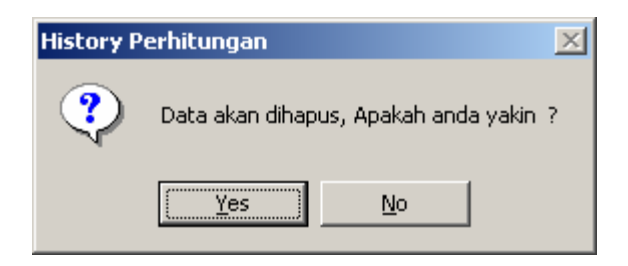

Gambar 4.74 Pesan konfirmasi penghapusan data history perhitungan

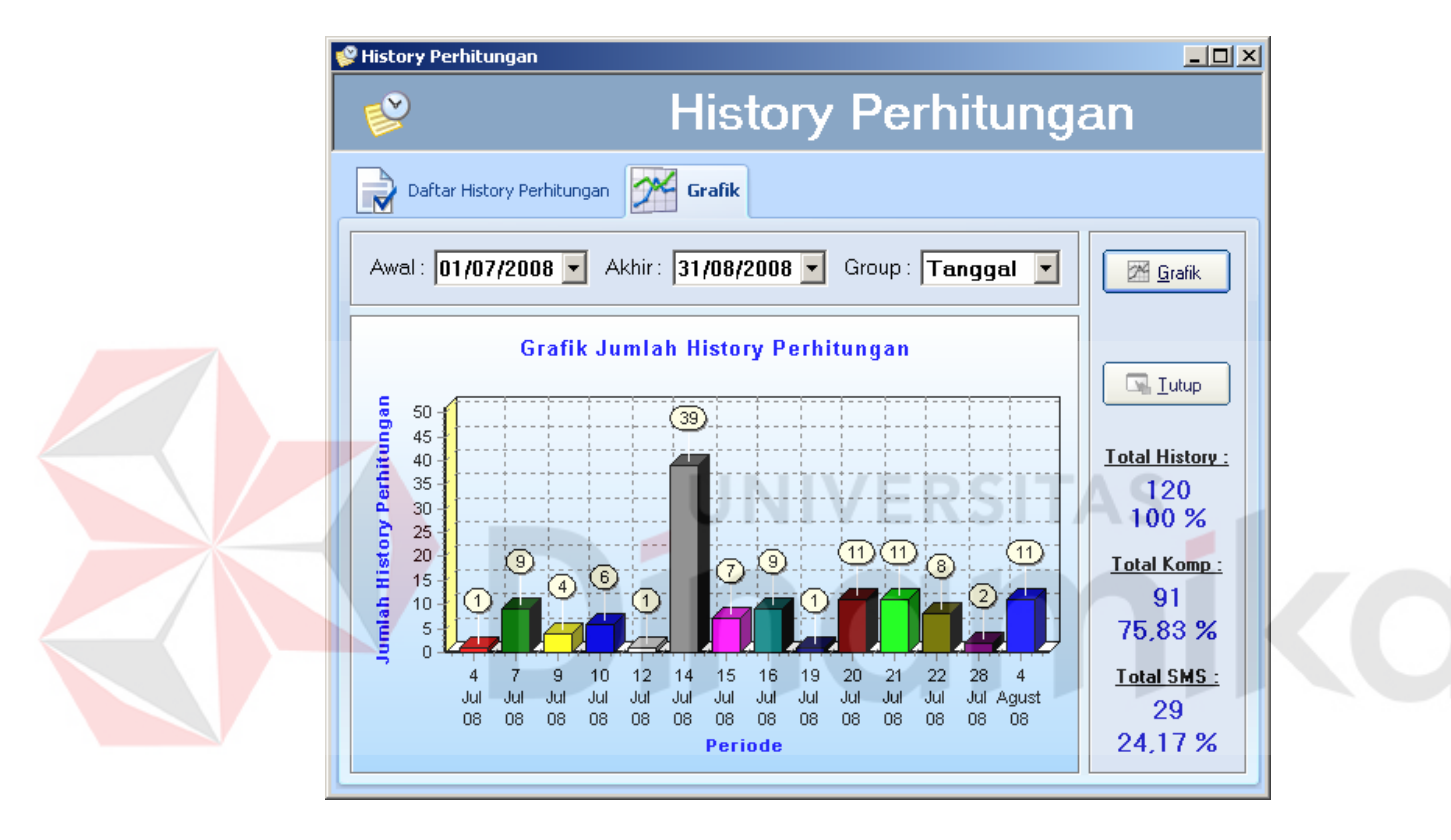

Gambar 4.75 Tab Grafik pada form History Perhitungan

Untuk menampilkan grafik jumlah history perhitungan, yang harus dilakukan adalah:

1. Tentukan tanggal periode awal dan periode akhir data history perhitungan. Selain itu pilih juga group data berdasarkan periode tanggal, bulan atau tahun.

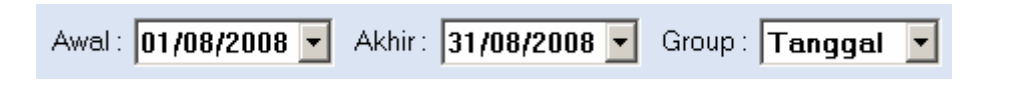

Gambar 4.76 Tanggal periode awal dan akhir serta group periode data

2. Tekan tombol "Grafik".

<sup>24</sup> Grafik

Gambar 4.77 Tombol Grafik pada form History Perhitungan

| No.              | <b>Control</b>                           | Fungsi                                           |  |
|------------------|------------------------------------------|--------------------------------------------------|--|
| 1.               | <b>Tab Daftar History</b><br>Perhitungan | Menampilkan daftar data history perhitungan.     |  |
| 2.               | <b>Tab Grafik</b>                        | Menampilkan grafik jumlah SMS masuk.             |  |
| 3.               | Tombol Cari                              | Mencari data.                                    |  |
| $\overline{4}$ . | <b>Tombol Refresh</b>                    | Me-refresh data pada tabel.                      |  |
| 5.               | <b>Tombol View</b>                       | Menampilkan data dalam bentuk form.              |  |
| 6.               | <b>Tombol Daftar</b>                     | Menampilkan data dalam bentuk daftar.            |  |
| 7.               | <b>Tombol Hapus</b>                      | Menghapus data history perhitungan.              |  |
| 8.               | Tombol<br>Sebelumnya                     | Menampilkan data history perhitungan sebelumnya. |  |
| 9.               | Tombol<br>berikutnya                     | Menampilkan data history perhitungan berikutnya. |  |
| 10.              | <b>Tombol Grafik</b>                     | Menampilkan grafik history perhitungan masuk.    |  |
| 11.              | <b>Tombol Tutup</b>                      | Menutup form.                                    |  |

Tabel 4.10 Fungsi control pada form History Perhitungan

# **4.2.12 SMS Agent**

SMS Agent adalah aplikasi yang berdiri sendiri atau terpisah dengan perhitungan yang telah dijelaskan di atas. Kegunaan dari SMS agent ini adalah menerima SMS yang masuk, kemudian melakukan perhitungan sesuai dengan masukan dalam isi SMS tersebut, lalu mengirimkan hasil dari perhitungan yang dilakukan tersebut. Aplikasi ini sengaja dibuat terpisah atau berdiri sendiri, karena setiap kali aplikasi melakukan proses refresh untuk meng-*update* data SMS yang masuk, aplikasi membutuhkan waktu beberapa saat (*delay*) untuk melakukan proses tersebut sehingga mengakibatkan aplikasi tampak seperti *hang*. Proses refresh untuk meng-update data SMS yang masuk akan dilakukan setiap 15 (limabelas) detik. Indikasi yang menunjukkan bahwa aplikasi ini sedang berjalan adalah dengan melihat *icon* bergambar *hanphone* yang ada pada *system tray.* Terdapat tiga macam gambar yang berbeda untuk menunjukkan masing-masing proses, yaitu:

a. Gambar handphone menunjukkan aplikasi berjalan normal atau sedang melakukan proses perhitungan dan mengirimkan SMS balasan hasil perhitungan.

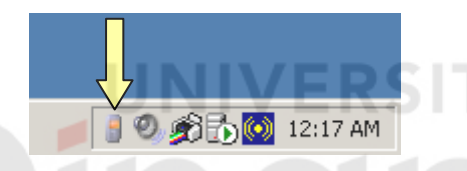

Gambar 4.78 SMS Agent sedang berjalan normal

b. Gambar tanda panah berputar menunjukkan aplikasi sedang melakukan proses refresh untuk meng-update SMS yang masuk.

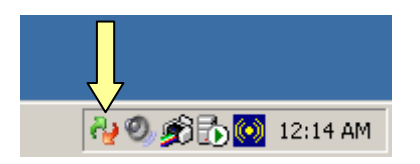

Gambar 4.79 SMS Agent sedang melakukan refresh SMS masuk

c. Gambar handphone dengan tanda silang menunjukkan hubungan antara hanphone dan komputer sedang terputus (*disconnect*). Pada saat seperti ini proses update SMS masuk atau pengiriman balasan hasil perhitungan tidak dapat dilakukan.

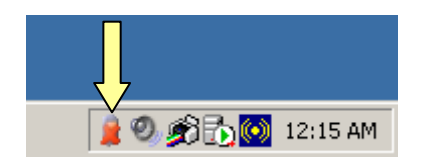

Gambar 4.80 SMS Agent dalam keadaan disconnect

# **4.2.13 Format SMS**

Berikut ini adalah format SMS yang dipakai sebagai standard dalam pengiriman data:

Tabel 4.11 Format SMS untuk masukan ID pelanggan atau nomor pelanggan

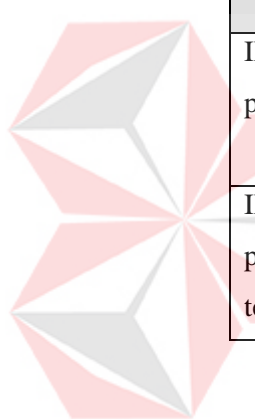

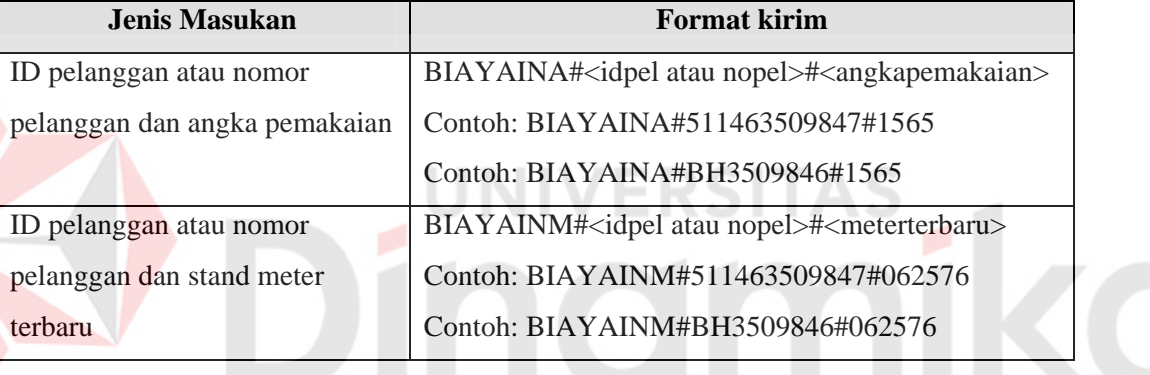

Tabel 4.12 Format SMS untuk masukan golongan tarif dan batas daya

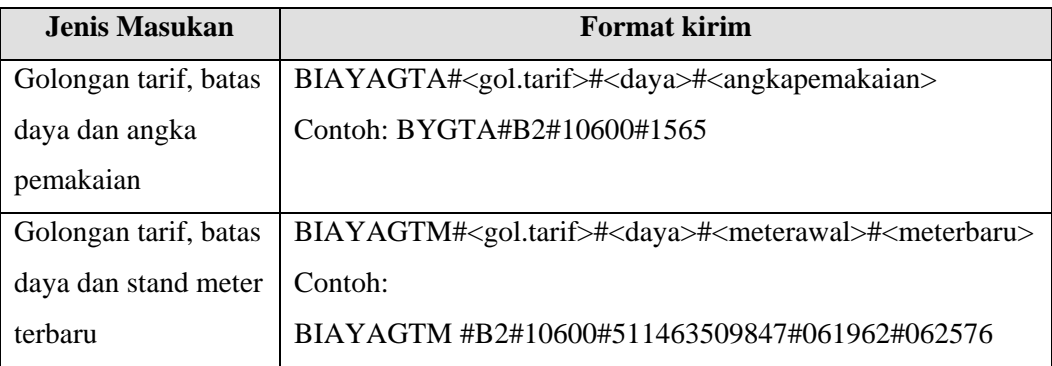

| Jenis Masukan          | <b>Format kirim</b>                                                                                      |
|------------------------|----------------------------------------------------------------------------------------------------|
| ID pelanggan dan stand | BIAYAKA# <idpelanggan1>#<meterterbaru>#<idpelanggan< td=""></idpelanggan<></meterterbaru></idpelanggan1> |
| meter terbaru          | 2># <meterterbaru>#<idpelanggan3>#<meterterbaru></meterterbaru></idpelanggan3></meterterbaru>            |
|                        | Contoh:                                                                                                  |
|                        | BIAYAKA#511463509847#062576#511469359897#07257                                                           |
|                        | 6#511463659865#062976                                                                                    |
| Nomor pelanggan dan    | BIAYAKM# <nopelanggan1>#<meterterbaru>#<nopelangg< td=""></nopelangg<></meterterbaru></nopelanggan1>     |
| stand meter terbaru    | an2># <meterterbaru>#<idpelanggan3>#<meterterbaru></meterterbaru></idpelanggan3></meterterbaru>          |
|                        | Contoh:                                                                                                  |
|                        | BIAYAKM#BH3509846#062576#BH5605441#072576#                                                               |
|                        | BH6545875#062976                                                                                         |

Tabel 4.13 Format SMS untuk pengiriman kolektif

# **4.3 Uji Coba dan Evaluasi Sistem**

Uji coba dilakukan untuk melihat apakah aplikasi yang dibuat sudah sesuai dengan yang diharapkan. Kegiatan yang dilakukan dalam proses uji coba sistem ini adalah melakukan percobaan perhitungan biaya pamakaian tenaga listrik. Perhitungan dilakukan untuk mengetahui apakah masukan yang diberikan untuk percobaan akan menghasilkan keluaran yang sesuai dengan perhitungan manualnya.

# **4.3.1 Uji perhitungan biaya pemakaian tenaga listrik secara manual dan sistem**

Karena mengingat banyaknya golongan tarif, batas daya dan jenis masukan perhitungan yang ada, maka tidak semua golongan tarif dan batas daya yang akan dicoba. Untuk melakukan perhitungan biaya pemakaian tenaga listrik, diperlukan data seperti ID pelanggan, nomor pelanggan, golongan tarif, batas daya, stand meter awal, stand meter akhir, angka pemakaian kWh. Tentunya tidak

semua data tersebut akan dipakai sebagai masukan, tetapi disesuaikan dengan jenis masukan yang dibutuhkan. Berikut ini adalah uji perhitungan secara manual untuk golongan tarif B2, batas daya 10.600 VA.

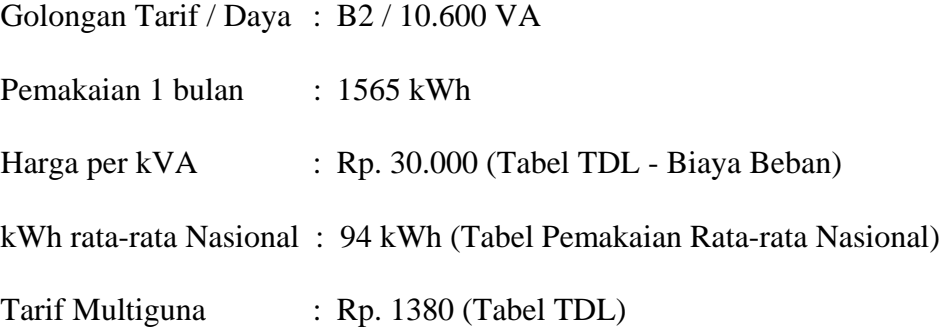

## Mencari Batas Hemat:

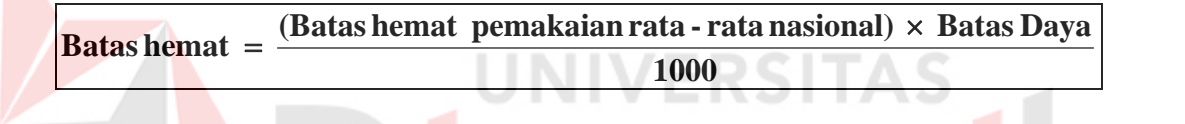

$$
Batas \text{ Hemat} = \frac{94 \text{ jam nyala} \times 10.600}{1000} = 996 \text{ kWh}
$$

Mencari Biaya Beban:

**Biaya Beban =**  $\frac{\text{Batas daya}}{1000}$  **× Harga per kVA × Hari beban / 30** 

**Biaya** beban =  $\frac{10600 \text{ VA}}{1000} \times \text{Rp. } 30.000 \times 30 \text{ hari} / 30$ 

**Biaya** beban =  $10,6 \times$  **Rp.** 30.000  $\times$  1

 $Biga = Rp. 318.000$ 

Mencari Biaya Subsidi:

 $Biga$  subsidi = Batas hemat  $\times$  Harga Blok TDL

Biaya subsidi =  $996 \text{ kWh} \times \text{Rp.}520$ 

Biaya subsidi =  $Rp. 517920$ 

Mencari Biaya Non-Subsidi:

```
\overline{Big} Biaya non - subsidi = (Pemakaian kWh - Batas hemat) \times Tarif Multiguna
```
Biaya non - subsidi =  $(1565 \text{ kWh} - 996 \text{ kWh}) \times \text{Rp.}1380$ 

Biaya non - subsidi =  $569$  kWh  $\times$  Rp. 1380

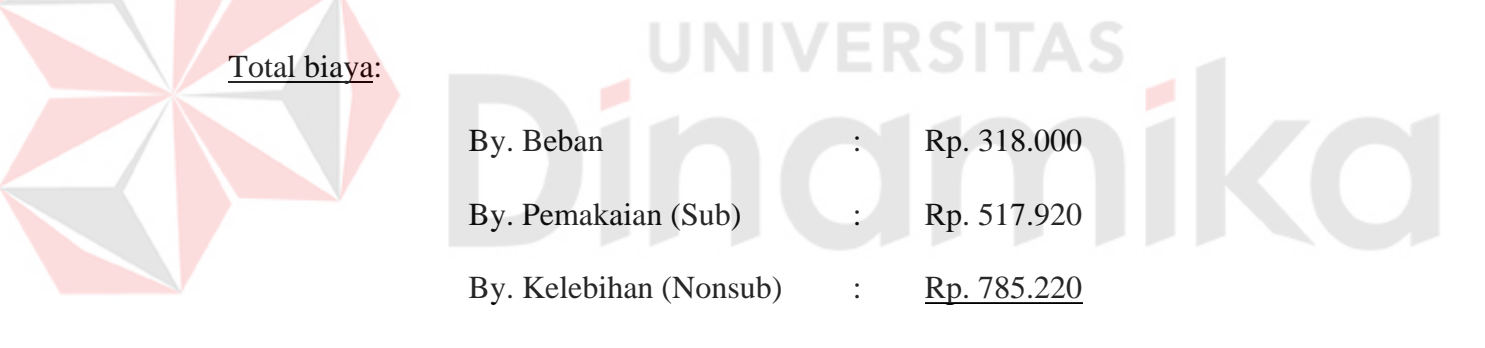

**Total tagihan (Belum termasuk PPJ & Materai) Rp. 1.621.140.** 

Dari hasil perhitungan secara manual di atas, didapatkan total tagihan sebesar Rp. 1.621.140 dengan rincian seperti ditunjukkan di atas. Sedangkan untuk perhitungan secara sistem dapat dilihat pada gambar di bawah ini.

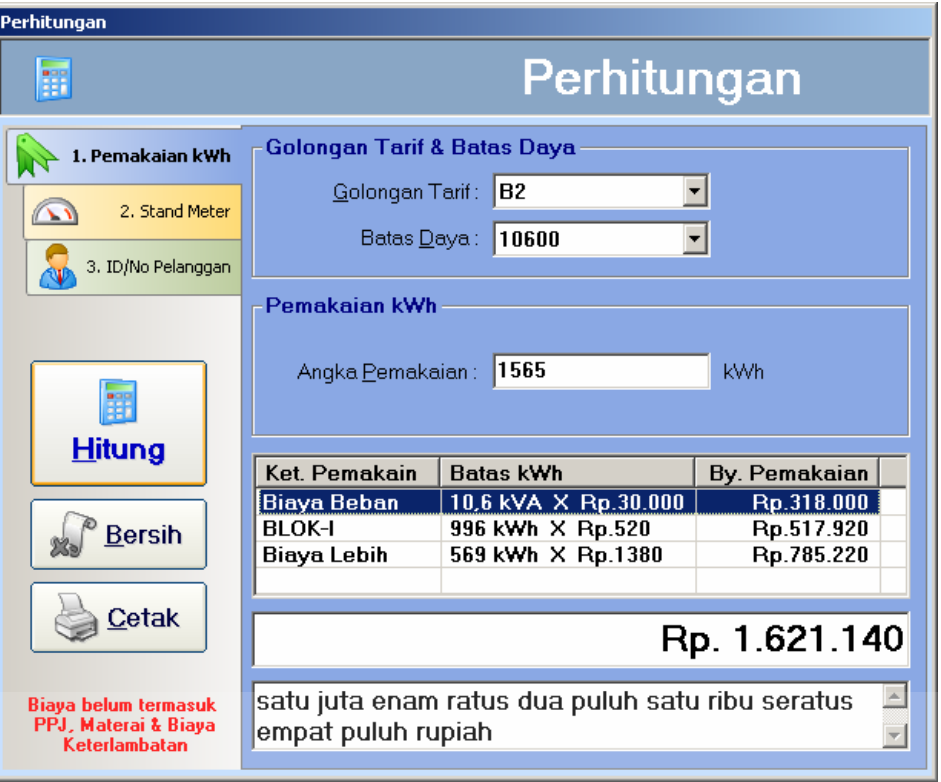

Gambar 4.81 Perhitungan sistem untuk golongan B2, daya 10600 VA

Pada gambar perhitungan sistem, dapat dilihat bahwa hasilnya sama dengan perhitungan yang dilakukan secara manual. Untuk melengkapi uji perhitungan menggunakan sistem, dilakukan pula uji perhitungan dengan masukan yang sama seperti di atas melalui SMS.

Hasilnya dapat dilihat bahwa perhitungan yang dilakukan melakui SMS juga menghasilkan nilai yang sama. Jadi dapat disimpulkan bahwa untuk percobaan pertama ini semua perhitungan yang dilakukan dengan cara manual, sistem (masukan melalui komputer & SMS) telah menghasillkan nilai yang sama yaitu sebesar Rp. 1.621.140.

| <b>Masukan</b> | <b>Hasil</b>                                                            |  |  |
|----------------|-------------------------------------------------------------------------|--|--|
|                | BIAYAGTA#B2#10600#1565   Gol. B2; Daya 10600; Biaya Beban 318000; Biaya |  |  |
|                | Pakai 517920; Biaya Lebih 785220; TOTAL                                 |  |  |
|                | 1621140                                                                 |  |  |

Tabel 4.14 Uji pengiriman SMS untuk golongan B2, daya 10600 VA

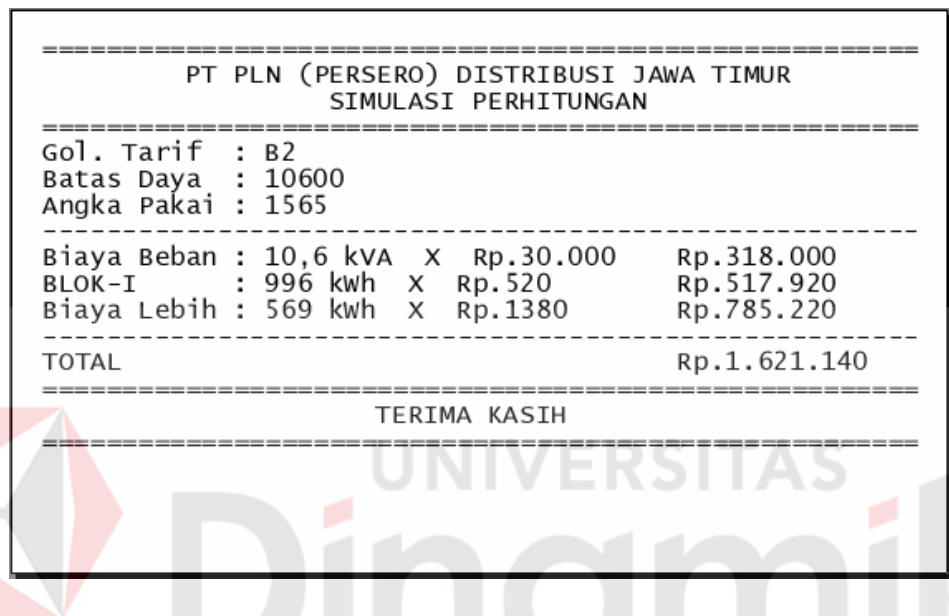

Gambar 4.82 Hasil cetak perhitungan untuk golongan B2, daya 10600 VA

Untuk lebih meyakinkan, berikut ini akan dilakukan perhitungan dengan

golongan tarif dan batas daya yang berbeda.

Golongan Tarif / Daya : R1/ 900 VA

Stand meter awal : 031734

Pemakaian 1 bulan : 031902

Harga per kVA : Rp. 20.000 (Tabel TDL - Biaya Beban)

Mencari Biaya Beban:

**Biaya Beban =**  $\frac{\text{Batas daya}}{1000}$  **× Harga per kVA × Hari beban / 30** 

**Biaya** beban =  $\frac{900 \text{ VA}}{1000} \times \text{Rp. } 20.000 \times 30$  hari / 30 **Biaya** beban =  $0.9 \times$  **Rp.** 30.000  $\times$  1  $Biga = Rp. 18.000$ 

Mencari Biaya Subsidi :

 $Biga = Batas KWh BLOK TDL \times Harga Blok TDL$ 

**Biaya BLOK - I** = 20 kWh  $\times$  Rp. 275 = Rp. 5.500

 $Biga$  BLOK - II =  $40$  kWh  $\times$  Rp. 445 = Rp. 17.800

**Biaya BLOK - III = 108 kWh**  $\times$  **Rp. 495 = Rp. 53.460** 

Total biaya:

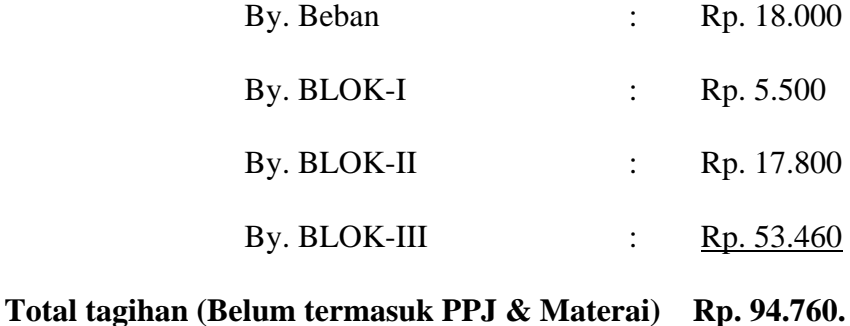

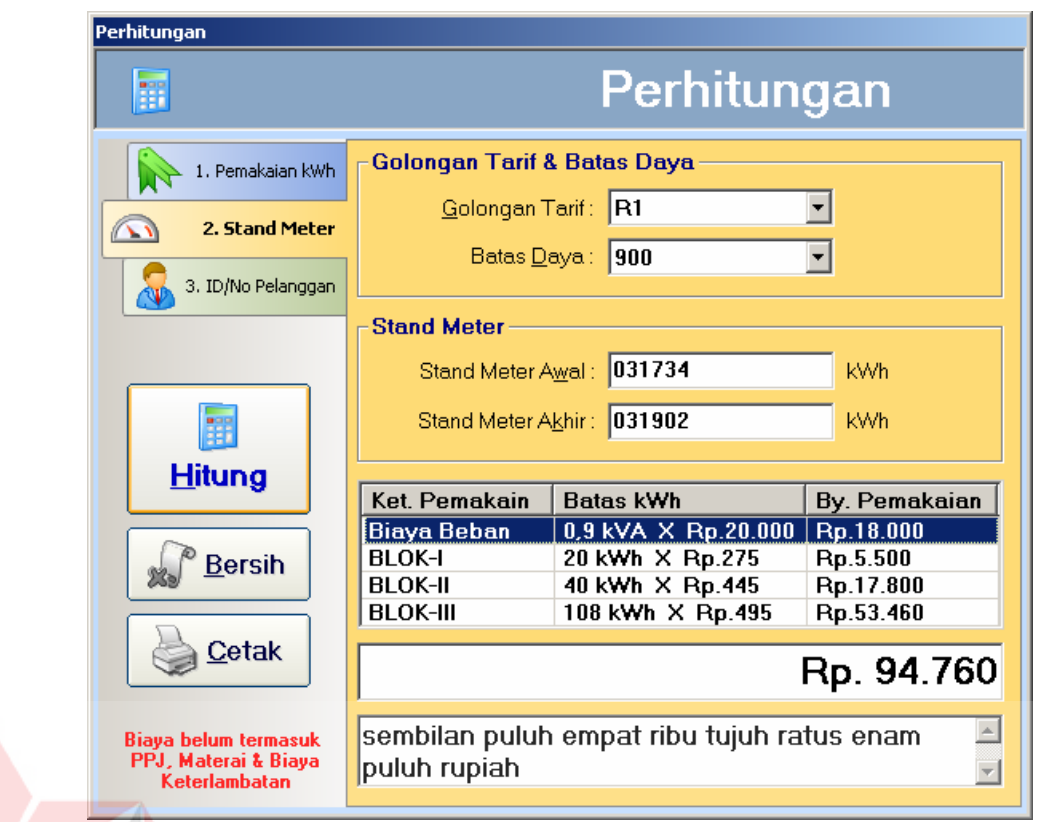

# Gambar 4.83 Perhitungan Sistem untuk golongan R1, daya 900 VA

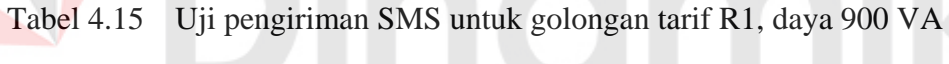

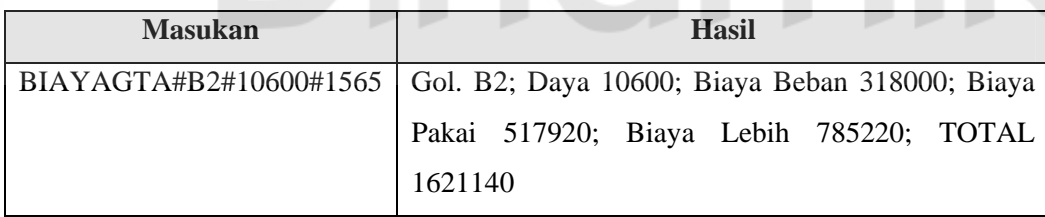

| PT PLN (PERSERO) DISTRIBUSI JAWA TIMUR<br>SIMULASI PERHITUNGAN               |                                                                                                    |                                                 |
|------------------------------------------------------------------------------|----------------------------------------------------------------------------------------------------|-------------------------------------------------|
| Gol. Tarif<br>Batas Daya : 900<br>Meter Awal : 031734<br>Meter Akhir: 031902 | : R1                                                                                                    |                                                 |
|                                                                              | Biaya Beban: 0,9 kVA X Rp.20.000<br>BLOK-I : 20 kwh X Rp.275<br>BLOK-II : 40 kwh X Rp.445<br>BLOK-III : 108 kwh X Rp.495 | Rp.18.000<br>Rp.5.500<br>Rp.17.800<br>Rp.53.460 |
| TOTAL                                                                        |                                                                                                    | Rp.94.760                                       |
|                                                                              | TERIMA KASIH                                                                                                    |                                                 |
|                                                                              |                                                                                                    |                                                 |

Gambar 4.84 Cetak hasil perhitungan untuk golongan R1, daya 900 VA

Uji perhitungan kedua yang dilakukan di atas, juga menunjukkan kesamaan hasil, antara perhitungan manual dan sistem. Di atas juga di tunjukkan hasil cetak hasil perhitungan yang dilakukan. Dari dua uji perhitungan yang dilakukan, masing-masing menghasilkan nilai yang sama antara perhitungan manual dan perhitungan sistemnya.

Uji perhitungan melalui SMS untuk beberapa pelanggan dalam sekali pengiriman SMS (Kolektif) juga dilakukan. Sistem membatasi jumlah pelanggan yang dapat dimasukkan dalam SMS sebanyak 3 (tiga) pelanggan. Dalam percobaan pengiriman kolektif jumlah pelanggan yang dimasukkan sebanyak 2 (dua) pelanggan, dimana dua pelanggan tersebut adalah pelanggan yang telah diuji pada percobaan sebelumnya di atas.

Pada tabel di bawah dapat dilihat bahwa hasil perhitungan sama dengan uji atau percobaan yang telah dilakukan di atas. Format SMS dan hasilnnya dapat dilihat pada tabel berikut.

| <b>Masukan</b>            | Hasil                                    |
|---------------------------|------------------------------------------|
| BIAYAKM#BH3509846#062576# | ID/No BH3509846: TOTAL $1621140$ : ID/No |
| HG0130653#031902          | HG0130653; TOTAL 94760                   |

Tabel 4.16 Uji pengiriman SMS kolektif

Proses yang terjadi dalam pengiriman SMS adalah sebagai berikut:

- a. Dimulai dari pelanggan mengirimkan data masukan dengan format SMS yang telah ditentukan seperti yang telah dijelaskan sebelumnya, ke nomor SIM *server* yang telah ditentukan pula.
- b. Setalah SMS dikirimkan, SMS akan diterima oleh server dan diproses sesuai dengan data masukan yang diberikan.
- c. Kemudian server akan memberikan hasil pemrosesan data yang diterima dan mengirimkan hasil tersebut melalui SMS balasan. Jika data masukan atau format SMS benar dan tidak ada masalah, maka server akan memberikan hasil perhitungan seperti yang ditunjukkan pada pejelasan sebelumnya. Tapi jika data masukan atau format SMS salah, maka server juga akan memberikan balasan sesuai dengan kesalahan yang terjadi. Berikut adalah beberapa contoh kesalahan yang bisa terjadi karena kesalahan pengiriman SMS.

Tabel 4.17 Contoh kesalahan pengiriman

| <b>Masukan</b>            | Hasil                                |
|---------------------------|--------------------------------------|
| BIAYAGTA#B6#10600#1565    | Data golongan tarif tidak ditemukan! |
| BIAYAGTA#B4#10600#-53     | Angka pamakaian tidak boleh $< 0$ !  |
| BIAYAINA#BSD434634#450#53 | Data pelanggan tidak ditemukan!      |

#### **4.3.2 Uji terhadap kartu SIM (GSM/CDMA)**

Alat yang digunakan pada aplikasi untuk menerima dan mengirim SMS adalah sebuah handphone merk Nokia tipe 33xx dengan kartu SIM GSM SIMPATI. Uji terhadap kartu SIM dilakukan untuk mengetahui berapa lama proses perhitungan mulai dari SMS dikirimkan sampai dengan SMS balasan diterima oleh pelanggan. Uji kartu SIM dilakukan pada jenis kartu GSM dan CDMA (*Code Devision Multiple Access*). Pengujuan hanya dilakukan pada beberapa jenis kartu saja.

| <b>Nama</b>    | Waktu      | Waktu        | Waktu         |               |
|----------------|------------|--------------|---------------|---------------|
| Kartu          | Pengujian  | <b>Kirim</b> | <b>Terima</b> | <b>Durasi</b> |
| <b>SIMPATI</b> | 14/07/2008 | 14/07/2008   | 14/07/2008    | 55 detik      |
|                |            | 12:43:36     | 12:44:31      |               |
| IM3            | 14/07/2008 | 14/07/2008   | 14/07/2008    | 53 detik      |
|                |            | 13:10:20     | 13:11:13      |               |
| Flexi          | 14/07/2008 | 14/07/2008   | 14/07/2008    | 69 detik      |
|                |            | 13:15:09     | 13:16:18      |               |
| Starone        | 14/07/2008 | 14/07/2008   | 14/07/2008    | 56 detik      |
|                |            | 14:18:14     | 14:19:11      |               |
| Rata-rata      |            |              |               | 59 detik      |
|                |            |              | $(1$ menit)   |               |
|                |            |              |               |               |

Tabel 4.18 Uji kartu SIM (siang hari)

Tabel 4.19 Uji kartu SIM (malam hari)

| <b>Nama</b>    | Waktu      | Waktu        | Waktu         |               |
|----------------|------------|--------------|---------------|---------------|
| Kartu          | Pengujian  | <b>Kirim</b> | <b>Terima</b> | <b>Durasi</b> |
| <b>SIMPATI</b> | 15/07/2008 | 15/07/2008   | 15/07/2008    | 50 detik      |
|                |            | 19:52:11     | 19:53:01      |               |
| IM3            | 15/07/2008 | 15/07/2008   | 15/07/2008    | 46 detik      |
|                |            | 19:34:00     | 19:34:46      |               |

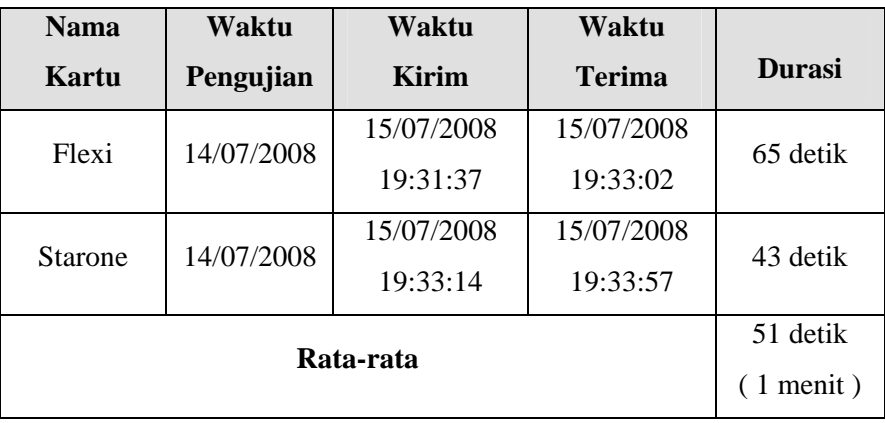

Dari uji kartu didapatkan rata-rata durasi pengiriman SMS yang dilakukan mulai proses pengiriman sampai dengan penerimaan balasan, yaitu selama rata-rata 1 (satu) menit. Lama durasi ini lebih banyak dipengaruhi dari sisi aplikasinya sendiri, ini dikarenakan aplikasi mempunyai setting waktu *default* untuk melakukan update SMS yang masuk (*timer*) setiap 15 (limabelas) detik. Selain itu banyak faktor yang mempengaruhi lama durasi proses SMS ini, diantaranya :

- a. Keadaan jaringan.
- b. Kabel data MFBus yang digunakan.
- c. Handphone yang digunakan.
- d. Keadaan komputer.

Pengujian juga dilakukan untuk mencari kesalahan aplikasi dengan cara sengaja pengirimkan isi SMS salah. Maksud dari uji ini adalah untuk mengetahui apakah terdapat cacat dalam aplikasi yang disebabkan ketidakmampuan aplikasi dalam meng-*handle* kesalahan. Dari 3 (tiga) percobaan yang dilakukan, diperoleh hasil bahwa balasan yang diinginkan telah sesuai.

|                         | <b>SMS Kirim</b>         | <b>SMS Balasan</b>                   |
|-------------------------|--------------------------|--------------------------------------|
|                         | biayagta#r $1\%$ #%#     | Data golongan tarif tidak ditemukan! |
| BIAYAINA#BH01 05776#142 |                          | Data pelanggan tidak ditemukan!      |
|                         | Biayaina#bh0105776'#1563 | Data pelanggan tidak ditemukan!      |

Tabel 4.20 Uji kesalahan

Dari total 20 kali percobaan yang dilakukan selain uji kesalahan, tidak didapatkan kesalahan pada aplikasi, semua telah sesuai dengan yang diharapkan.

| Percobaan       | Jumlah percobaan | <b>Prosentase</b> |
|-----------------|------------------|-------------------|
| Percobaan benar | 20               | 100 %             |
| Percobaan salah |                  | $0\%$             |
| Total           | 20               | $100\%$           |

Tabel 4.21 Prosentase percobaan

# **4.3.3 Survey**

Dalam penelitian ini juga dilakukan survey untuk mengetahui tentang validasi terhadap penelitian ini, artinya apakah penelitian ini efektif atau tidak, dengan nilai memberikan skor tingkat pentingnya 1 sampai 5. Survey ini hanya dilakukan dari sisi pelanggan PLN saja dan tidak dari sisi instansi yang terkait dalam hal ini PT PLN (Persero). Ini dikarenakan penelitian ini nantinya akan bermanfaat bagi PT PLN (Persero) bila dikembangkan lebih lanjut. Selain itu, ide penelitian ini juga berasal dari pihak PT PLN (Persero) khususnya Unit Pelayanan Jaringan (UPJ) Gedangan. Jadi tanpa perlu dilakukan survey terhadap pihak PLN, dianggap bahwa penelitian ini akan lebih membantu dari sisi instansi meski tingkat kemajuannya tidak terlalu signifikan. Survey ini dilakukan menggunakan angket dengan jumlah responden sebanyak 20 orang. Berikut adalah angket yang dibuat untuk survey.

Untuk meringankan beban subsidi pemakaian tenaga listrik, pemerintah melaksanakan program kebijakan penghematan pemakaiaan tenaga listrik. Jika ada fasilitas yang dapat melakukan perhitungan biaya pemakaian tenaga listrik terbaru (angka meter terbaru/terakhir) melalui komputer dan SMS, untuk lebih membantu pelanggan untuk mengontrol pemakaian tenaga listriknya.

Apakah fasilitas tersebut membantu pelanggan dalam mengontrol pemakaian tenaga listriknya ? (Skor 1-5) [ ...... ] Alasan:

Apakah fasilitas tersebut efektif atau tidak ? (Skor 1-5) [ ...... ] Alasan:

> Juli 2008 Tertanda,

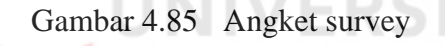

Dari survey angket yang dilakukan terhadap pelanggan PLN, didapatkan hasil sebagai berikut. Dari keseluruhan responden yang berjumlah 20 orang didapatkan bahwa terdapat 1 (satu) orang atau 5 % (lima persen) menyatakan penelitian ini biasa saja, 5 (lima) orang atau 25 % (dua puluh lima persen) menyatakan bahwa penelitian ini cukup penting, dan 14 (empatbelas) orang atau 75 % (tujuh puluh lima persen) menyatakan penelitian ini penting.

Jadi dari hasil tersebut dapat disimpulkan bahwa penelitian cukup penting untuk dilakukan dan dikembangkan lebih lanjut, mengingat situasi perekonomian yang sedang kacau dan krisis energi yang terjadi.

| <b>Skor</b>       | <b>Jumlah</b> | <b>Prosentase</b> |
|-------------------|---------------|-------------------|
| Skor 1            |               | $0\%$             |
| Skor 2            |               | $0\%$             |
| Skor <sub>3</sub> | 1 orang       | 5 %               |
| Skor 4            | 5 orang       | 25 %              |
| Skor 5            | 14 orang      | 70 %              |
| <b>Total</b>      | 20 orang      | 100 %             |

Tabel 4.22 Hasil survey angket

\* Nilai skor : 1 (tidak), 2 (kurang), 3 (biasa), 4 (cukup), 5 (efektif)

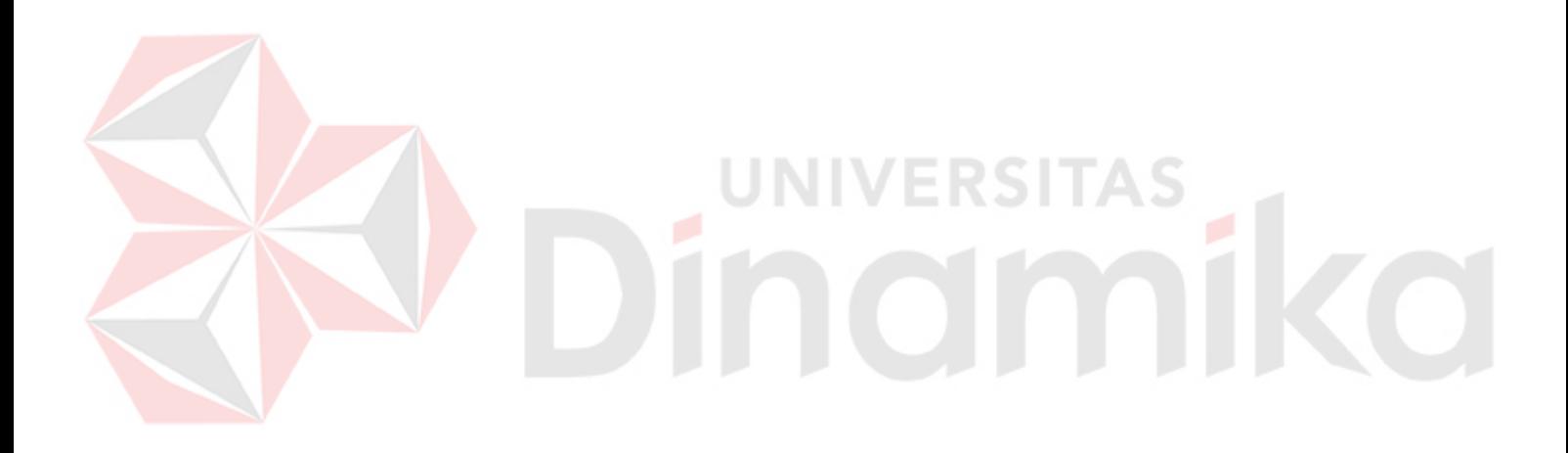

#### **BAB V**

#### **PENUTUP**

#### **5.1. Kesimpulan.**

Berdasarkan hasil evaluasi sistem yang telah dilakukan, dapat disimpulkan bahwa :

- 1. Penelitian ini telah sesuai dengan tujuan yaitu sistem dapat memberikan informasi biaya pamakaian tenaga listrik terkini baik melalui komputer maupun melalui SMS.
- 2. Lama waktu yang diperlukan untuk melakukan pengiriman SMS rata-rata 1 (satu) menit. Hal ini dikarenakan oleh banyak faktor baik dari sisi internal (aplikasi dan alat pendukung) maupun eksternal (faktor diluar aplikasi dan alat yang dipergunakan).
- 3. Dari uji pengiriman SMS yang dilakukan sebanyak 20 kali percobaan, tidak didapatkan kesalahan atau hasil tidak sesuai dengan yang diharapkan. Jadi prosentase dari percobaan yaitu sebesar 0 % kesalahan atau 100 % benar.
- 4. Sistem dapat meng-handle kesalahan dalam pengiriman SMS, ini terlihat pada uji kesalahan. Server memberikan balasan yang sesuai dengan masing-masing kesalahan pengiriman SMS.
- 5. Hasil survey menunjukkan bahwah sebagian besar responden menganggap atau menyatakan bahwa penelitian ini cukup penting untuk dilakukan dan dikembangkan lebih lanjut, mengingat situasi ekonomi dan krisis energi yang terjadi.

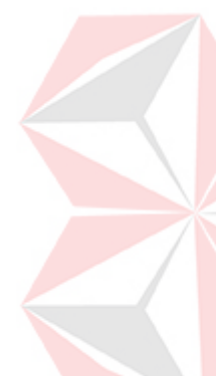

#### **5.2 Saran**

Dari analisa dan evaluasi yang dilakukan, diperoleh banyak sekali kelemahan dari penelitian ini. Peneliti memberikan beberapa kelemahan tersebut yang selama ini dirasakan saat melakukan penelitian.

- 1. Sistem yang dibuat masih belum terintegrasi dengan sistem yang telah dimiliki PLN. Untuk pengembangan selanjutnya diharapkan sistem dapat diintegrasikan dengan sistem yang telah dimiliki PLN tersebut.
- 2. Pada pengembangan selanjutnya diharapkan sistem mampu melakukan perhitungan untuk semua golongan tarif dan batas daya yang ada.
- 3. Sistem masih bersifat static, karena sistem tidak bisa menangani perubahan kebijakan tentang perhitungan biaya pemakaian tenaga listrik apabila benarbenar terjadi. Untuk pengembangan selanjutnya diharapkan sistem bisa lebih dinamis dalam menangani perubahan-perubahan kebijakan yang terjadi.
- 4. Karena instansi yang terkait dalam hal ini PT PLN (Persero), telah memiliki fasilitas yang cukup memadai (*Call Center* & SMS *Service*) namun belum mengakomodir fasilitas yang ada pada sistem ini. Untuk selanjutnya diharapkan sistem yang dibuat dalam penelitian ini dapat lebih dikembangkan sebagai fasilitas baru untuk pelanggan PLN sehingga melengkapi fasilitas yang telah dimiliki.

#### **DAFTAR PUSTAKA**

Abdullah, R.. 2004. *Tugas Akhir Rancang Bangun Pelayanan Pelanggan Pada PT PLN (Persero) Area Pelayanan Madiun Dengan Menggunakan Sistem Informasi Geografi*. STIKOMP, Surabaya.

Derdack Software Engineering Gmbh. 2002. *Message Master SMS SDK GSM/PCS,* Oktober 2007. URL: http://www. derdack.or.

Glasbergen, G-J, and Engelbrecht, B., 2000. *Mobile FBUS 1.5 Programming Reference*, Oktober 2007. URL: http://www.softwarecave.com.

Gnokii Project. 2007. *Open source tools for your mobile phone,* Oktober 2007. URL: http://www.gnokii.or.

Kukuh B. S., S,. 2005. *Tugas Akhir Aplikasi Sistem Informasi Call Center Berbasis SMS Dan WAP Pada PT PLN Distribusi Jawa Timur*. STIKOMP, Surabaya.

Mcleod, R, Jr, 2001, *Sistem Informasi Manajemen Jilid 2 edisi ketujuh*, PT Prenhallindo, Jakarta.

- PT PLN (Persero), 2008, *Keputusan Direksi PT PLN (Persero) No.091.K/DIR/2008 Tentang Ketentuan Pelaksanaan Penghematan Pemakaian Tenaga Listrik Oleh Pelanggan PT PLN (Persero)*, PT PLN (Persero), Jakarta.
- PT PLN (Persero), 2008, *Program Penghematan Pemakaian Tenaga Listrik*, PT PLN (Persero), Jakarta.
- PT PLN (Persero), 2008, *Penjelasan SK Dir 091.K/DIR/2008*, PT PLN (Persero), Jakarta.
- Susila P.P., Patria R.P., Purwanto D., Thiono S.. 2003. *Laporan Kerja Praktik Rancang Bangun Sistem Informasi Distribusi Trafo Pada PT PLN (Persero) Unit Bisnis Distribusi Jawa Timur Area Pelayanan Sidoarjo*, STIKOMP, Surabaya.